<span id="page-0-0"></span>Copyright © 2013 NTT DATA INTRAMART CORPORATION

- <span id="page-1-0"></span>[改訂情報](#page-2-0)
- [はじめに](#page-4-0)
	- [本書の目的](#page-4-1)
	- [対象読者](#page-4-2)
	- [注意事項](#page-4-3)
	- [本書の構成](#page-4-4)
- [概要](#page-6-0)
	- [SLF4J](#page-5-0)
	- **[Logback](#page-5-1)**
	- [ログ設定](#page-6-1)
	- [MDC](#page-6-2)
	- [プロパティ](#page-7-0)
	- [業務処理からのログ出力](#page-7-1)
- **Logger** 
	- [ルートロガー](#page-8-0)
	- [ログレベル](#page-9-0)
	- [ロガー名](#page-9-1)
	- [ロガー名の設定の継承例](#page-10-0)
- [ログクラス紹介](#page-21-0)
	- **Appender**
	- **[RollingPolicy](#page-19-0)**
	- **•** [TriggeringPolicy](#page-22-0)
	- [TimeBasedFileNamingAndTriggeringPolicy](#page-22-1)
	- **[Discriminator](#page-23-0)**
	- $F$  Filter
	- **[EventEvaluator](#page-26-0)**
	- **Encoder**
	- **Layout**
- [システムログ](#page-32-0)
	- [標準出力設定](#page-33-0)
	- [出力パターン](#page-34-0)
- [特定用途ログ](#page-51-0)
	- [リクエストログ](#page-36-0)
	- [画面遷移ログ](#page-39-0)
	- [セキュリティログ](#page-42-0)
	- [マスタデータ更新ログ](#page-46-0)
	- [インポート・エクスポートログ](#page-48-0)
	-
	- ユーザコンテキストログ [ネットワークログ](#page-52-0)
	- EHCache ログ
	- IM-MessageHub ログ
	- Hazelcastログ
	- [テーブルメンテナンス操作ログ](#page-58-0)
	- [テーブルメンテナンスインポート・エクスポートログ](#page-61-0)
	- IM-LogicDesignerログ
	- [スマートメニューランキングログ](#page-65-0)
	- IM-Copilot生成AI連携ドライバログ
- [バーチャルテナントでのログ運用](#page-70-0)
	- [ログにテナント](#page-70-1)IDを出力する
	- [テナント単位にログを分割する](#page-70-2)
- [付録](#page-76-0)
	- [パターン文字列](#page-73-0)
	- [ログを解析する](#page-74-0)
	- [セットアップ実行ログについて](#page-74-1)
	- [インポートエラーの原因をログから追跡する](#page-75-0)
	- IMX[によるログ設定の操作](#page-76-1)
	- MDC[に格納されている値でログを分割する](#page-78-0)
	- [独自に作成したログの実装を利用する](#page-78-1)
	- [commons-logging,](#page-78-2) log4jの利用について
	- SQL[ログを出力する](#page-80-0)

<span id="page-2-0"></span>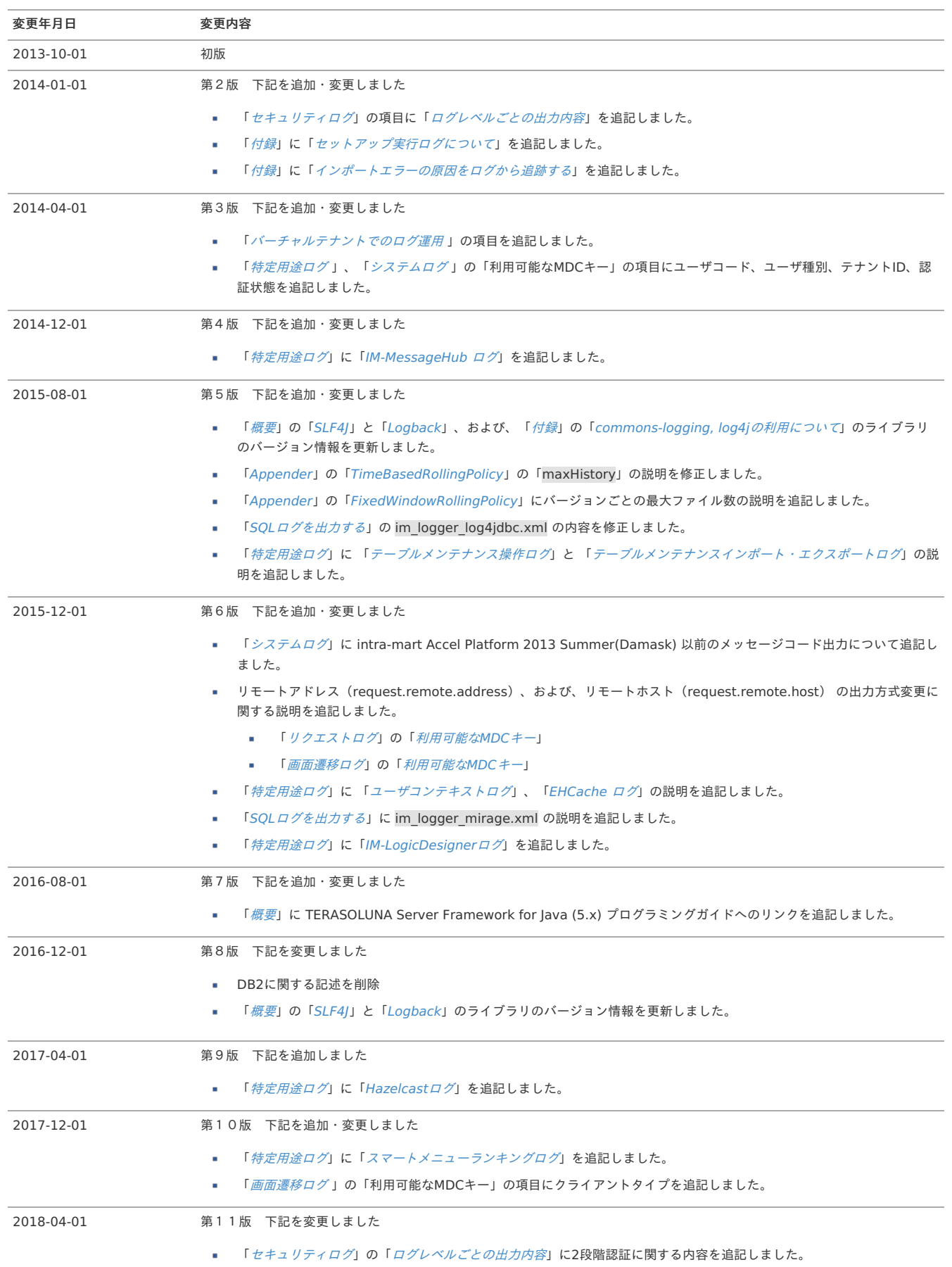

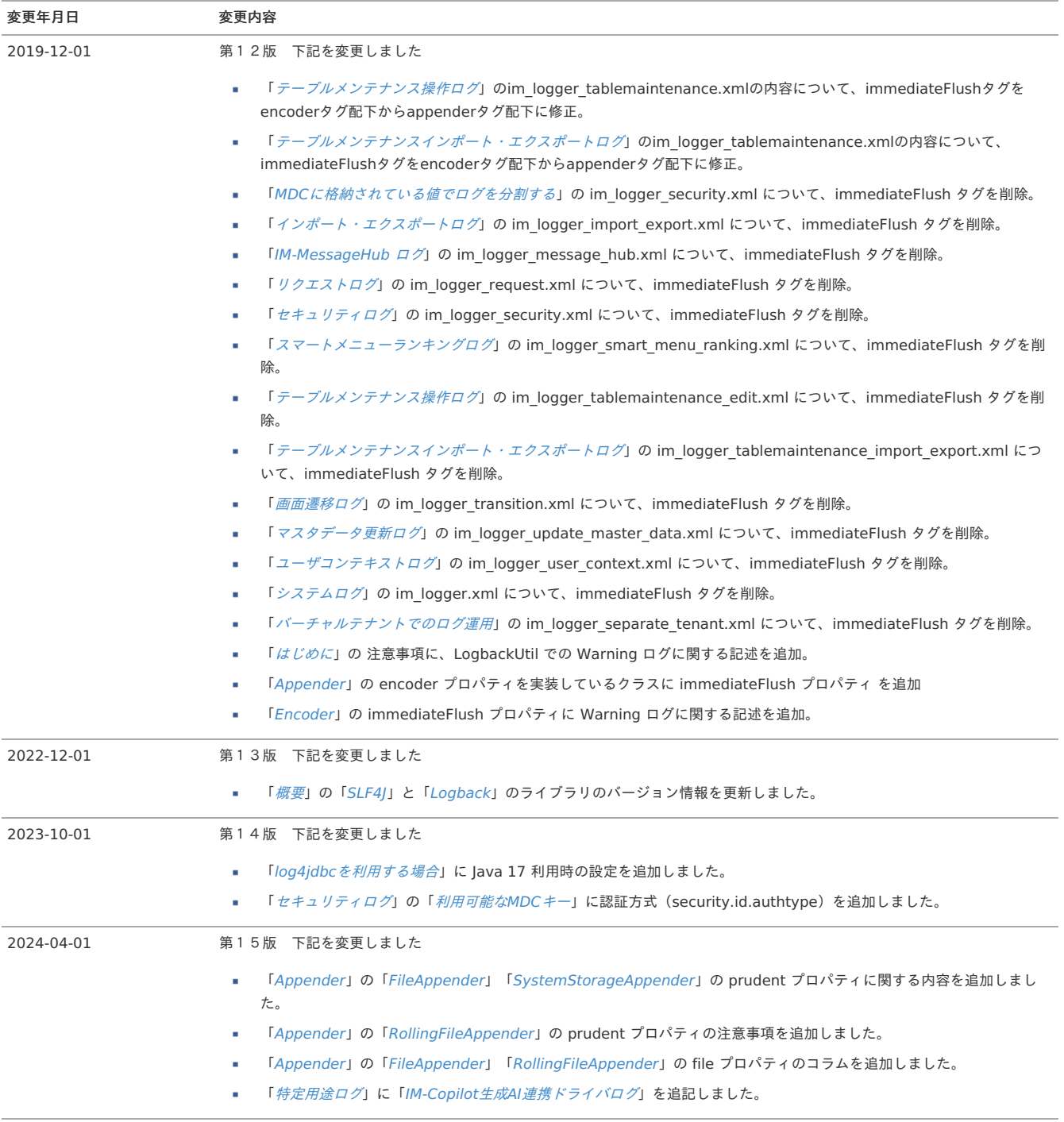

## <span id="page-4-0"></span>はじめ[に](#page-4-0)

## <span id="page-4-1"></span>本書の目的

本書では intra-mart Accel Platform でのログ機構の詳細について説明します。

説明範囲は以下の通りです。

- intra-mart Accel Platform におけるログの実装
- ログの設定方法  $\sim$

## <span id="page-4-2"></span>対象読[者](#page-4-2)

本書では次の利用者を対象としています。

- intra-mart Accel Platform の 運用担当者
- アプリケーションでログ出力を行う開発者
- ログによるデバッグを行う開発者

## <span id="page-4-3"></span>注意事[項](#page-4-3)

- 1. 本書はアプリケーションが出力するログを対象としています。Webアプリケーションサーバが出力するログに対しては言及していません。
- 2. 2019 Summer(Waltz) 以降でアップデートを行うと、system.log に LogbackUtil に関する Warning ログが出力されます。warning ログの出力を回避する には、 logger.xml 内の immediateFlush タグを encoder タグの下から appender タグの下へ移動させてください。 詳細は [FAQ](https://product.intra-mart.support/hc/ja/articles/360033821293) を確認ください。

## <span id="page-4-4"></span>本書の構成

#### [概要](index.html#overview) ×.

intra-mart Accel Platform におけるログの概要について説明します。

**[Logger](index.html#logger)** 

<span id="page-4-7"></span><span id="page-4-6"></span><span id="page-4-5"></span>項目

ログ設定ファイルにて利用する、[Logger](index.html#logger) の設定方法について説明します。

■ [ログクラス紹介](index.html#logclass)

ログ設定ファイルにて利用する、[Appender](index.html#appender)、[Encoder](index.html#encoder) などの設定とそのクラスの動作について説明します。

[システムログ](index.html#systemlog)/[特定用途ログ](index.html#specificlog)

intra-mart Accel Platform で標準で提供するログについて説明します。

```
概要
 SLF4J
 -Logback
  ログ設定
   im_logger.xml でのログ設定
   以外でのログ設定
   ログ設定ファイルの編集
  MDC
```
- <span id="page-4-14"></span><span id="page-4-13"></span><span id="page-4-12"></span><span id="page-4-11"></span><span id="page-4-10"></span><span id="page-4-9"></span><span id="page-4-8"></span>[プロパティ](#page-7-0)
	- [提供されているプロパティ](#page-7-2)
- <span id="page-4-15"></span>■ [業務処理からのログ出力](#page-7-1)

intra-mart Accel Platform では ロギングライブラリとして 「[SLF4J](index.html#slf4j)」、その実装ライブラリとして「[Logback](index.html#logback)」を採用しています。

### <span id="page-5-0"></span>[SLF4J](#page-4-6)

SLF4J (Simple Logging Facade for Java) は様々なロギングフレームワークのインタフェースを提供します。 これにより、ログを利用するアプリケーションは任意のロギングフレームワークを配置することが可能です。 SLF4Jの詳細な情報については「SLF4JのWeb[サイト](http://www.slf4j.org/)」を参照してください。

intra-mart Accel Platform で利用しているライブラリのバージョン情報は以下の通りです。

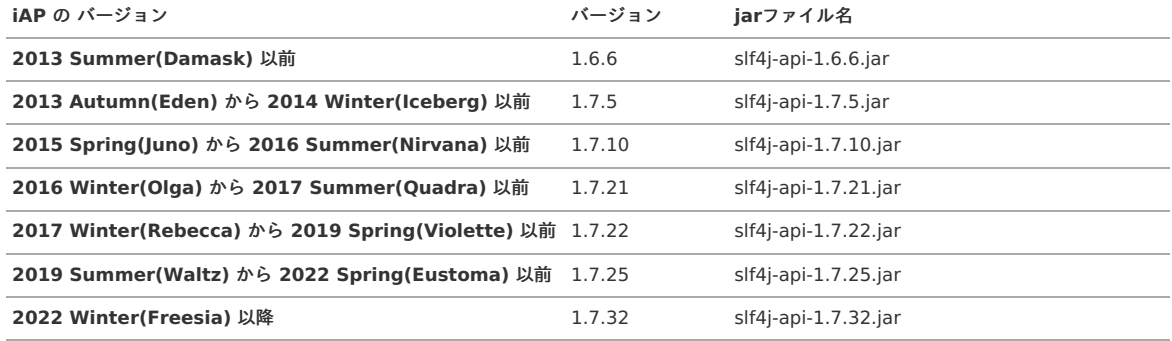

## <span id="page-5-1"></span>[Logback](#page-4-7)

LogbackはSLF4Jの実装ライブラリです。 Logbackの詳細な情報については「[Logback](http://logback.qos.ch/)のWebサイト」を参照してください。

intra-mart Accel Platform で利用しているライブラリのバージョン情報は以下の通りです。

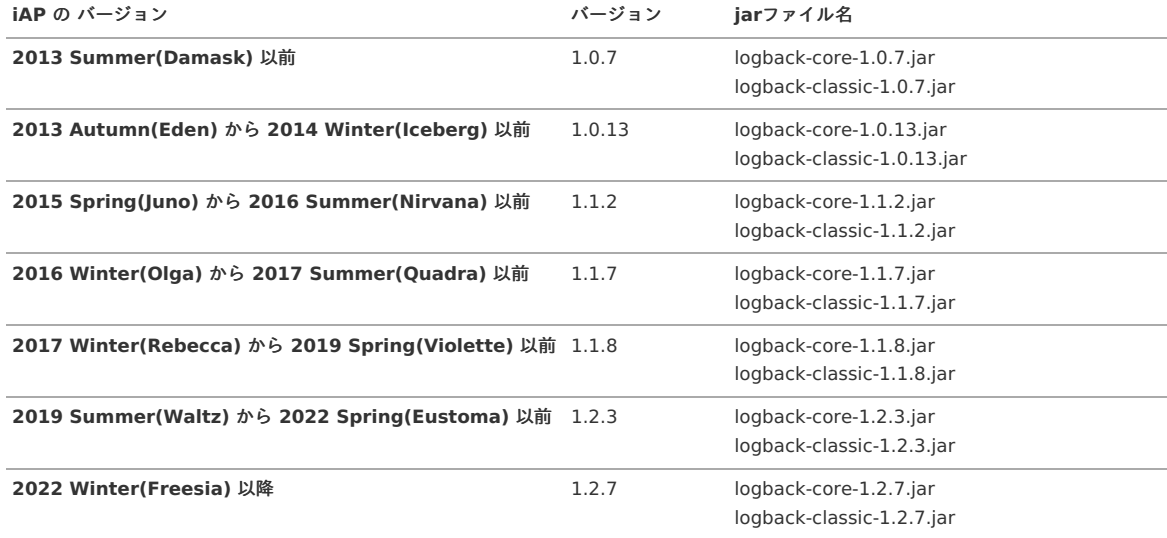

## [ログ設定](#page-4-8)

intra-mart Accel Platform では、Webアプリケーション起動時に「[Logback](index.html#logback)」に対してログの設定を反映します。 ログの設定は %CONTEXT\_PATH%/WEB-INF/conf/log ディレクトリ直下の設定ファイルを利用します。具体的には、 %CONTEXT\_PATH%/WEB-INF/conf/log/im\_logger.xml を基点として、%CONTEXT\_PATH%/WEB-INF/conf/log 直下の拡張子が .xml であるファイルが統合された内容がログの設定として扱 われます。

注意 設定ファイルの退避を行う場合は、%CONTEXT\_PATH%/WEB-INF/conf/log 直下に配置しないように注意してください。

## [im\\_logger.xml](#page-4-9) でのログ設[定](#page-6-3)

im\_logger.xml では以下のように <configuration> タグの中に設定を記述します。

<span id="page-6-3"></span><span id="page-6-1"></span><span id="page-6-0"></span><?xml version="1.0" encoding="UTF-8"?> **<configuration>**

#### <!-- 省略 -->

#### **</configuration>**

im\_logger.xml で可能な設定は主に以下の通りです。

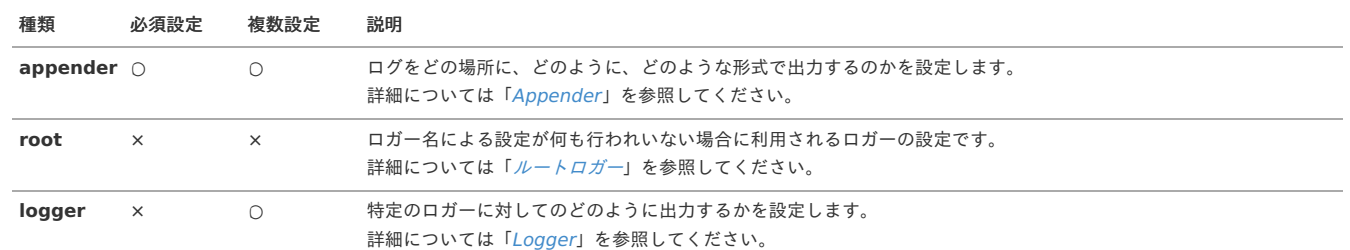

コラム

注意

その他の利用可能な設定については「[Logback](http://logback.qos.ch/)のWebサイト」を参照してください。

im\_logger.xml の移動や削除は行わないでください。intra-mart Accel Platform でのログ機能が正常に動作しなくなります。

#### <span id="page-6-4"></span>im\_logger.xml [以外でのログ設定](#page-4-10)

im\_logger.xml 以外の設定ファイルは、以下のようなタグの中に設定を記述します。

<?xml version="1.0" encoding="UTF-8"?> **<included>** <!-- 省略 --> **</included>**

im\_logger.xml 以外の設定ファイルで可能な設定は主に以下の通りです。

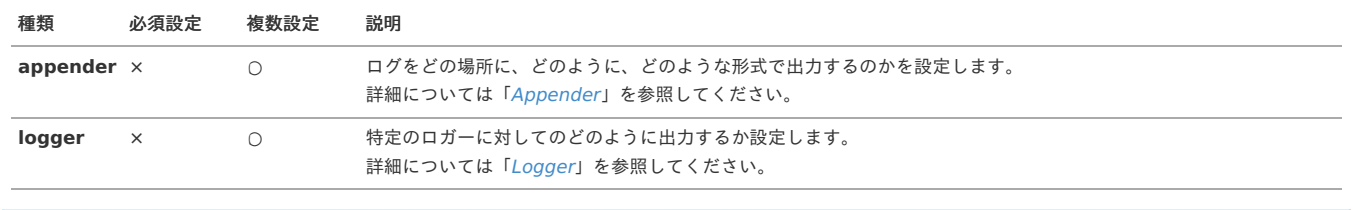

### <span id="page-6-5"></span>[ログ設定ファイルの編集](#page-4-11)

コラム

intra-mart Accel Platform で提供されているログのログ設定ファイルは、IM-Juggling で編集可能です。同梱されているモジュール名、および、出力場所については 「[システムログ](index.html#systemlog)」、および、「[特定用途ログ](index.html#specificlog)」の各ログの項目に記載されています。

本書ではログ設定ファイルのパスは %CONTEXT\_PATH%/WEB-INF/conf/log と記載していますが、IM-Juggling でファイルを編集する場合は IM-Juggling のプロ ジェクト直下の conf/log に対して行ってください。

## <span id="page-6-2"></span>[MDC](#page-4-12)

MDC(Mapped Diagnostic Context)とは、ログに出力する情報を一時的に保持するマップです。 ログ設定ファイルのLayoutの設定を行うことで特定のキーに保存された情報を出力することが可能です。

その他の利用可能な設定については「[Logback](http://logback.qos.ch/)のWebサイト」を参照してください。

intra-mart Accel Platform が提供する各ログで利用可能なMDCについては「[システムログ](index.html#systemlog)」、および、「[特定用途ログ](index.html#specificlog)」の各ログの項を参照してください。

## [プロパティ](#page-4-13)

ログ設定ファイルでは \${property\_name} と指定することにより様々な設定値を利用可能です。利用可能な設定値は以下のとおりです。

1. ログ設定ファイルの <property> タグで設定したプロパティ

2. Javaのシステムプロパティ(java.lang.System#getProperty(String) で取得できる値)

3. OSの環境変数

プロパティ名が重複した場合、上記の順番が低い方が優先されます。

ログ設定ファイルでプロパティの設定を行うには以下のように記述します。

<?xml version="1.0" encoding="UTF-8"?> **<configuration>**

**<property** name="name" value="value" **/>**

#### **</configuration>**

<span id="page-7-0"></span>コラム

プロパティが存在しない場合は、プロパティ名に \_IS\_UNDEFINED という文字列が付与された値が利用されます。

\${name} を指定し、name のプロパティが存在しない場合。

name\_IS\_UNDEFINED

\${property\_name:-property\_default} という形式で指定することでプロパティが存在しない場合に代替する文字列を設定可能です。

例)

例)

\${name:-unknown} を指定し、name のプロパティが存在しない場合。

unknown

## <span id="page-7-2"></span>[提供されているプロパティ](#page-4-14)

intra-mart Accel Platform で提供しているプロパティは以下の通りです。

### プロパティ名 説明

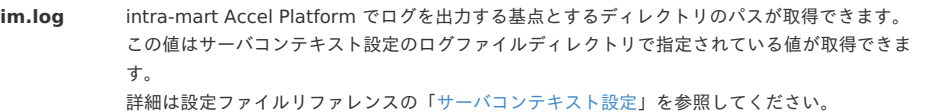

## <span id="page-7-1"></span>[業務処理からのログ出力](#page-4-15)

intra-mart Accel Platform の業務処理中にログを出力する方法については以下のドキュメントを参照してください。

- 「 SAStruts+S2JDBC [プログラミングガイド](http://www.intra-mart.jp/document/library/iap/public/development/sastruts_s2jdbc_programming_guide/index.html) 」-「 [ログ](http://www.intra-mart.jp/document/library/iap/public/development/sastruts_s2jdbc_programming_guide/texts/application/log/index.html) 」  $\blacksquare$
- 「 [スクリプト開発モデル](http://www.intra-mart.jp/document/library/iap/public/development/script_programming_guide/index.html) プログラミングガイド 」-「 [ログ](http://www.intra-mart.jp/document/library/iap/public/development/script_programming_guide/texts/application/log/index.html) 」 à.
- 「 TERASOLUNA Server Framework for Java (5.x) [プログラミングガイド](http://www.intra-mart.jp/document/library/iap/public/development/tgfw_programming_guide/index.html) 」-「 [ログ](http://www.intra-mart.jp/document/library/iap/public/development/tgfw_programming_guide/texts/application/log/index.html) 」 ä

項目

- <span id="page-7-4"></span><span id="page-7-3"></span>**[Logger](#page-9-2)** 
	- [ルートロガー](#page-8-0)
	- [ログレベル](#page-9-0)
	- [ロガー名](#page-9-1)
	- [ロガー名の設定の継承例](#page-10-0)

Loggerは、以下の役割を担います。

- ログの出力
- パラメータの出力
- [ログレベル](index.html#loglevel) の指定
- [ロガー名](index.html#loggername) の指定 à.

Loggerは <logger> で設定します。 <logger> で指定可能な属性設定は以下の通りです。

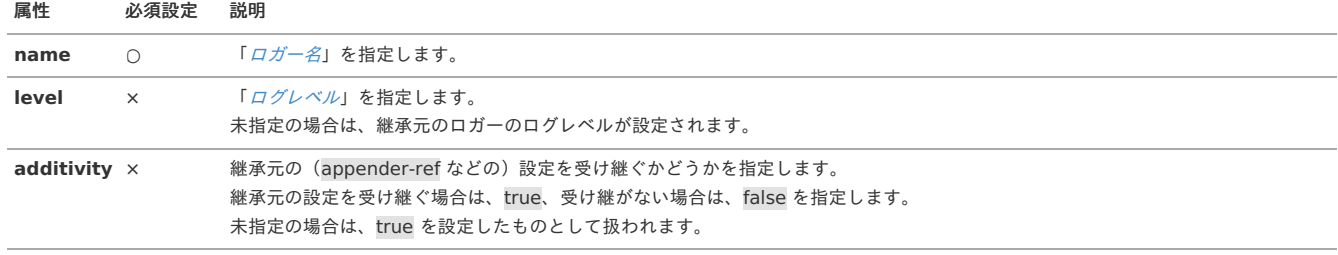

<logger> で指定可能な子要素は以下の通りです。

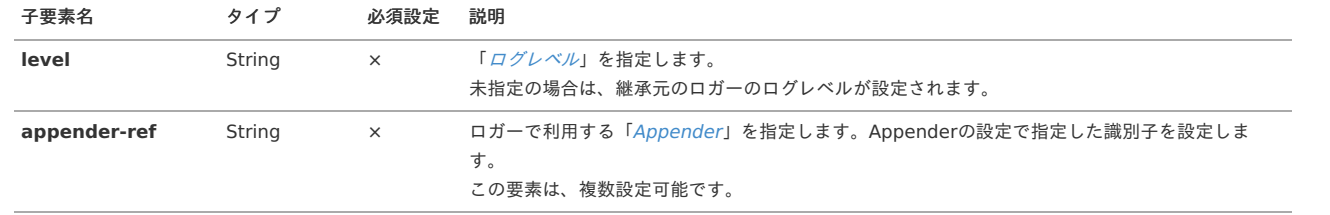

コラム

level 属性と level 子要素を両方指定した場合は、子要素の設定が優先されます。

## 注意

利用するAppenderの設定は <logger> より上部に記述してください。 指定可能なAppenderの設定は、im\_logger.xml に記載されているもの、または、同一ファイルに設定されているAppenderのみです。

## <span id="page-8-0"></span>[ルートロガー](#page-7-3)

ルートロガーとは、ロガー名の設定に一致するロガー名が存在しない場合に利用されるロガーです。 <root> にてルートロガーの設定を行います。 <root> で指定可能な属性設定は以下の通りです。

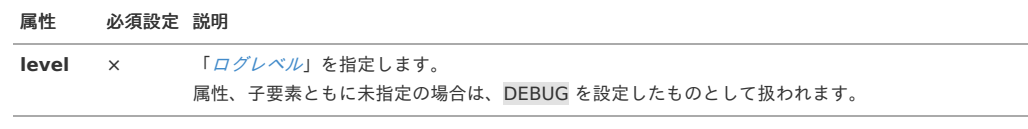

<root> で指定可能な子要素は以下の通りです。

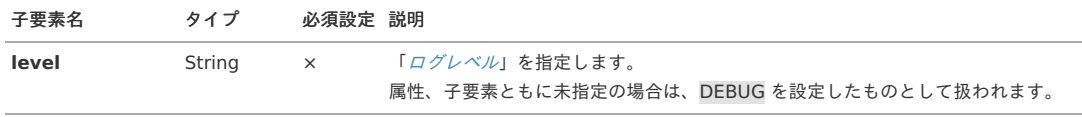

コラム

level 属性と level 子要素を両方指定した場合は、子要素の設定が優先されます。

## 注意

利用するAppenderの設定は <root> より上部に記述してください。 指定可能なAppenderの設定は、im\_logger.xml に記載されているAppenderのみです。

## [ログレベル](#page-7-4)

ログ出力時にログの重要度を指定します。指定可能なログレベル、および、用途は以下の通りです。

<span id="page-9-2"></span><span id="page-9-0"></span>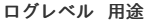

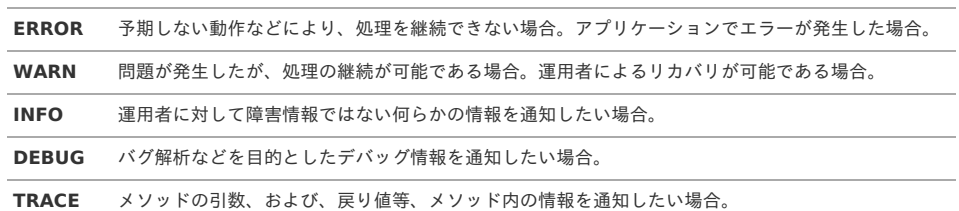

ログの設定で利用可能なログレベルの設定値、および、出力範囲は以下の通りです。

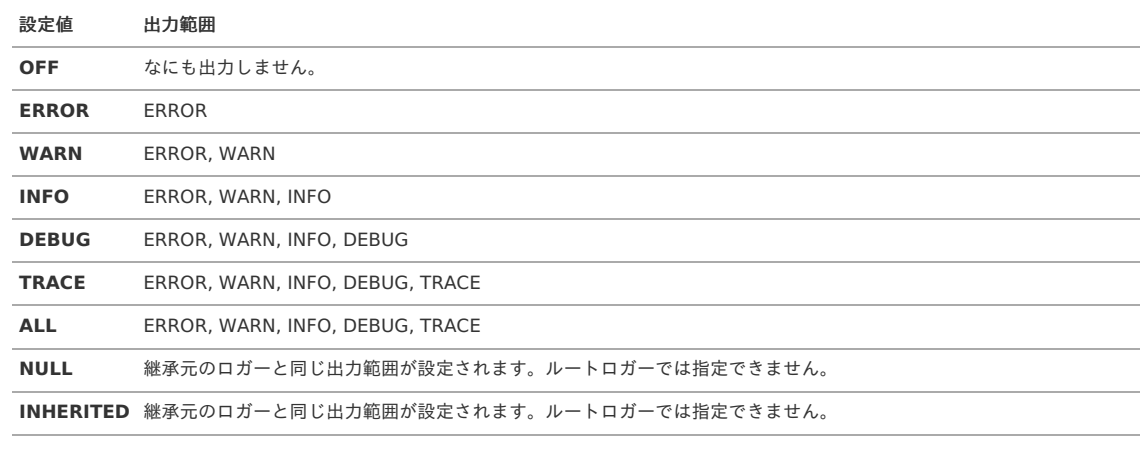

設定値として指定するログレベルは大文字、小文字を問いません。

## <span id="page-9-1"></span>[ロガー名](#page-0-0)

コラム

ロガー名とは、ロガーに割り当てる名称です。単純にロガーとも呼びます。ログの出力設定は、ロガーごとに独立して設定することが可能です。 口ガー名は、階層構造を持たせることが可能となっており、ドット(....)) で区切られた文字列を指定することで、親階層のロガー名の設定を継承できます。 ルートロガーの設定と各ロガー名の設定により、ログの出力設定が確定します。

## [ロガー名の設定の継承例](#page-4-5)

以下では、凡例を用いて階層構造によるロガー名の設定の継承を説明します。

#### <span id="page-9-3"></span>Case [1](#page-9-3)

```
<?xml version="1.0" encoding="UTF-8"?>
<configuration>
  <!-- appender設定は省略しています。 -->
  <root>
    <level value="debug" />
    <appender-ref ref="STDOUT" />
  </root>
```
**</configuration>**

上記のように %CONTEXT\_PATH%/WEB-INF/conf/log/im\_logger.xml で設定が行われている場合のログ出力は以下の通りです。 ロガー名に対して特に設定を行っていないため、ログがルートロガーの設定で出力されます。

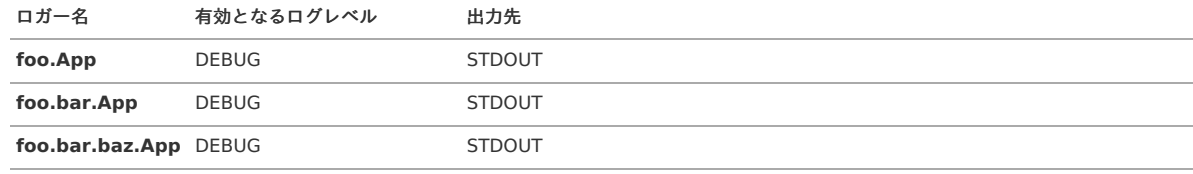

Case [2](#page-10-1)

```
<?xml version="1.0" encoding="UTF-8"?>
<configuration>
  <!-- appender設定は省略しています。 -->
  <logger name="foo.bar">
    <level value="info" />
    <appender-ref ref="FILE" />
  </logger>
  <root>
    <level value="debug" />
    <appender-ref ref="STDOUT" />
  </root>
```
#### **</configuration>**

上記のように %CONTEXT\_PATH%/WEB-INF/conf/log/im\_logger.xml で設定が行われている場合のログ出力は以下の通りです。 foo.bar に対して設定を行っているため、継承関係にある foo.bar.APP、および、foo.bar.baz.App は foo.bar に対しての設定が反映されています。

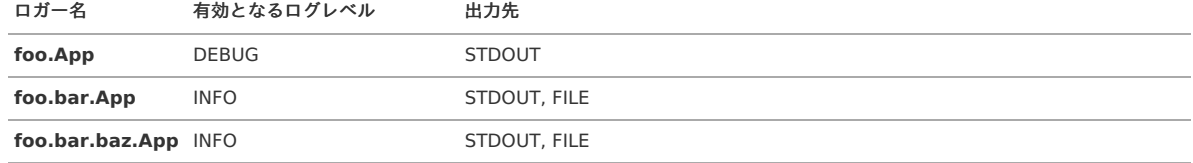

#### <span id="page-10-2"></span>Case [3](#page-10-2)

```
<?xml version="1.0" encoding="UTF-8"?>
<configuration>
  <!-- appender設定は省略しています。 -->
  <logger name="foo.bar">
    <level value="info" />
    <appender-ref ref="FILE" />
  </logger>
  <logger name="foo.bar.baz">
    <level value="debug" />
  </logger>
  <root>
    <level value="warn" />
    <appender-ref ref="STDOUT" />
  </root>
</configuration>
```
上記のように %CONTEXT\_PATH%/WEB-INF/conf/log/im\_logger.xml で設定が行われている場合のログ出力は以下の通りです。 foo.bar.baz.App には、一番近い親である foo.bar.baz の設定が反映されています。

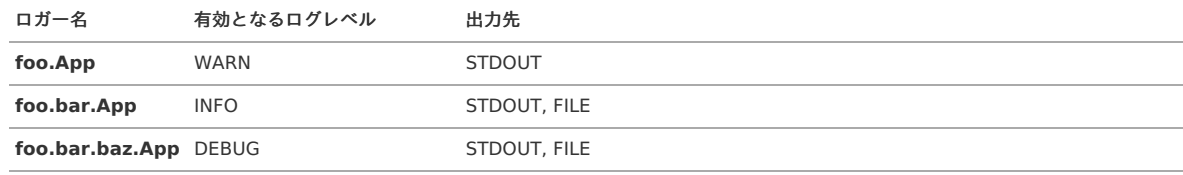

```
<?xml version="1.0" encoding="UTF-8"?>
 <configuration>
   <!-- appender設定は省略しています。 -->
   <logger name="foo.bar" additivity="false">
     <level value="info" />
     <appender-ref ref="FILE" />
   </logger>
   <logger name="foo.bar.baz">
     <level value="warn" />
   </logger>
   <root>
     <level value="debug" />
     <appender-ref ref="STDOUT" />
   </root>
 </configuration>
上記のように %CONTEXT_PATH%/WEB-INF/conf/log/im_logger.xml で設定が行われている場合のログ出力は以下の通りです。
```
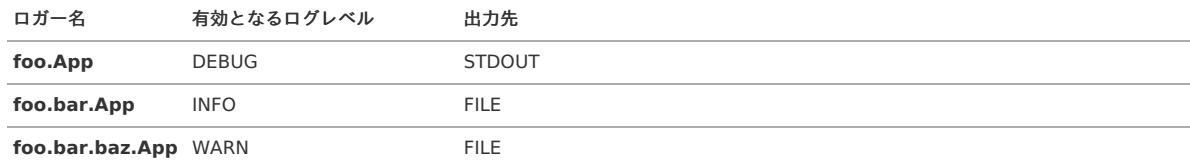

foo.bar の additivity 属性に false が指定されているため、foo.bar 配下はルートロガーの設定が反映されません。

- <span id="page-12-8"></span><span id="page-12-7"></span><span id="page-12-6"></span><span id="page-12-5"></span><span id="page-12-4"></span><span id="page-12-3"></span><span id="page-12-2"></span><span id="page-12-1"></span><span id="page-12-0"></span>項目 **[Appender](#page-15-0)** 
	- [ConsoleAppender](#page-13-0)
		- [クラス名](#page-13-1)
		- [プロパティ](#page-7-0)
	- [FileAppender](#page-14-0)
		- [クラス名](#page-7-4)
		- [プロパティ](#page-0-0)
	- [RollingFileAppender](#page-15-1)
		- [クラス名](#page-4-7)
		- [プロパティ](#page-4-8)
	- **[SMTPAppender](#page-16-0)** 
		- [クラス名](#page-4-11)
		- [プロパティ](#page-4-12)
	- [SiftingAppender](#page-17-0)
		- [クラス名](#page-4-14)
		- [プロパティ](#page-4-15)
	- [SystemStorageAppender](#page-17-1)
		- [クラス名](#page-17-2)
		- [プロパティ](#page-17-3)
	- [RollingPolicy](#page-19-0)

<span id="page-12-16"></span><span id="page-12-15"></span><span id="page-12-14"></span><span id="page-12-13"></span><span id="page-12-12"></span><span id="page-12-11"></span><span id="page-12-10"></span><span id="page-12-9"></span>à,

- <span id="page-12-21"></span><span id="page-12-20"></span><span id="page-12-19"></span><span id="page-12-18"></span><span id="page-12-17"></span>[TimeBasedRollingPolicy](#page-19-1)
	- [クラス名](#page-18-0)
	- [プロパティ](#page-18-1)
	- [ログの出力例](#page-19-2)
- <span id="page-12-26"></span><span id="page-12-25"></span><span id="page-12-24"></span><span id="page-12-23"></span><span id="page-12-22"></span>**[FixedWindowRollingPolicy](#page-21-1)** 
	- [クラス名](#page-20-0)
	- [プロパティ](#page-20-1)
	- [ログの出力例](#page-21-2)
- <span id="page-12-29"></span><span id="page-12-28"></span><span id="page-12-27"></span>**[TriggeringPolicy](#page-22-0)**  $\alpha$ 
	- [SizeBasedTriggeringPolicy](#page-22-2)
		- [クラス名](#page-22-3)
		- [プロパティ](#page-22-4)
- <span id="page-12-35"></span><span id="page-12-34"></span><span id="page-12-33"></span><span id="page-12-32"></span><span id="page-12-31"></span><span id="page-12-30"></span>[TimeBasedFileNamingAndTriggeringPolicy](#page-22-1)
	- [DefaultTimeBasedFileNamingAndTriggeringPolicy](#page-22-5)
		- [クラス名](#page-22-6)
		- [プロパティ](#page-22-7)
	- [SizeAndTimeBasedFNATP](#page-23-1)
		- [クラス名](#page-23-2)
	- [プロパティ](#page-23-3)
	- [Discriminator](#page-23-0)
		- [DefaultDiscriminator](#page-23-4)
			- [クラス名](#page-23-5)
			- [プロパティ](#page-23-6)
		- [MDCBasedDiscriminator](#page-23-7)
			- [クラス名](#page-23-8)
			- [プロパティ](#page-23-9)

# <span id="page-12-45"></span>[Appender](#page-12-0)

<span id="page-12-44"></span><span id="page-12-43"></span><span id="page-12-42"></span><span id="page-12-41"></span><span id="page-12-40"></span><span id="page-12-39"></span><span id="page-12-38"></span><span id="page-12-37"></span><span id="page-12-36"></span> $\mathbf{r}$ 

Appenderは、以下の役割を担います。

■ ログの出力先の決定

Appenderは設定ファイルに <appender> で設定します。 im\_logger.xml に記載する場合は以下のとおりです。

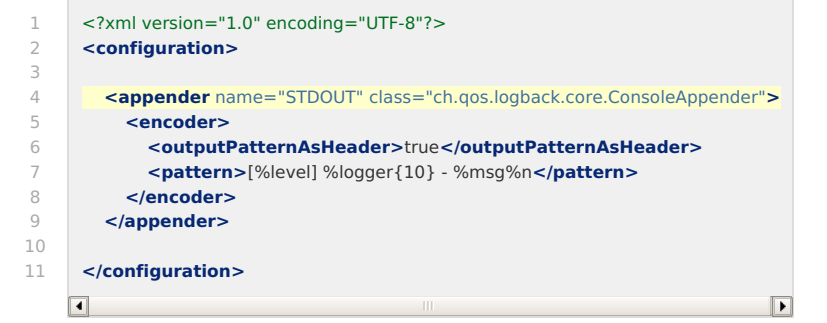

この例では、識別子 STDOUT に対して「[ConsoleAppender](index.html#consoleappender)」を割り当てています。

<appender> で指定可能な属性設定は以下の通りです。

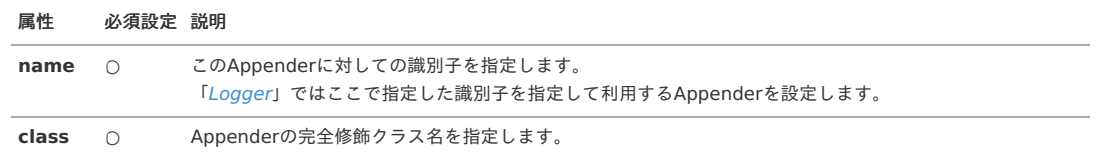

Appenderに対しての設定は <appender> の子要素で指定します。設定可能な値(プロパティ)は、Appenderの実装により異なります。

Appenderの実装クラスとその他のクラスとの関連クラスの情報は以下の通りです。

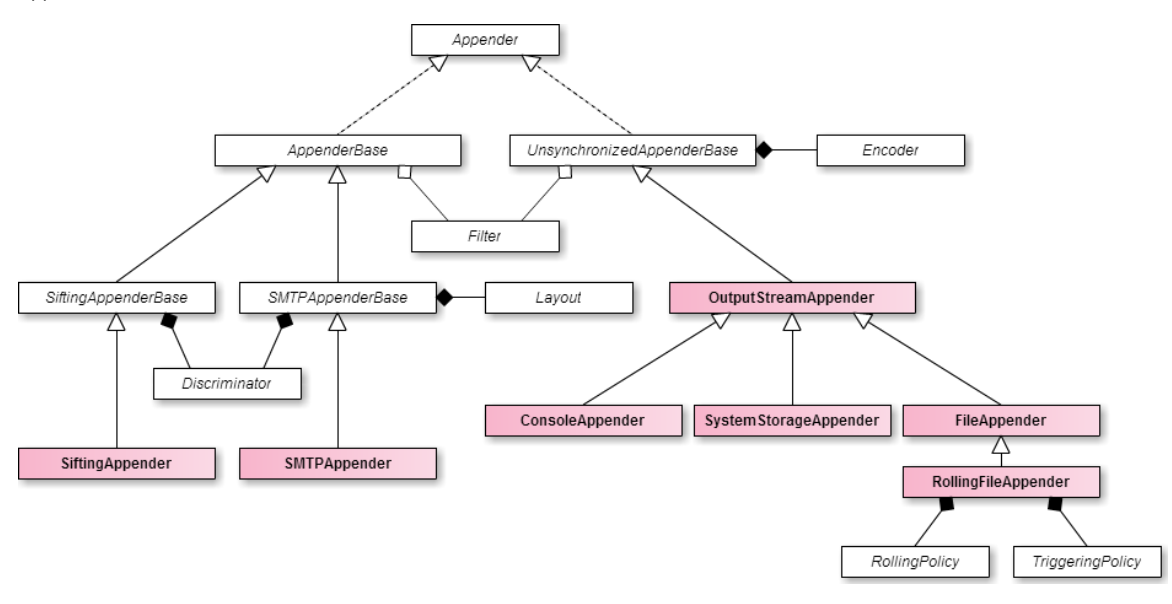

以下では各種Appenderの実装を紹介します。

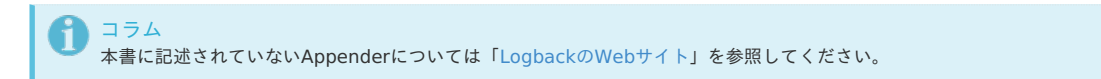

#### <span id="page-13-0"></span>[ConsoleAppender](#page-12-1)

ログをコンソールに出力するAppenderです。

#### <span id="page-13-1"></span>[クラス名](#page-12-2)

ch.qos.logback.core.ConsoleAppender

#### [プロパティ](#page-12-3)

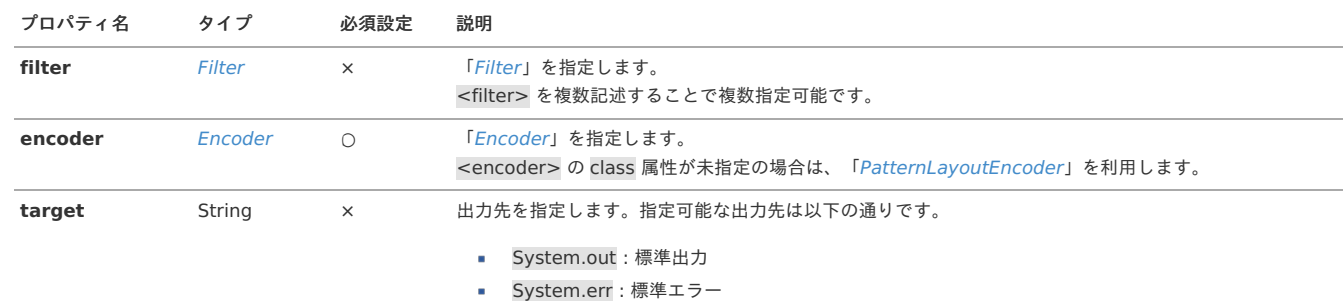

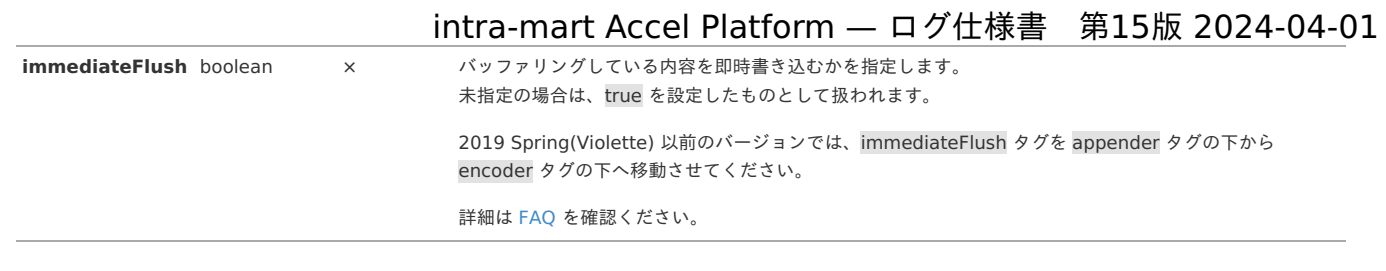

## <span id="page-14-0"></span>[FileAppender](#page-12-4)

ログをファイルに出力するためのAppenderです。

コラム ログのローテートを行う場合は「[RollingFileAppender](index.html#rollingfileappender)」を利用してください。

## [クラス名](#page-12-5)

ch.qos.logback.core.FileAppender

## [プロパティ](#page-12-6)

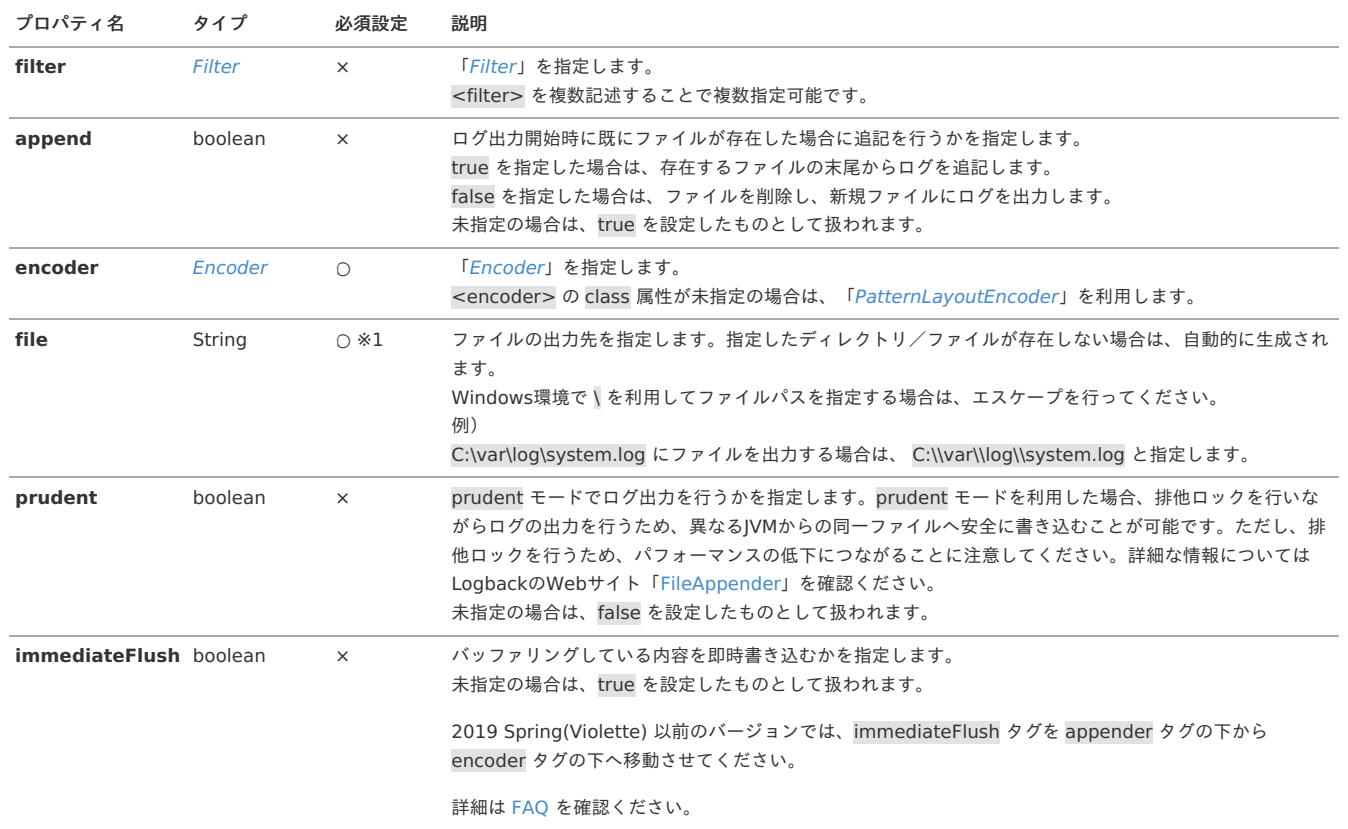

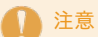

パラメータ prudent に true を指定した場合は パラメータ append は強制的に true を設定したものとして扱われます。

# コラム

※1 「[TimeBasedRollingPolicy](index.html#timebasedrollingpolicy)」 のパラメータ fileNamePattern を指定した場合、パラメータ file は省略可能です。

## [RollingFileAppender](#page-12-7)

ログファイルのローテートを行うAppenderです。

## [クラス名](#page-12-8)

ch.qos.logback.core.rolling.RollingFileAppender

### [プロパティ](#page-12-9)

プロパティ名 タイプ 必須設定 説明

<span id="page-15-1"></span><span id="page-15-0"></span>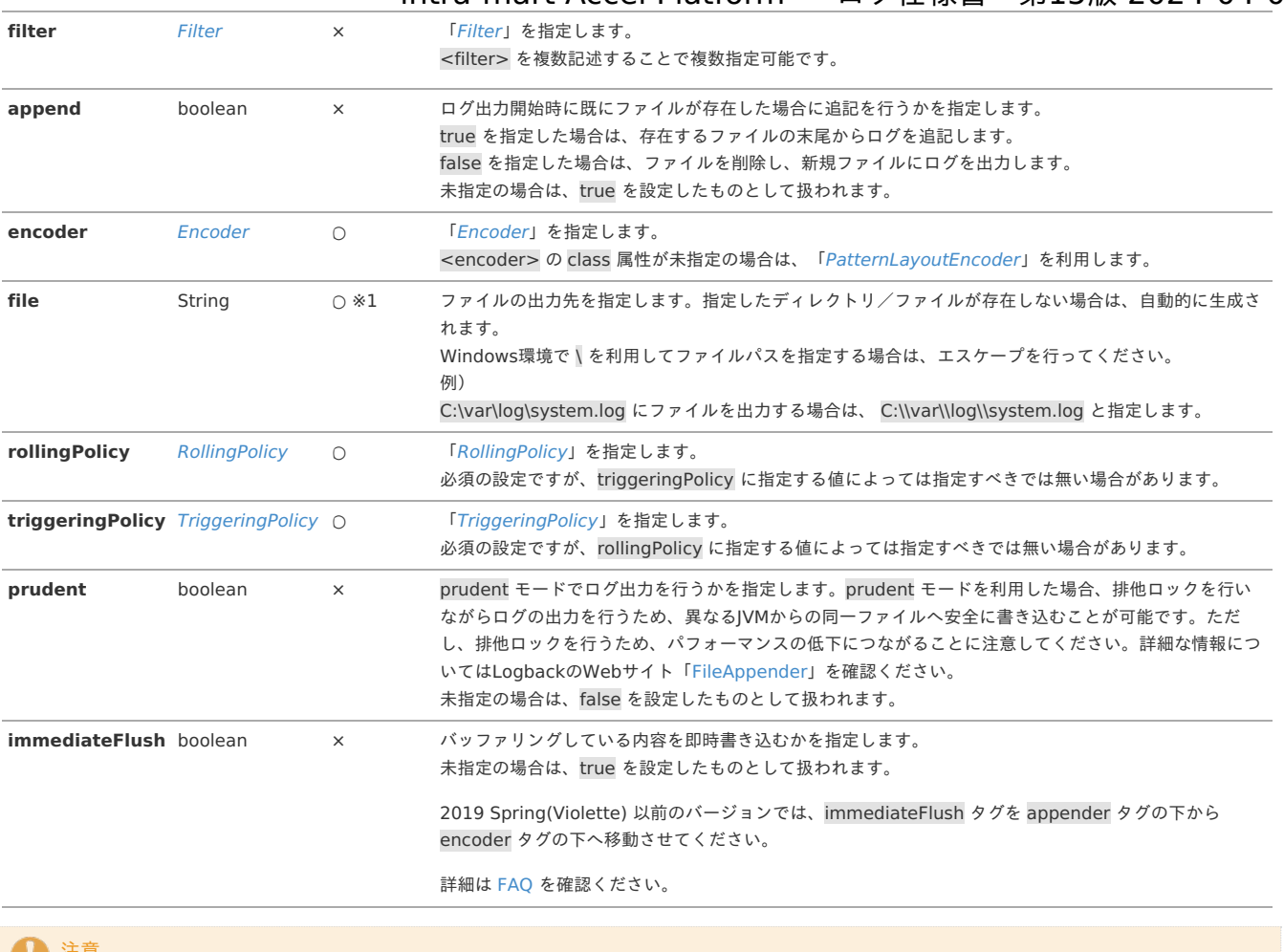

**制造** 

パラメータ prudent に true を指定した場合は パラメータ append は強制的に true を設定したものとして扱われます。 また、以下の制限事項があります。

- **[FixedWindowRollingPolicy](index.html#fixedwindowrollingpolicy) の使用はサポートしていません。**
- ファイル圧縮はサポートしていません。
- パラメータ file は空欄にする必要があります。

詳細はLogbackのWebサイト「[RollingFileAppender](https://logback.qos.ch/manual/appenders.html#RollingFileAppender)」を参照してください。

#### コラム F

※1 「[TimeBasedRollingPolicy](index.html#timebasedrollingpolicy)」 のパラメータ fileNamePattern を指定した場合、パラメータ file は省略可能です。

## **[SMTPAppender](#page-12-10)**

ログをメールで送信するAppenderです。 詳細はLogbackのWebサイト「[SMTPAppender](http://logback.qos.ch/manual/appenders.html#SMTPAppender)」を参照してください。

#### [クラス名](#page-12-11)

ch.qos.logback.classic.net.SMTPAppender

#### [プロパティ](#page-12-12)

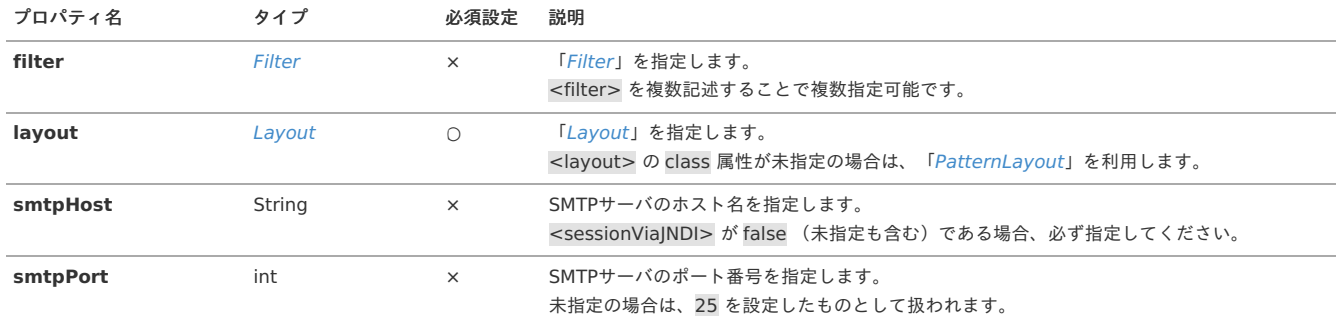

<span id="page-16-0"></span>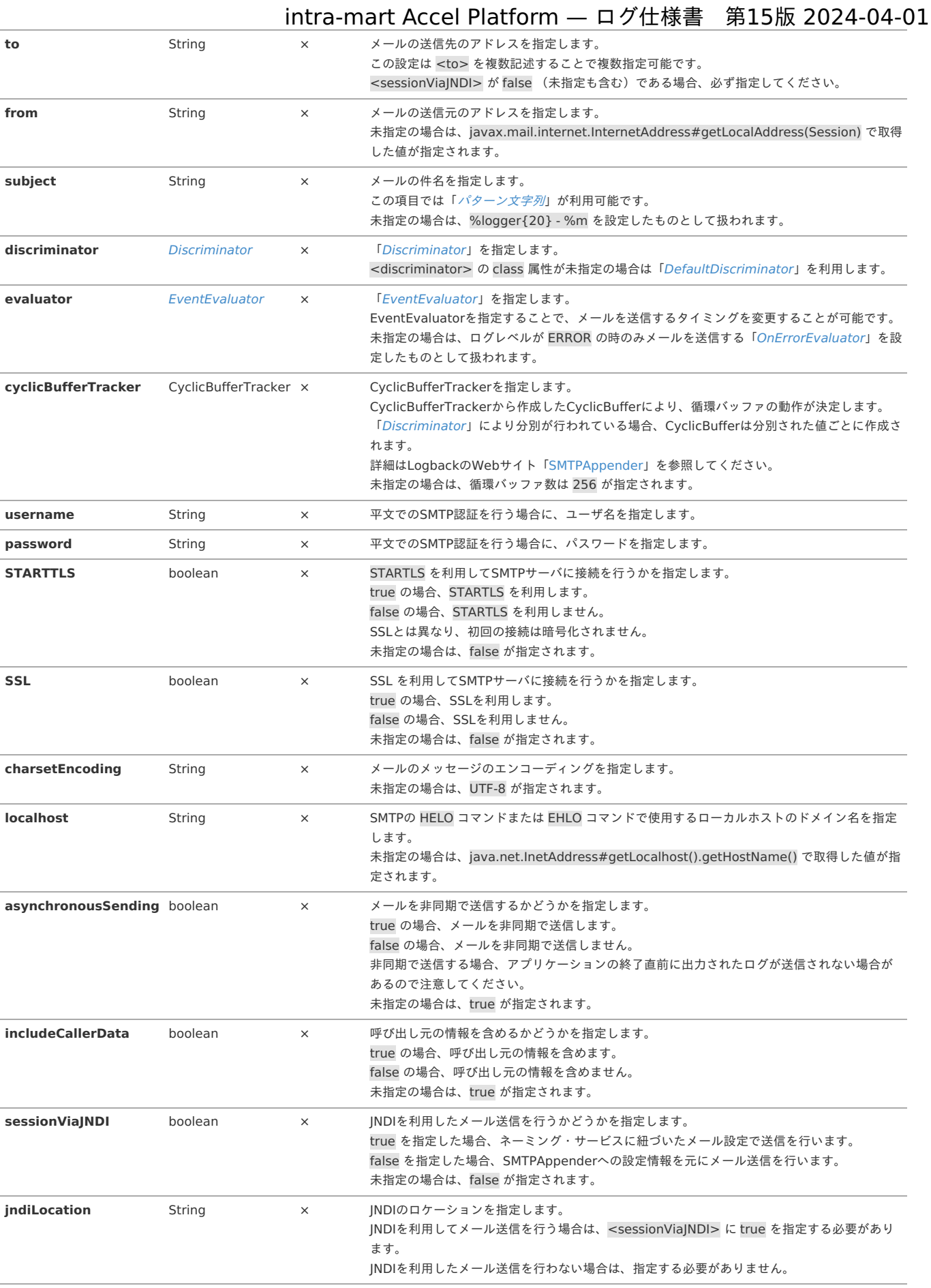

## [SiftingAppender](#page-12-13)

出力イベント(内容)により出力先を「ふるい」にかけ、分別を行うAppenderです。「ふるい」により、分別された値ごとにAppenderを作成し内包します。 内包するAppenderは <timeout> で指定した時間の間利用されない場合、次に自身のAppender (SiftingAppender) により書き込みを行った際に削除されます。 内包するAppenderの設定は <sift> で行います。<sift> でのAppenderの指定方法については、「MDC[に格納されている値でログを分割する](index.html#appendixsiftinglog)」を参照してくださ い。

<sift> 内のAppenderでは <discriminator> で「ふるい」にかけられた値はプロパティとして利用可能です。

<span id="page-17-0"></span>例)「[MDCBasedDiscriminator](index.html#mdcbaseddiscriminator)」を利用し、<key>application.key</key> と指定した場合、\${application.key} と記述することで  $\alpha$ MDC.get("application.key") で取得された値が利用できます。

プロパティの利用方法、詳細については「[プロパティ](index.html#propertyforlogback)」を参照してください。

# 1コラム

同名のプロパティが既に存在している(ログ設定ファイルなどで同名のプロパティを定義している)場合でも、ここで利用可能になるプロパティが優先 されます。

## [クラス名](#page-12-14)

ch.qos.logback.classic.sift.SiftingAppender

## [プロパティ](#page-12-15)

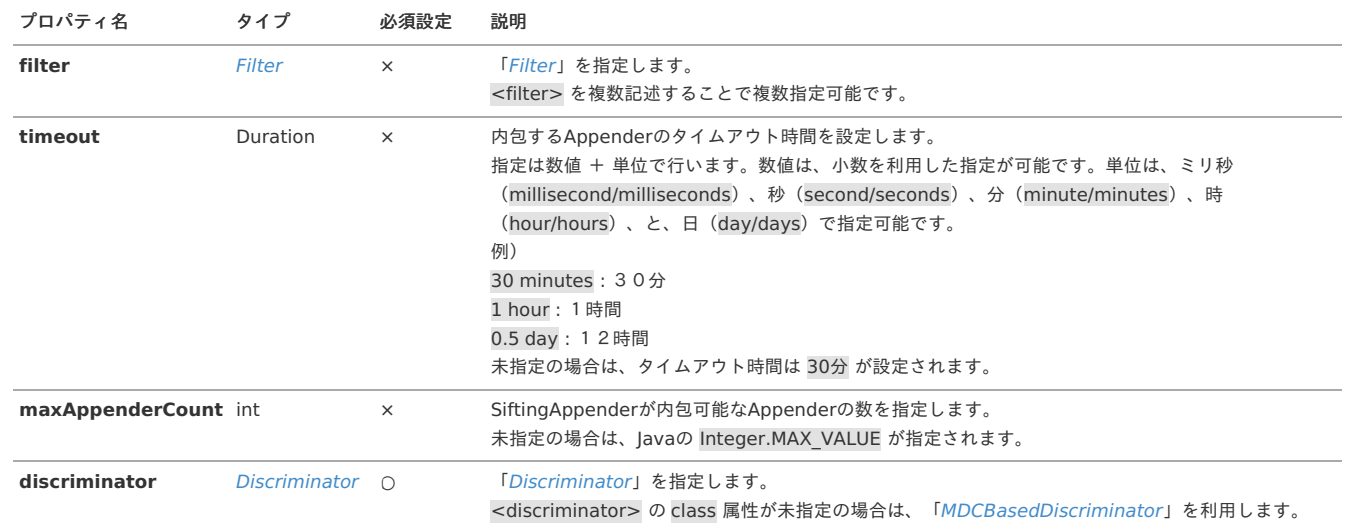

### <span id="page-17-1"></span>[SystemStorageAppender](#page-12-16)

ログをシステムストレージに出力するためのAppenderです。

## <span id="page-17-2"></span>[クラス名](#page-12-17)

jp.co.intra\_mart.common.platform.log.appender.SystemStorageAppender

## <span id="page-17-3"></span>[プロパティ](#page-12-18)

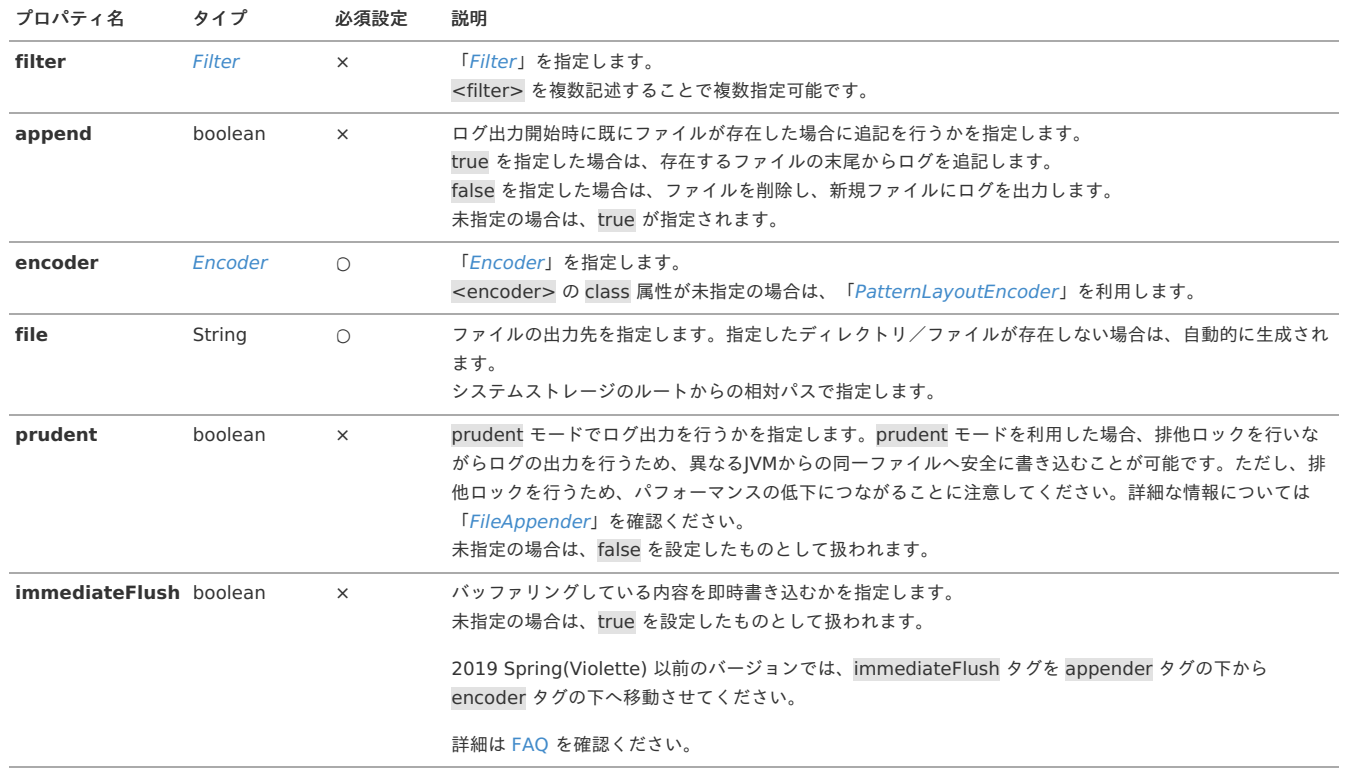

パラメータ prudent に true を指定した場合は パラメータ append は強制的に true を設定したものとして扱われます。

## **[RollingPolicy](#page-12-19)**

注意

この設定は「[RollingFileAppender](index.html#rollingfileappender)」などの一部のAppenderで利用可能です。<rollingPolicy> で設定します。 RollingPolicyは以下の役割を担います。

■ ログのローテート時における、ファイルのローテート方法の決定

<rollingPolicy> で指定可能な属性設定は以下の通りです。

#### 属性 必須設定 説明

class O RollingPolicyの実装クラスの完全修飾クラス名を指定します。

RollingPolicyの実装クラスとその他のクラスとの関連クラスの情報は以下の通りです。

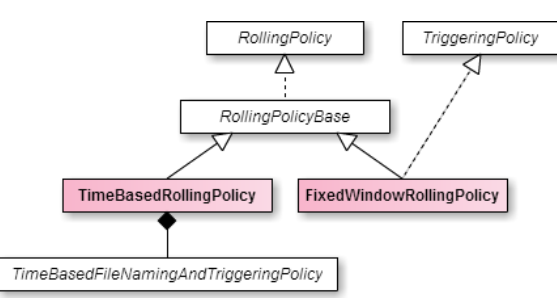

### [TimeBasedRollingPolicy](#page-12-20)

日時毎でのログファイルを出力します。

注意 TimeBasedRollingPolicyは「[TriggeringPolicy](index.html#triggeringpolicy)」の機能も兼ね備えています。TimeBasedRollingPolicyをRollingPolicyとして指定する場合は、 TriggerPolicyは指定しないでください。

### <span id="page-18-0"></span>[クラス名](#page-12-21)

ch.qos.logback.core.rolling.TimeBasedRollingPolicy

#### <span id="page-18-1"></span>[プロパティ](#page-12-22)

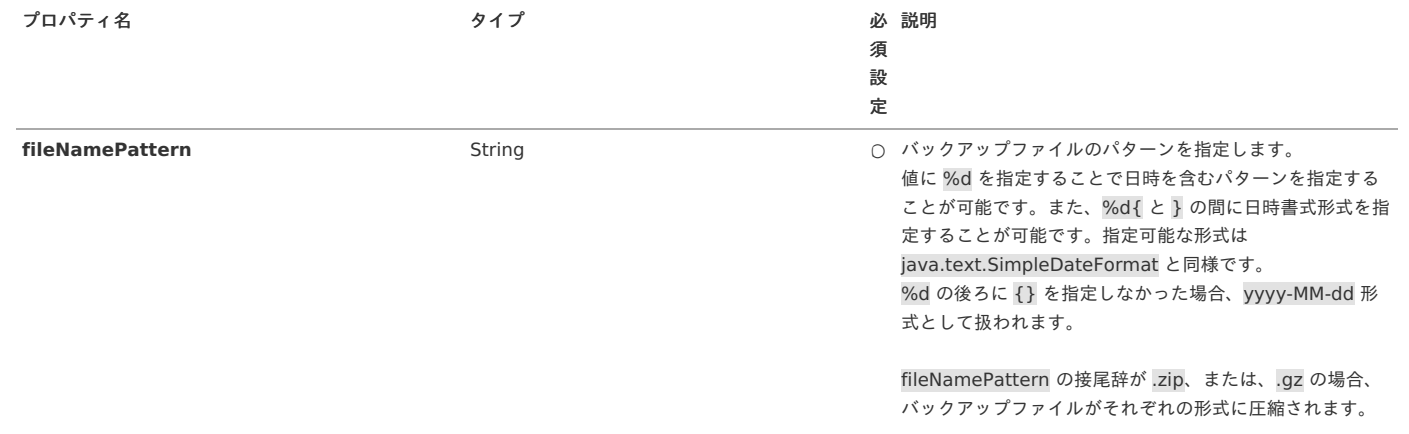

<span id="page-19-1"></span><span id="page-19-0"></span>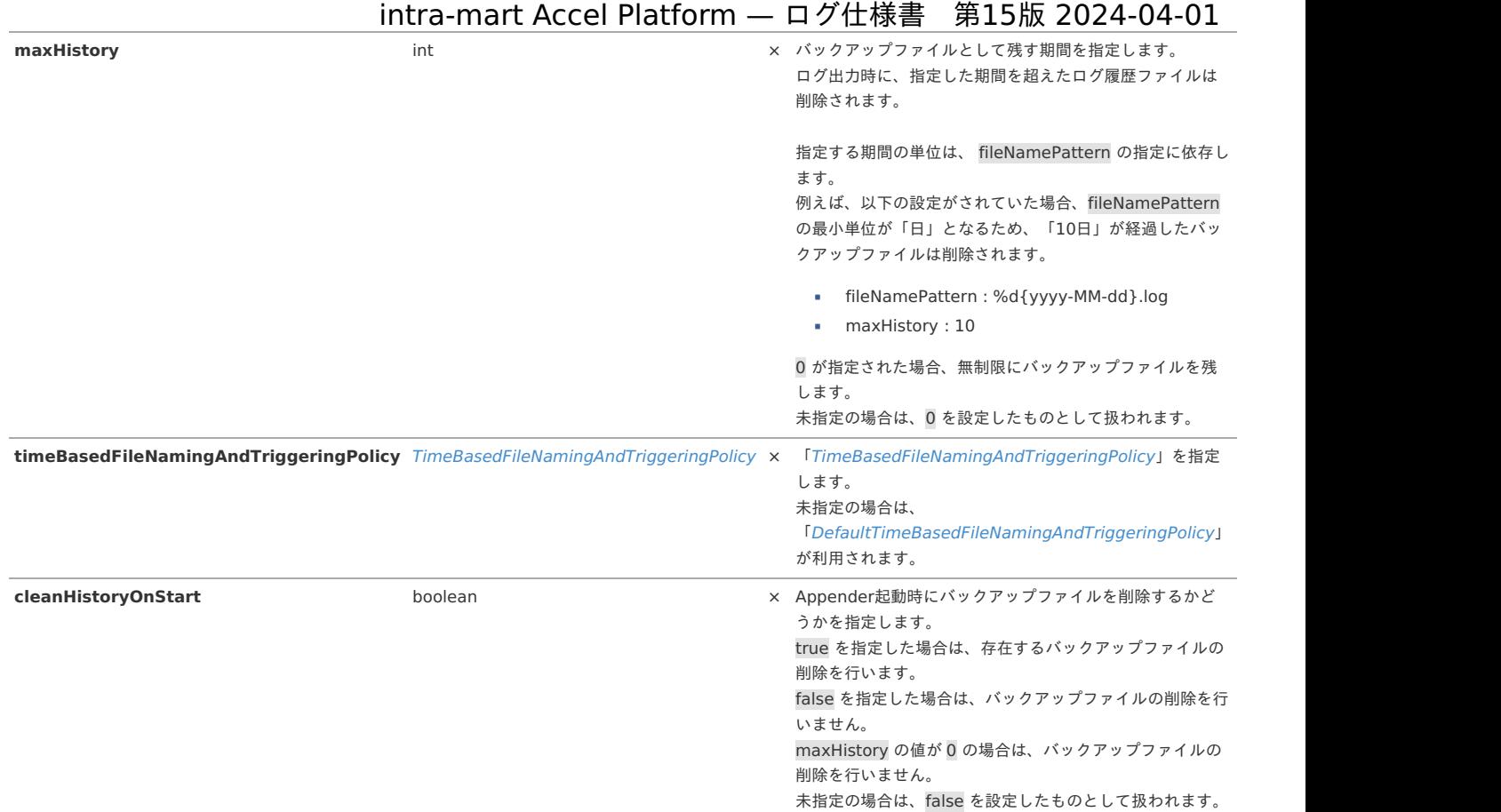

#### <span id="page-19-2"></span>[ログの出力例](#page-12-23)

「[RollingFileAppender](index.html#rollingfileappender)」にて rollingPolicy プロパティに「[TimeBasedRollingPolicy](index.html#timebasedrollingpolicy)」を指定した場合のログの出力例を紹介します。 im\_logger.xml に以下のような設定が行われていたとします。

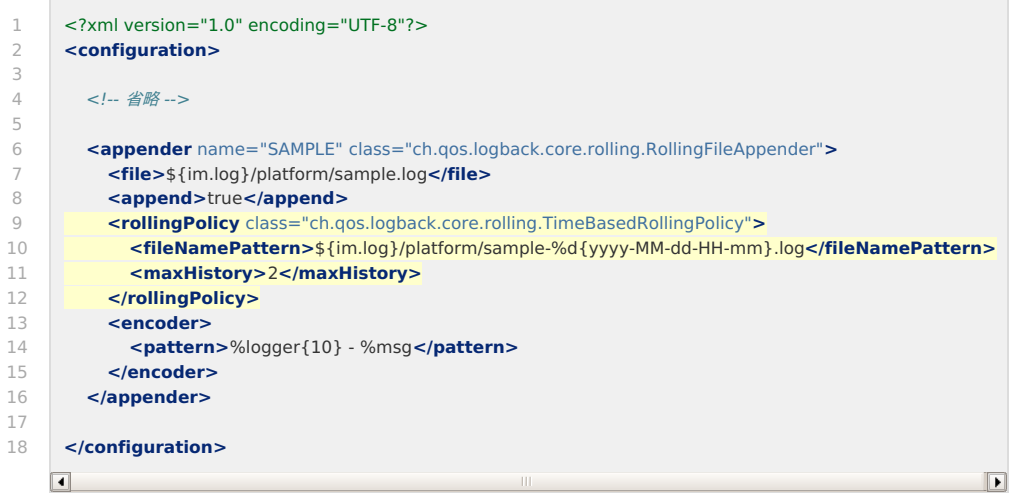

最新のログは、%CONTEXT\_PATH%/WEB-INF/log/platform/sample.log に出力され、古いログは sample.log が生成されるタイミング(このサンプルの場合、日 時形式に指定されているの最小の時間単位は mm であるため毎分)で sample-yyyy-MM-dd-HH-mm.log というファイル名のバックアップファイルに移されます。 また、maxHistory が 2 であるため、「2分」が経過したログファイルは削除されます。

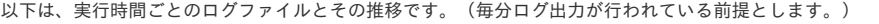

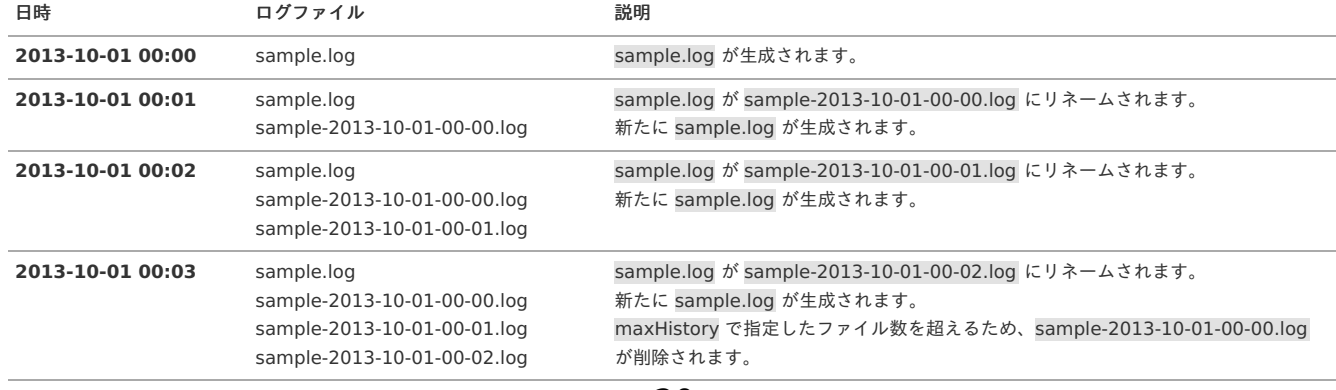

また、ログ出力が実行されない場合は、指定された時間が経過してもログファイルのローテート処理は行われません。 以下では、ログが 00:03 〜 00:10 の間は出力されず、00:10 以降に出力された場合の推移です。

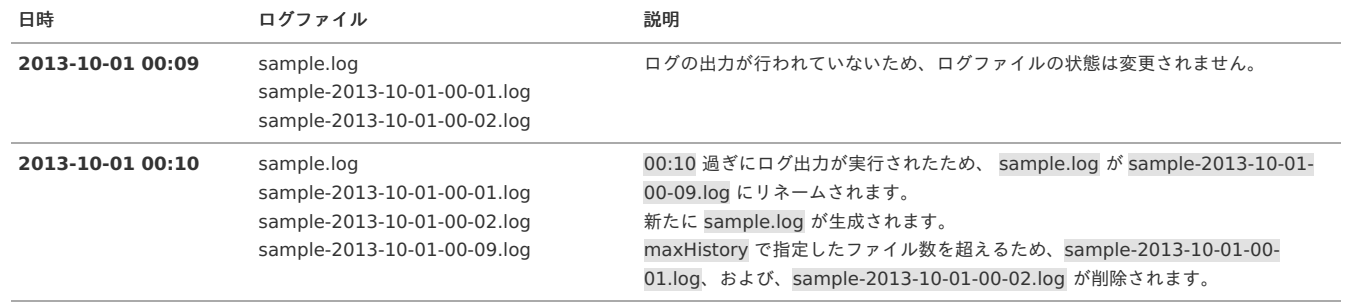

## [FixedWindowRollingPolicy](#page-12-24)

ローテート時に固定的な数値が付与されたファイル名のバックアップファイル生成します。

## <span id="page-20-0"></span>[クラス名](#page-12-25)

ch.qos.logback.core.rolling.FixedWindowRollingPolicy

### <span id="page-20-1"></span>[プロパティ](#page-12-26)

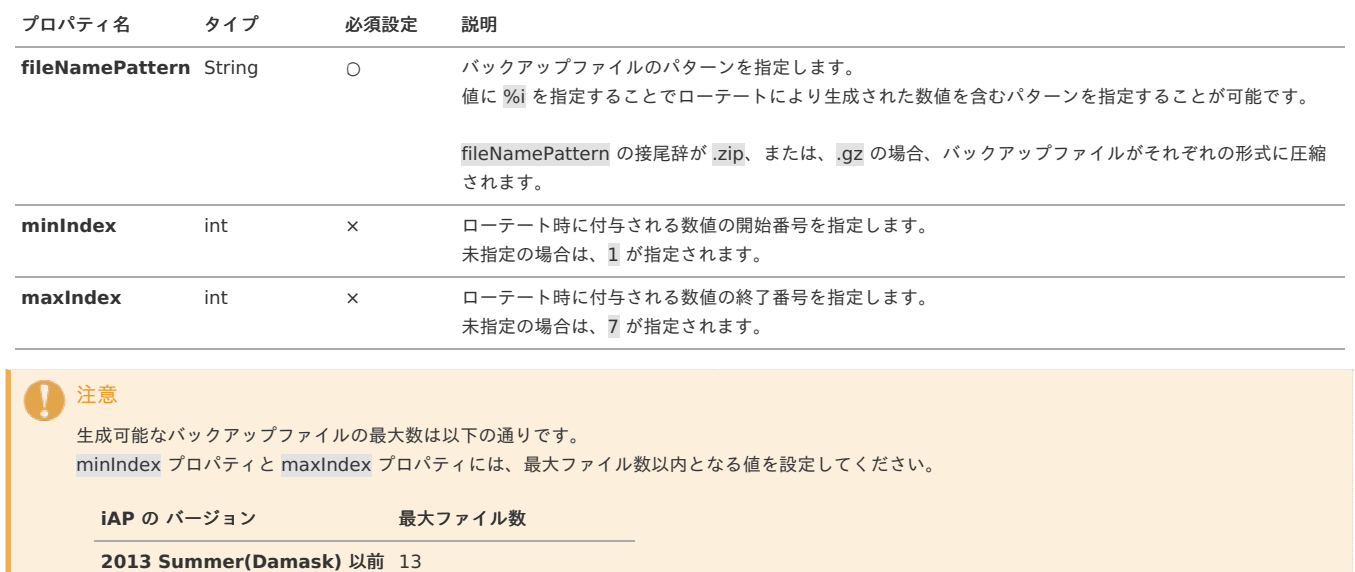

**2013 Autumn(Eden)** 以降 21

## [ログの出力例](#page-12-27)

「[RollingFileAppender](index.html#rollingfileappender)」にて rollingPolicy プロパティに「[FixedWindowRollingPolicy](index.html#fixedwindowrollingpolicy)」を指定した場合のログの出力例を紹介します。 triggeringPolicy プロパティには「[SizeBasedTriggeringPolicy](index.html#sizebasedtriggeringpolicy)」を利用します。 im\_logger.xml に以下のような設定が行われていたとします。

<span id="page-21-2"></span><span id="page-21-1"></span><span id="page-21-0"></span>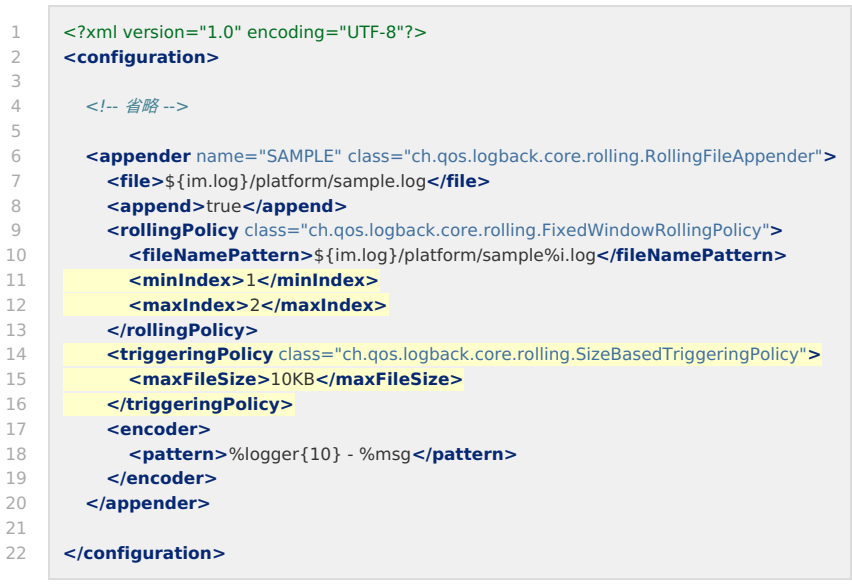

最新のログは、%CONTEXT\_PATH%/WEB-INF/log/platform/sample.log に出力され、古いログは sample.log が生成されるタイミング(このサンプルの場合、 「[SizeBasedTriggeringPolicy](index.html#sizebasedtriggeringpolicy)」を利用しているため、sample.log のファイルサイズが10KByteを超える)で sample1.log というファイル名のバックアップファ イルに移されます。

以下は、ログファイルとその推移です。

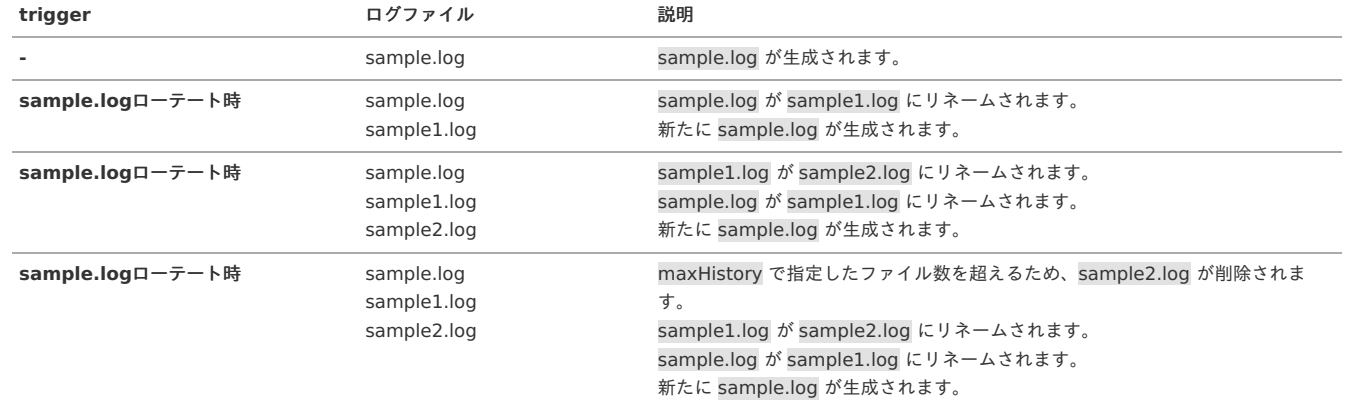

# **[TriggeringPolicy](#page-12-28)**

この設定は「[RollingFileAppender](index.html#rollingfileappender)」などの一部のAppenderで利用可能です。<triggeringPolicy> で設定します。 TriggeringPolicyは以下の役割を担います。

■ ログのローテートの発生条件の決定

<triggeringPolicy> で指定可能な属性設定は以下の通りです。

![](_page_21_Picture_398.jpeg)

TriggeringPolicyの実装クラスとその他のクラスとの関連クラスの情報は以下の通りです。

<span id="page-22-0"></span>![](_page_22_Figure_1.jpeg)

### <span id="page-22-2"></span>[SizeBasedTriggeringPolicy](#page-12-29)

ローテート元であるログファイルが特定のサイズ以上である場合にローテートを行います。 Appenderによるログ出力時に、以下の条件に一致した場合ローテートを行います。

■ ローテート元であるログファイルが特定のサイズ以上である

#### <span id="page-22-3"></span>[クラス名](#page-12-30)

ch.qos.logback.core.rolling.SizeBasedTriggeringPolicy

#### <span id="page-22-4"></span>[プロパティ](#page-12-31)

![](_page_22_Picture_215.jpeg)

未指定の場合は、10MB を設定したものとして扱われます。

## <span id="page-22-1"></span>[TimeBasedFileNamingAndTriggeringPolicy](#page-12-32)

この設定は「[TimeBasedRollingPolicy](index.html#timebasedrollingpolicy)」で利用します。<timeBasedFileNamingAndTriggeringPolicy> で設定可能です。 TimeBasedFileNamingAndTriggeringPolicyは以下の役割を担います。

TimeBasedRollingPolicy利用時のログのローテートの発生条件の決定 ×

<timeBasedFileNamingAndTriggeringPolicy> で指定可能な属性設定は以下の通りです。

#### 属性 必須設定 説明

#### **class** ○ TimeBasedFileNamingAndTriggeringPolicyの実装クラスの完全修飾クラス名を指定します。

TimeBasedFileNamingAndTriggeringPolicyの実装クラスとその他のクラスとの関連クラスの情報は以下の通りです。

![](_page_22_Figure_17.jpeg)

#### <span id="page-22-5"></span>[DefaultTimeBasedFileNamingAndTriggeringPolicy](#page-12-33)

TimeBasedFileNamingAndTriggeringPolicyの標準の実装です。TimeBasedRollingPolicyでTimeBasedFileNamingAndTriggeringPolicyの設定を指定しなかっ た場合に利用されます。

Appenderによるログ出力時に、以下の条件に一致した場合ローテートを行います。

TimeBasedRollingPolicyで指定したバックアップファイルのパターン (fileNamePattern 設定)に含まれる日時形式の最小単位の時間が、以前ログを出力し た時間を超えている

#### <span id="page-22-6"></span>[クラス名](#page-12-34)

ch.qos.logback.core.rolling.DefaultTimeBasedFileNamingAndTriggeringPolicy

### <span id="page-22-7"></span>[プロパティ](#page-12-35)

設定可能なプロパティはありません。

## [SizeAndTimeBasedFNATP](#page-12-36)

日時毎とファイルサイズ毎にローテートを行います。 Appenderによるログ出力時に、以下のいずれかの条件に一致した場合ローテートを行います。

- <span id="page-23-1"></span>TimeBasedRollingPolicyで指定したバックアップファイルのパターン(fileNamePattern 設定)に含まれる日時形式の最小単位の時間が、以前ログを出力し × た時間を超えている
- ローテート元であるログファイルが特定のサイズ以上である ٠

このTimeBasedFileNamingAndTriggeringPolicyを利用する場合は、TimeBasedRollingPolicyの fileNamePattern 設定値 に %i を指定することでローテートに より生成された数値を含むパターンを指定します。 %i の要素数は 0 から始まります。

### <span id="page-23-2"></span>[クラス名](#page-12-37)

ch.qos.logback.core.rolling.SizeAndTimeBasedFNATP

### <span id="page-23-3"></span>[プロパティ](#page-12-38)

![](_page_23_Picture_261.jpeg)

## <span id="page-23-0"></span>**[Discriminator](#page-12-39)**

この設定は「[SMTPAppender](index.html#smtpappender)」や「[SiftingAppender](index.html#siftingappender)」などの一部のAppenderで利用可能です。<discriminator> で設定します。 Discriminatorは、以下の役割を担います。

■ ログ出力の分別を行う単位の決定

分別された情報の扱い方は、利用するAppenderごとに異なります。

<discriminator> で指定可能な属性設定は以下の通りです。

![](_page_23_Picture_262.jpeg)

Discriminatorの実装クラスとその他のクラスとの関連クラスの情報は以下の通りです。

![](_page_23_Figure_15.jpeg)

### <span id="page-23-4"></span>[DefaultDiscriminator](#page-12-40)

分別を行わないDiscriminatorの実装です。

#### <span id="page-23-5"></span>[クラス名](#page-12-41)

ch.qos.logback.core.sift.DefaultDiscriminator

## <span id="page-23-6"></span>[プロパティ](#page-12-42)

設定可能なプロパティはありません。

### <span id="page-23-7"></span>[MDCBasedDiscriminator](#page-12-43)

<key> で指定したMDCのキーが指す値で分別を行うDiscriminatorの実装です。 MDCの詳細については「[MDC](index.html#mdc)」を参照してください。

## <span id="page-23-8"></span>[クラス名](#page-12-44)

ch.qos.logback.classic.sift.MDCBasedDiscriminator

## <span id="page-23-9"></span>[プロパティ](#page-12-45)

プロパティ名 タイプ 必須設定 説明

![](_page_24_Picture_317.jpeg)

<span id="page-24-0"></span>![](_page_24_Picture_318.jpeg)

## [Filter](#page-0-0)

この設定はAppenderで設定可能です。<filter> で設定します。 Filterは、以下の役割を担います。

ログ出力時に出力先に対してそのメッセージを出力するかの判定

この設定は <filter> を複数記述することで複数指定可能です。複数指定を行った場合、上から記述を行った順番に判定を行います。 以下は「[ConsoleAppender](index.html#consoleappender)」にFilterを指定した場合の im logger.xml の例です。

```
<?xml version="1.0" encoding="UTF-8"?>
<configuration>
  <appender name="STDOUT" class="ch.qos.logback.core.ConsoleAppender">
    <filter class="ch.qos.logback.classic.filter.LevelFilter">
      <level>WARN</level>
      <onMatch>DENY</onMatch>
    </filter>
    <filter class="ch.qos.logback.classic.filter.LevelFilter">
      <level>INFO</level>
      <onMatch>DENY</onMatch>
    </filter>
    <encoder>
      <outputPatternAsHeader>true</outputPatternAsHeader>
      <pattern>[%level] %logger{10} - [%X{log.message.code}] %msg%n</pattern>
    </encoder>
  </appender>
```
#### **</configuration>**

この例では、以下のFilterが設定されています。

- ログレベルWARNであるログメッセージを拒否する
- ログレベルINFOであるログメッセージを拒否する

このAppenderを利用した場合、ログレベルERROR、DEBUG、TRACEであるログのみ出力されます。 「SQL[ログを出力する](index.html#appendixloggingsql)」では、Filterを利用した設定例を紹介していますので、併せて参照してください。

<filter> で指定可能な属性設定は以下の通りです。

#### 属性 必須設定 説明

![](_page_24_Picture_319.jpeg)

Filterに対しての設定は <filter> の子要素で指定します。設定可能な値(プロパティ)は、Filterの実装により異なります。

Filterの実装クラスとその他のクラスとの関連クラスの情報は以下の通りです。

<span id="page-25-0"></span>![](_page_25_Figure_0.jpeg)

以下では各種Filterの実装を紹介します。

コラム 本書に記述されていないFilterについては「[Logback](http://logback.qos.ch/)のWebサイト」を参照してください。

## <span id="page-25-1"></span>[LevelFilter](#page-17-2)

ログレベルが特定の値と一致するかを判断し、一致/不一致の場合でのログ出力の有無をフィルタリングするFilterの実装です。

## [クラス名](#page-17-3)

ch.qos.logback.classic.filter.LevelFilter

### [プロパティ](#page-24-0)

![](_page_25_Picture_276.jpeg)

### <span id="page-25-2"></span>[ThresholdFilter](#page-0-0)

ログレベルが特定の重要度であるかを判断し、特定の重要度を満たさないログメッセージの出力を抑制するFilterの実装です。

#### [クラス名](#page-0-0)

ch.qos.logback.classic.filter.ThresholdFilter

## [プロパティ](#page-18-0)

![](_page_25_Picture_277.jpeg)

#### **[EvaluatorFilter](#page-18-1)**

ログメッセージが特定の条件に、一致した場合/不一致の場合でのログ出力の有無をフィルタリングするFilterの実装です。 条件の判定は <evaluator> に依存します。

## [クラス名](#page-0-0)

ch.qos.logback.core.filter.EvaluatorFilter

## [プロパティ](#page-20-0)

プロパティ名 タイプ 必須設定 説明

<span id="page-26-1"></span>![](_page_26_Picture_293.jpeg)

## <span id="page-26-0"></span>[EventEvaluator](#page-20-1)

<evaluator> で設定します。

EventEvaluatorは、以下の役割を担います。

■ ログ出力時の何かしらのイベントを引数とした条件の判定

<evaluator> で指定可能な属性設定は以下の通りです。

## 属性 必須設定 説明 **class** × EventEvaluatorの実装クラスの完全修飾クラス名を指定します。

EventEvaluatorに対しての設定は <evaluator> の子要素で指定します。設定可能な値(プロパティ)は、EventEvaluatorの実装により異なります。

EventEvaluatorの実装クラスとその他のクラスとの関連クラスの情報は以下の通りです。

![](_page_26_Figure_10.jpeg)

以下では各種EventEvaluatorの実装を紹介します。

コラム 本書に記述されていないEventEvaluatorについては「[Logback](http://logback.qos.ch/)のWebサイト」を参照してください。

#### <span id="page-26-2"></span>**[OnErrorEvaluator](#page-21-2)**

ログメッセージのログレベルが ERROR であるかどうかを判定するEventEvaluatorの実装です。

## [クラス名](#page-0-0)

ch.qos.logback.classic.boolex.OnErrorEvaluator

#### [プロパティ](#page-0-0)

設定可能なプロパティはありません。

#### <span id="page-26-3"></span>[JaninoEventEvaluator](#page-22-3)

```
評価式としてJavaの構文を指定し、一致するかどうか判定するEventEvaluatorの実装です。
このEventEvaluatorを利用するためには、「Janino ライブラリ」をクラスパス上に配置する必要があります。
```
![](_page_26_Picture_21.jpeg)

### [プロパティ](#page-0-0)

![](_page_27_Picture_266.jpeg)

## [Encoder](#page-4-9)

この設定は一部のAppenderで設定可能です。<encoder> で設定します。 Encoderは、以下の役割を担います。

- ログ出力時の出力方法の決定  $\mathbf{r}$
- ログ出力時のフォーマットの決定

以下は「[ConsoleAppender](index.html#consoleappender)」にEncoderを指定した場合の im\_logger.xml の例です。

```
<?xml version="1.0" encoding="UTF-8"?>
<configuration>
  <appender name="STDOUT" class="ch.qos.logback.core.ConsoleAppender">
    <encoder class="ch.qos.logback.classic.encoder.PatternLayoutEncoder">
      <outputPatternAsHeader>true</outputPatternAsHeader>
      <pattern>[%level] %logger{10} - [%X{log.message.code}] %msg%n</pattern>
    </encoder>
  </appender>
```
**</configuration>**

<encoder> で指定可能な属性設定は以下の通りです。

```
属性 必須設定 説明
```
**class** × Encoderの実装クラスの完全修飾クラス名を指定します。

Encoderに対しての設定は <encoder> の子要素で指定します。設定可能な値(プロパティ)は、Encoderの実装により異なります。

Encoderの実装クラスとその他のクラスとの関連クラスの情報は以下の通りです。

![](_page_27_Figure_16.jpeg)

以下では各種Encoderの実装を紹介します。

本書に記述されていないEncoderについては「[Logback](http://logback.qos.ch/)のWebサイト」を参照してください。

#### <span id="page-28-1"></span>[EchoEncoder](#page-4-10)

<span id="page-28-0"></span>コラム

ログレベルとメッセージのみのログを出力するEncoderです。

### [クラス名](#page-4-11)

ch.qos.logback.core.encoder.EchoEncoder

### [プロパティ](#page-4-12)

設定可能なプロパティはありません。

### <span id="page-28-2"></span>[PatternLayoutEncoder](#page-4-13)

様々な形式でログを出力することを可能としたEncoderです。指定したフォーマットパターンに従ってログが出力されます。

#### [クラス名](#page-4-14)

ch.qos.logback.classic.encoder.PatternLayoutEncoder

#### [プロパティ](#page-4-15)

![](_page_28_Picture_304.jpeg)

## <span id="page-28-3"></span>[LayoutWrappingEncoder](#page-0-0)

様々な形式でログを出力することを可能としたEncoderです。パターン文字列で指定したフォーマットに従ってログが出力されます。

#### [クラス名](#page-17-2)

ch.qos.logback.classic.encoder.LayoutWrappingEncoder

## [プロパティ](#page-17-3)

![](_page_28_Picture_305.jpeg)

![](_page_29_Picture_261.jpeg)

- [プロパティ](#page-0-0)
- [OutputStackTracePatternLayout](#page-30-2)  $\alpha$ 
	- [クラス名](#page-4-5)
	- [プロパティ](#page-4-6)

## [Layout](#page-4-7)

この設定は一部のEncoderで設定可能です。<layout> で設定します。 Layoutは、以下の役割を担います。

■ ログ出力時のフォーマットの決定

<layout> で指定可能な属性設定は以下の通りです。

#### 属性 必須設定 説明

**class** × Layoutの実装クラスの完全修飾クラス名を指定します。

Encoderに対しての設定は <layout> の子要素で指定します。設定可能な値(プロパティ)は、Layoutの実装により異なります。

Layoutの実装クラスとその他のクラスとの関連クラスの情報は以下の通りです。

![](_page_29_Figure_13.jpeg)

以下では各種Layoutの実装を紹介します。

コラム 本書に記述されていないLayoutについては「[Logback](http://logback.qos.ch/)のWebサイト」を参照してください。

### <span id="page-29-0"></span>[EchoLayout](#page-4-8)

ログレベルとメッセージのみの文字列を生成するLayoutです。

## [クラス名](#page-4-9)

ch.qos.logback.core.layout.EchoLayout

### [プロパティ](#page-4-10)

設定可能なプロパティはありません。

<span id="page-30-1"></span><span id="page-30-0"></span>pattern に指定したパターン文字列のルールに従ってログに出力する文字列を生成します。

## [クラス名](#page-4-12)

### ch.qos.logback.classic.PatternLayout

### [プロパティ](#page-4-13)

![](_page_30_Picture_360.jpeg)

### <span id="page-30-2"></span>[OutputStackTracePatternLayout](#page-4-14)

PatternLayoutを拡張したLayoutです。

このLayoutを利用することで通知された例外情報をExceptionログとして、別ファイルに出力します。

#### [クラス名](#page-4-15)

jp.co.intra\_mart.common.platform.log.layout.OutputStackTracePatternLayout

#### [プロパティ](#page-0-0)

![](_page_30_Picture_361.jpeg)

### 1 コラム

ログID とは、intra-mart Accel Platform のLogger APIでログを出力する度に生成される一意な値です。MDCから取得可能です。MDCのキーはlog.id です。

<pattern> に %X{log.id} を含めることで、Exceptionログとの紐付けができます。

![](_page_31_Picture_46.jpeg)

 $\overline{\Gamma}$ 

# <span id="page-32-0"></span>[システムログ](#page-0-0)

システムログは、ログ API を利用して出力される汎用的なログです。 具体的には、以下の内容がシステムログとして出力されます。(全て同一のログファイル system.log に出力されます。)

- サーバの運用状態を通知するためのログ
	- サーバの状態をトレースするために必要な情報が出力されます。
- エラー発生時のログ
- サーバ運用中に発生した様々なエラーが出力されます。

```
モジュール コアモジュール
```
設定場所 %CONTEXT\_PATH%/WEB-INF/conf/log/im\_logger.xml

```
<?xml version="1.0" encoding="UTF-8"?>
<configuration>
 <jmxConfigurator />
 \leq l ...
 <statusListener class="ch.qos.logback.core.status.OnConsoleStatusListener" />
 -->
 <appender name="STDOUT" class="ch.qos.logback.core.ConsoleAppender">
  <encoder>
   <outputPatternAsHeader>true</outputPatternAsHeader>
   <pattern>[%level] %logger{10} - [%X{log.message.code}] %msg%n</pattern>
   \lt !--
   <charset>Windows-31J</charset>
   -->
  </encoder>
 </appender>
 <appender name="FILE" class="ch.qos.logback.core.rolling.RollingFileAppender">
  <file>${im.log}/platform/system.log</file>
  <append>true</append>
  \lt !--
  <rollingPolicy class="ch.qos.logback.core.rolling.TimeBasedRollingPolicy">
   <fileNamePattern>
   ${im.log}/platform/system-%d{yyyy-MM-dd}.log
   </fileNamePattern>
  </rollingPolicy>
  -->
  <rollingPolicy class="ch.qos.logback.core.rolling.FixedWindowRollingPolicy">
   <fileNamePattern>${im.log}/platform/system%i.log</fileNamePattern>
   <minIndex>1</minIndex>
   <maxIndex>5</maxIndex>
  </rollingPolicy>
  <triggeringPolicy class="ch.qos.logback.core.rolling.SizeBasedTriggeringPolicy">
   <maxFileSize>10MB</maxFileSize>
  </triggeringPolicy>
  <encoder class="ch.qos.logback.core.encoder.LayoutWrappingEncoder">
   <layout class="jp.co.intra_mart.common.platform.log.layout.OutputStackTracePatternLayout">
     <pattern>[%d{yyyy-MM-dd HH:mm:ss.SSS}] [%thread] %-5level %logger{255} %X{tenant.id} %X{log.id} %X{request.id} -
[%X{log.message.code}] %msg%nopex%n</pattern>
    <enableOutputStackTrace>true</enableOutputStackTrace>
    <stackTraceDir>${im.log}/platform/exception/</stackTraceDir>
    <stackTraceFilename>'exception_'yyyy-MM-dd_HH-mm-ss'_%logId.log'</stackTraceFilename>
   </layout>
  </encoder>
 </appender>
 \lt!--
 <appender name="EMAIL" class="ch.qos.logback.classic.net.SMTPAppender">
  <smtpHost>smtp_host</smtpHost>
  <to>to_mailaddress</to>
  <from>from_mailaddress</from>
  <layout class="ch.qos.logback.classic.PatternLayout">
   <Pattern>%date %-5level %logger{255} - %message%n</Pattern>
  </layout>
 </appender>
 -->
 <root>
  <level value="info" />
  <appender-ref ref="STDOUT" />
  <appender-ref ref="FILE" />
```
![](_page_33_Picture_345.jpeg)

 $\sim$ 

## <span id="page-33-0"></span>[標準出力設定](#page-0-0)

 $\mathbf{r} = \mathbf{r} \times \mathbf{r}$ 

![](_page_33_Picture_346.jpeg)

## [出力パターン](#page-7-3)

## <span id="page-33-1"></span>[利用可能なパターン文字列](#page-7-4)

システムログで利用可能なパターン文字列は以下の通りです。 パターン文字列については「[パターン文字列](index.html#patternstring)」を参照してください。

![](_page_33_Picture_347.jpeg)

## [利用可能な](#page-0-0)MDCキ[ー](#page-34-1)

システムログで利用可能なMDCのキーは以下の通りです。 MDCについては「[MDC](index.html#mdc)」を参照してください。

![](_page_33_Picture_348.jpeg)

設定有無 (初期値) **2000** 認明

<span id="page-34-1"></span><span id="page-34-0"></span>![](_page_34_Picture_236.jpeg)

コラム i

アカウントコンテキストの詳細については、「[アカウントコンテキストの](http://www.intra-mart.jp/apidoc/iap/javadoc/platform-all-dev_apidocs/jp/co/intra_mart/foundation/context/model/AccountContext.html)JavaDoc」を参照してください。

## 注意

intra-mart Accel Platform 2013 Summer(Damask) 以前のバージョンを利用している場合、 初期状態のログ設定ファイルでは、system.log にメッ セージコードが出力されません。

メッセージコードを出力するためには、%CONTEXT\_PATH%/WEB-INF/conf/log/im\_logger.xml に MDCキー「**log.message.code**」を設定してく ださい。

特定用途ログとは、リクエスト情報、セキュリティ情報などの利用用途に特化したログの出力を行う複数のログを指します。 特定用途ログは、ログごとに専用の識別子が用意されており、ロガー名の先頭に必ず識別名が設定されます。 以下はリクエストログを出力するロガー名の例です。

REQUEST\_LOG.jp.co.intra\_mart.system.servlet.filter.RequestLogFilter

特定用途ログが利用する識別名は以下の通りです。

![](_page_35_Picture_220.jpeg)

特定用途ログの一部のログでは STDOUT (ConsoleAppender) にて出力を行っています。STDOUT の設定は、「[システムログ](index.html#systemlog)」で定義されているものを利用して います。

## リクエストロ[グ](#page-36-0)

リクエストログには、アプリケーションサーバのリクエスト・レスポンスに関連する情報が出力されます。

リクエストの処理が終了した際(=レスポンスを返却する直前)に「INFO」レベルでログが出力され、リクエストを受け付けた時に「DEBUG」レベルでログが出力 されます。

上記2つのタイミングで出力されるログを比較することにより、処理中の状態、つまり、リクエストを受け付けたが、レスポンスはまだ返却されていない状態である リクエストを特定することが可能です。「リクエストを受け付けた時のログ」と「レスポンスを返却した時のログ」は、リクエスト ID で紐付けることが可能です。

注意 リクエストを受け付けたときのログを出力する場合はログレベルをDEBUG以下の重要度に設定する必要があります。

モジュール コアモジュール

設定場所 %CONTEXT\_PATH%/WEB-INF/conf/log/im\_logger\_request.xml
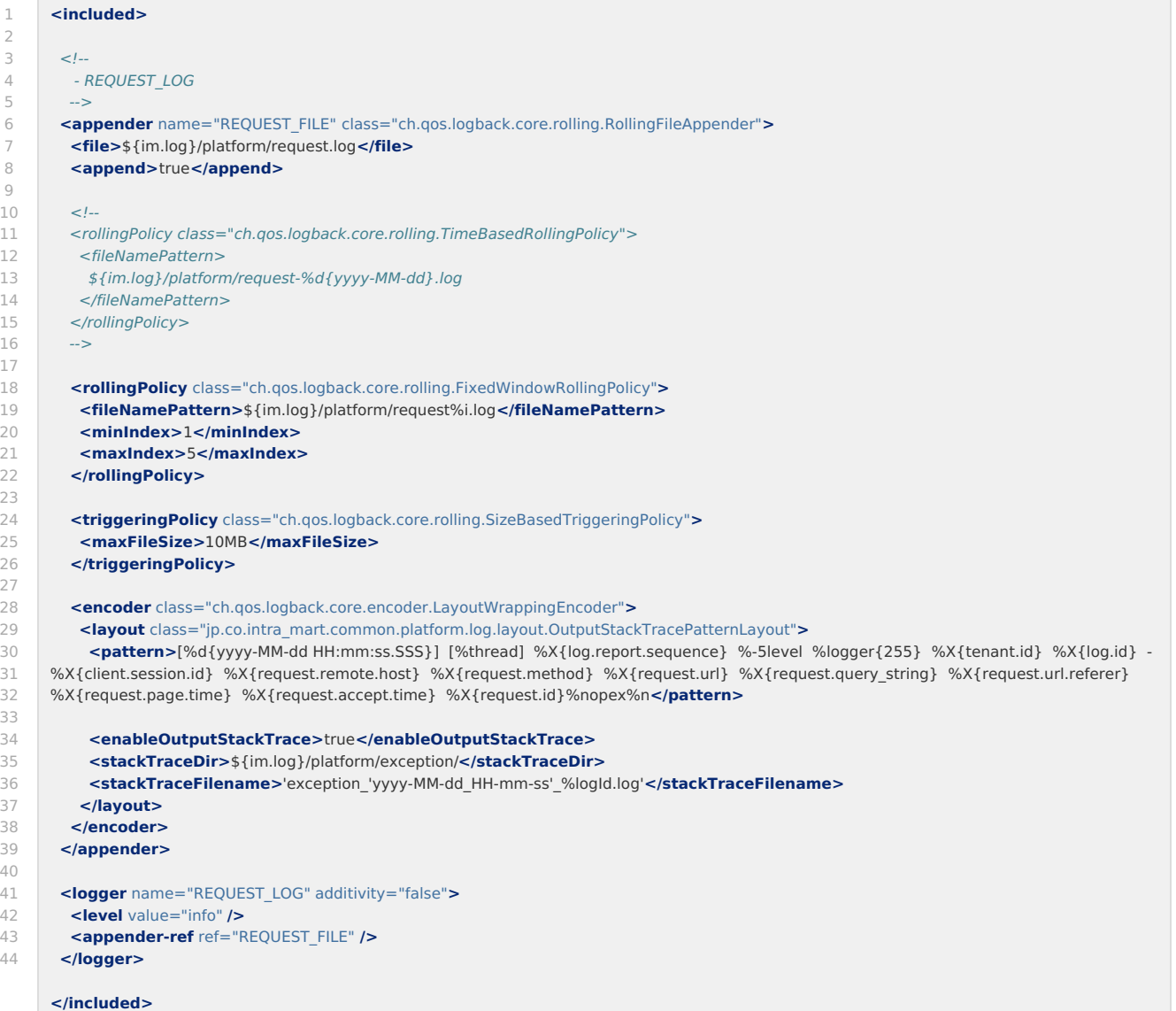

## 標準出力設定

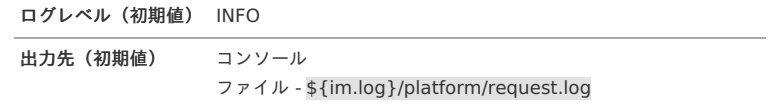

出力パターン

利用可能なパターン文字[列](#page-33-0)

リクエストログで利用可能なパターン文字列は以下の通りです。 パターン文字列については「[パターン文字列](index.html#patternstring)」を参照してください。

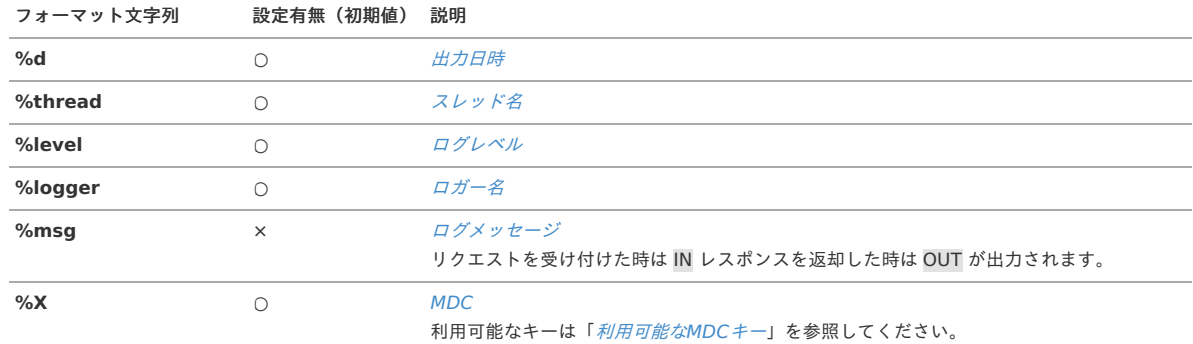

リクエストログで利用可能なMDCのキーは以下の通りです。 MDCについては「[MDC](index.html#mdc)」を参照してください。

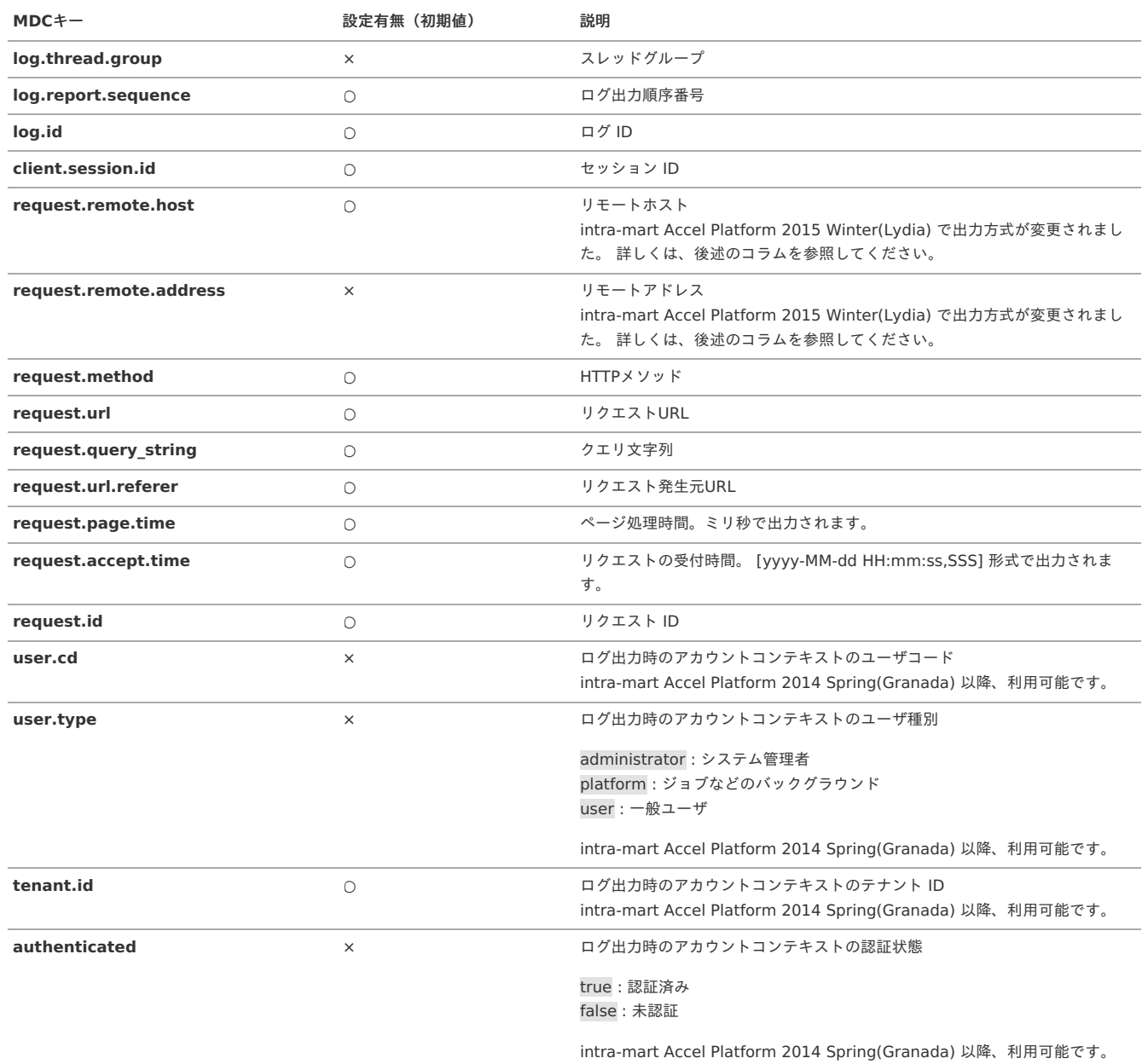

### コラム

アカウントコンテキストの詳細については、「[アカウントコンテキストの](http://www.intra-mart.jp/apidoc/iap/javadoc/platform-all-dev_apidocs/jp/co/intra_mart/foundation/context/model/AccountContext.html)JavaDoc」を参照してください。

## 注意

リモートアドレス(request.remote.address)、および、リモートホスト(request.remote.host) の出力方式が変更されました。

■ intra-mart Accel Platform 2015 Winter(Lydia) 以降の場合

リモートアドレス、リモートホスト 共に、 [InetAddressDetector#getRemoteAddress\(\)](http://www.intra-mart.jp/apidoc/iap/javadoc/all-dev_apidocs/jp/co/intra_mart/foundation/http/utility/InetAddressDetector.html#getRemoteAddress(javax.servlet.http.HttpServletRequest)) で取得した [java.net.InetAddress](http://docs.oracle.com/javase/jp/8/docs/api/java/net/InetAddress.html) の [#getHostAddress\(\)](http://docs.oracle.com/javase/jp/8/docs/api/java/net/InetAddress.html#getHostAddress--) の 値が設定されます。

[InetAddressDetector](http://www.intra-mart.jp/apidoc/iap/javadoc/all-dev_apidocs/jp/co/intra_mart/foundation/http/utility/InetAddressDetector.html) は、IP[アドレス取得元設定](http://www.intra-mart.jp/document/library/iap/public/configuration/im_configuration_reference/texts/im_core/ip-address-detector-config/index.html) に従い、リクエストからリモートホストのIPアドレスを取得します。

なお、リモートホストには **IP**アドレス が出力されます。(パフォーマンス向上のためにホスト名解決を行いません。) ホスト名解決を行いたい場合は、以下のサービス定義ファイルを追加してください。

×. %CONTEXT\_PATH%/WEB-INF/classes/META-INF/services/jp.co.intra\_mart.system.http.address.resolver.RemoteAddressResolverDelegate

jp.co.intra\_mart.system.http.address.resolver.impl.HostNameConsciousRemoteAddressResolverByInetAddressDetector

intra-mart Accel Platform 2015 Summer(Karen) 以前の場合

リモートアドレス : [HttpServletRequest#getRemoteAddr\(\)](http://docs.oracle.com/javaee/6/api/javax/servlet/ServletRequest.html#getRemoteAddr()) の 値。 リモートホスト : [HttpServletRequest#getRemoteHost\(\)](http://docs.oracle.com/javaee/6/api/javax/servlet/ServletRequest.html#getRemoteHost()) の 値。 画面遷移ログには、利用者の操作により行われる画面遷移の情報が出力されます。

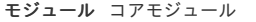

設定場所 %CONTEXT\_PATH%/WEB-INF/conf/log/im\_logger\_transition.xml

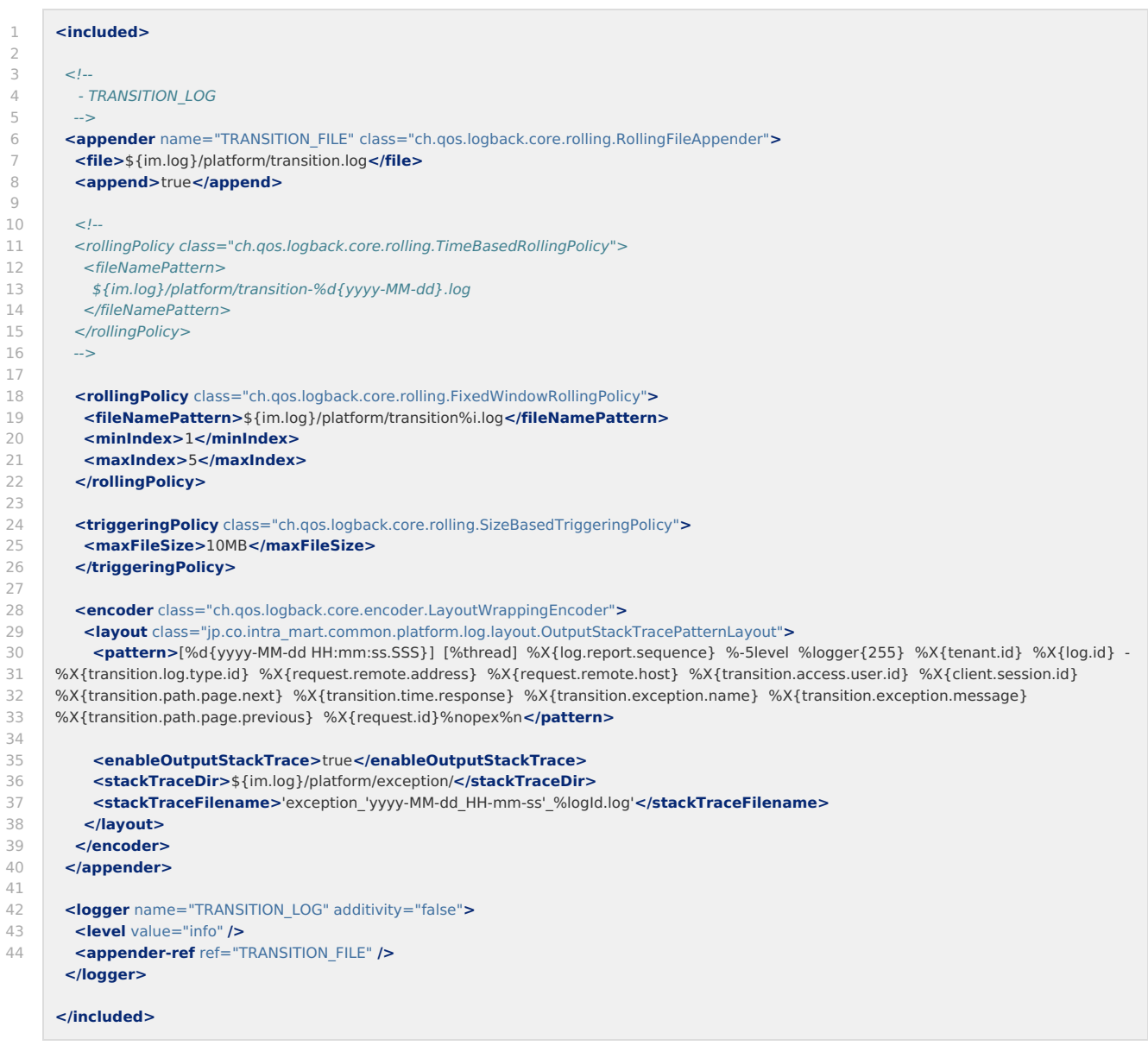

### 遷移タイプによる挙動の違いについて

MDCにより取得可能な遷移元画面のパス、および、遷移先画面のパスは以下のように出力されます。

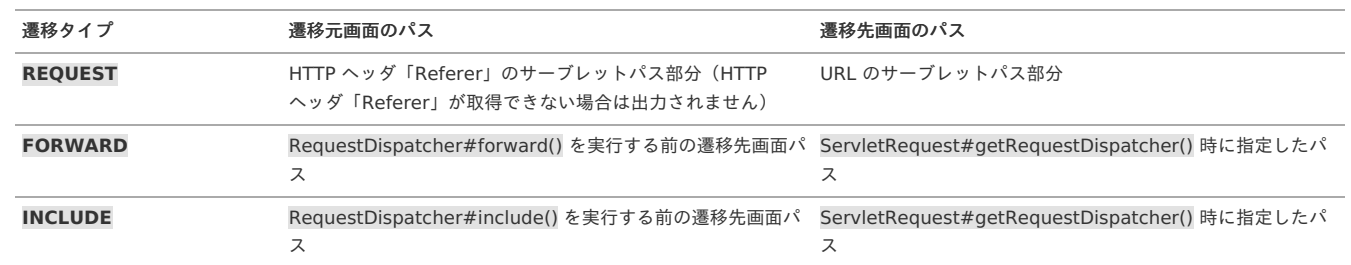

いずれの遷移タイプでも、遷移元画面、および、遷移先画面がスクリプト開発モデルである場合には、スクリプト開発モデルの画面のパスが出力されます。

例えば、3 つの JSP 「1\_request.jsp」、「2\_forwarded.jsp」、「3\_included.jsp」が存在し、「1\_request.jsp」 から 「2\_forwarded.jsp」へforwardし、 forward先の「2\_forwarded.jsp」 内で 「3\_included.jsp」 をincludeする場合、遷移元画面、および、遷移先画面のパスは以下のように出力されます。 (なお、この時のリクエスト ID は、同一の ID が出力されます。)

<span id="page-39-0"></span>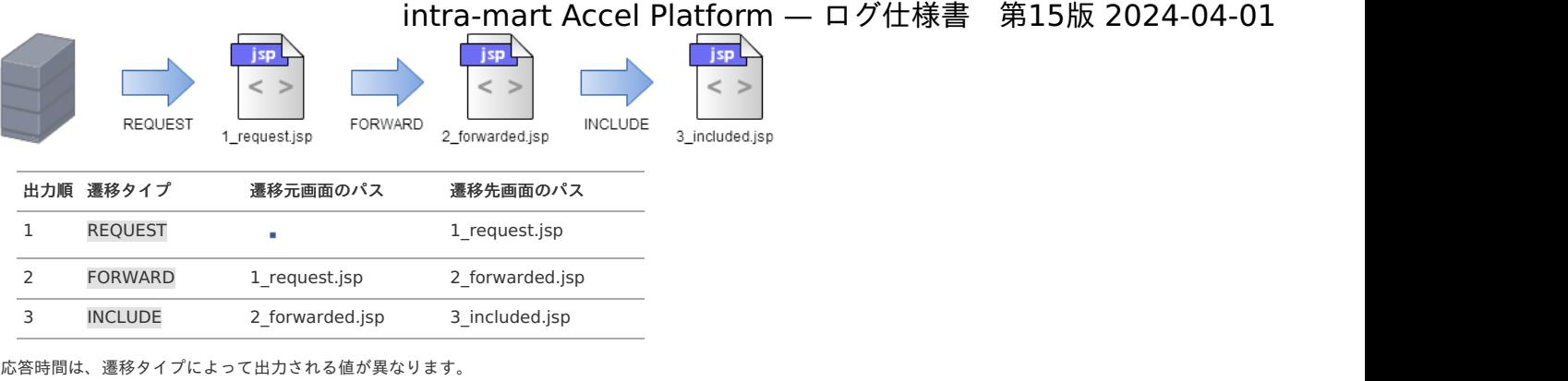

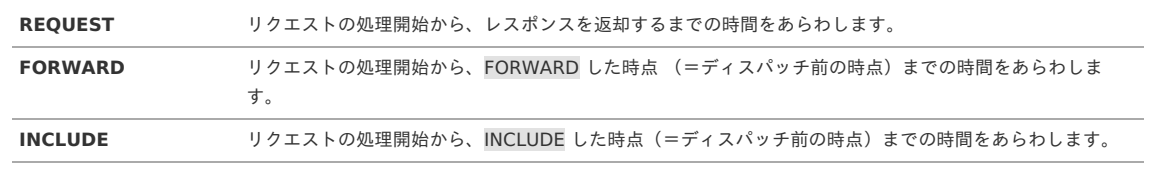

### 注意

遷移タイプ FORWARD、および、INCLUDE のログは、ServletRequest#getRequestDispatcher() で取得した RequestDispatcher を利用して forward/includeされた場合に出力されます。(ServletContext 経由で RequestDispatcher を取得した場合は出力されません)

### 標準出力設定

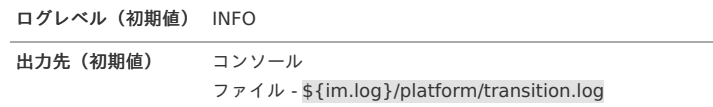

### 出力パターン

### 利用可能なパターン文字[列](#page-33-0)

画面遷移ログで利用可能なパターン文字列は以下の通りです。 パターン文字列については「[パターン文字列](index.html#patternstring)」を参照してください。

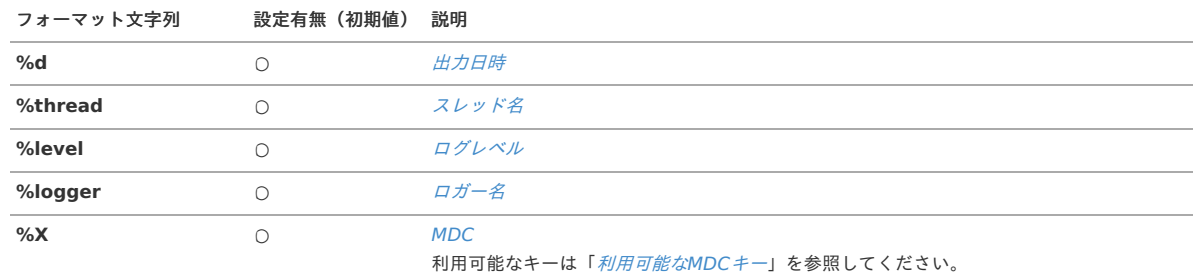

### 利用可能なMDCキ[ー](#page-34-0)

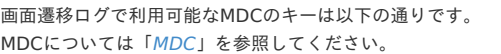

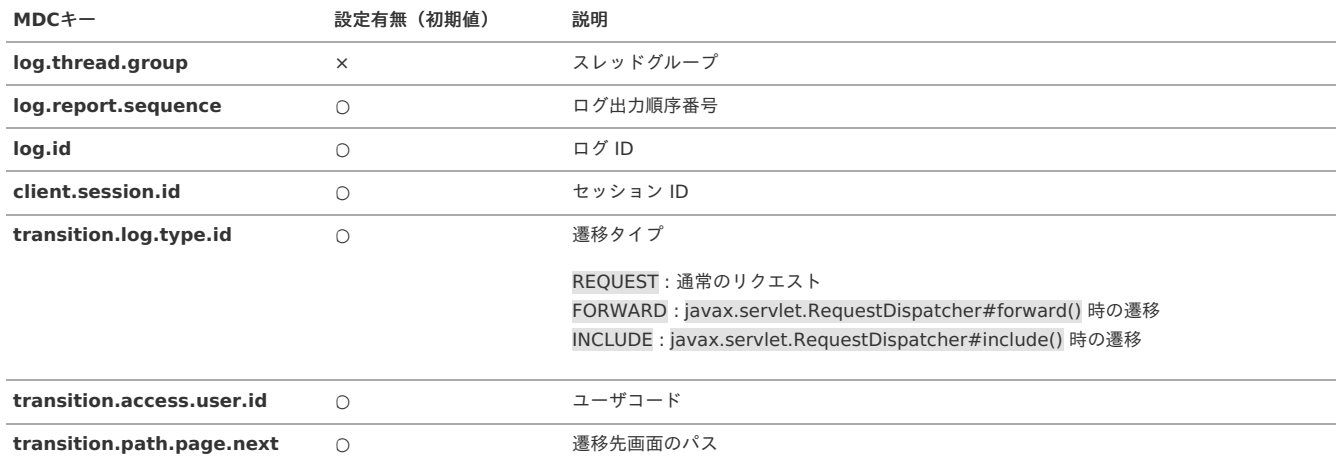

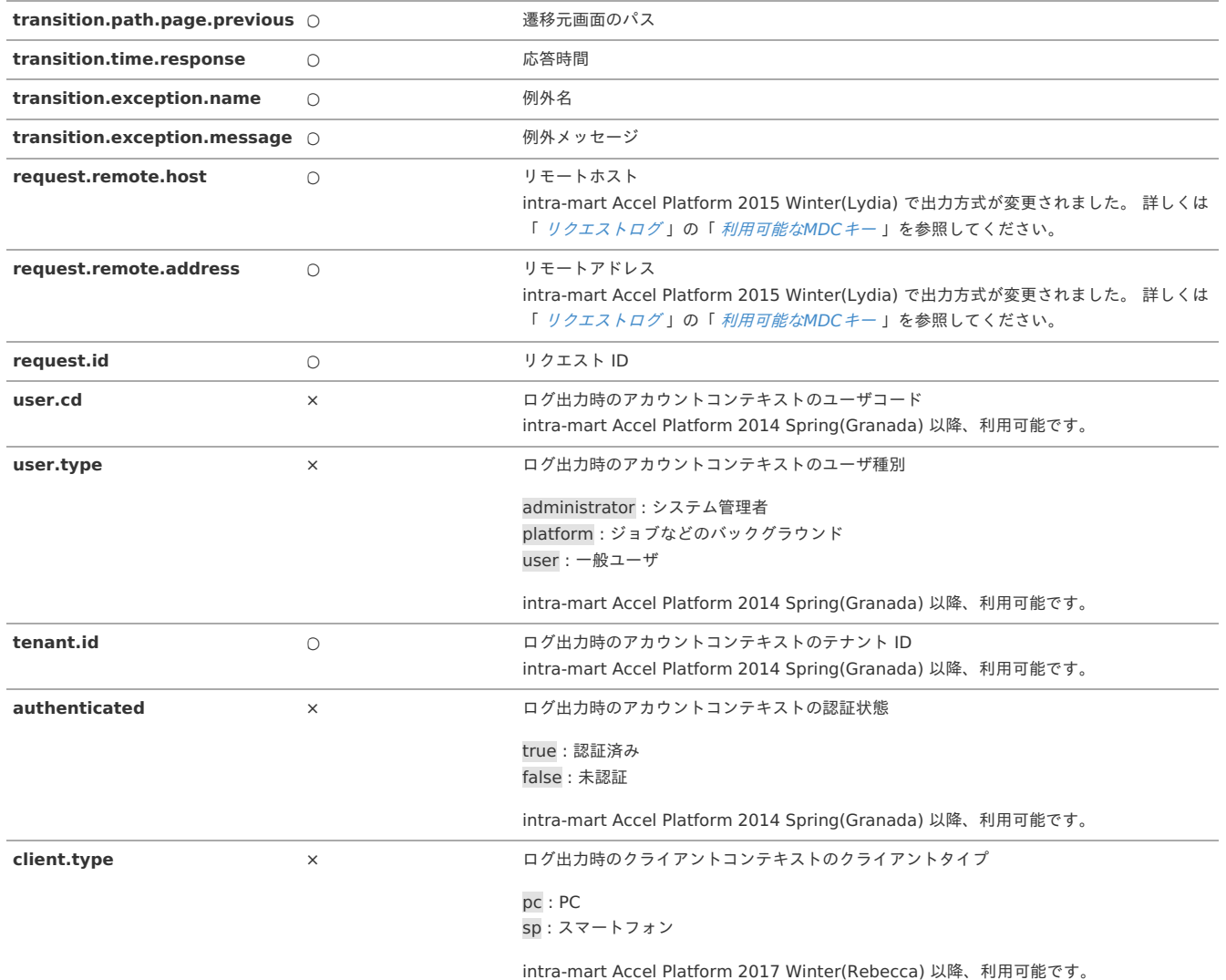

```
コラム
```
アカウントコンテキストの詳細については、「[アカウントコンテキストの](http://www.intra-mart.jp/apidoc/iap/javadoc/platform-all-dev_apidocs/jp/co/intra_mart/foundation/context/model/AccountContext.html)JavaDoc」を参照してください。

コラム クライアントコンテキストの詳細については、「ClinetContext[コンテキストの](http://www.intra-mart.jp/apidoc/iap/javadoc/platform-all-dev_apidocs/jp/co/intra_mart/foundation/context/model/ClientContext.html)JavaDoc」を参照してください。

## セキュリティロ[グ](#page-42-0)

セキュリティログには、認証・認可の結果などのセキュリティに関連する情報が出力されます。 このログとリクエストログを合わせて解析することにより、不正アクセスを見つけ出すための情報を得ることも可能です。

モジュール コアモジュール

設定場所 %CONTEXT\_PATH%/WEB-INF/conf/log/im\_logger\_security.xml

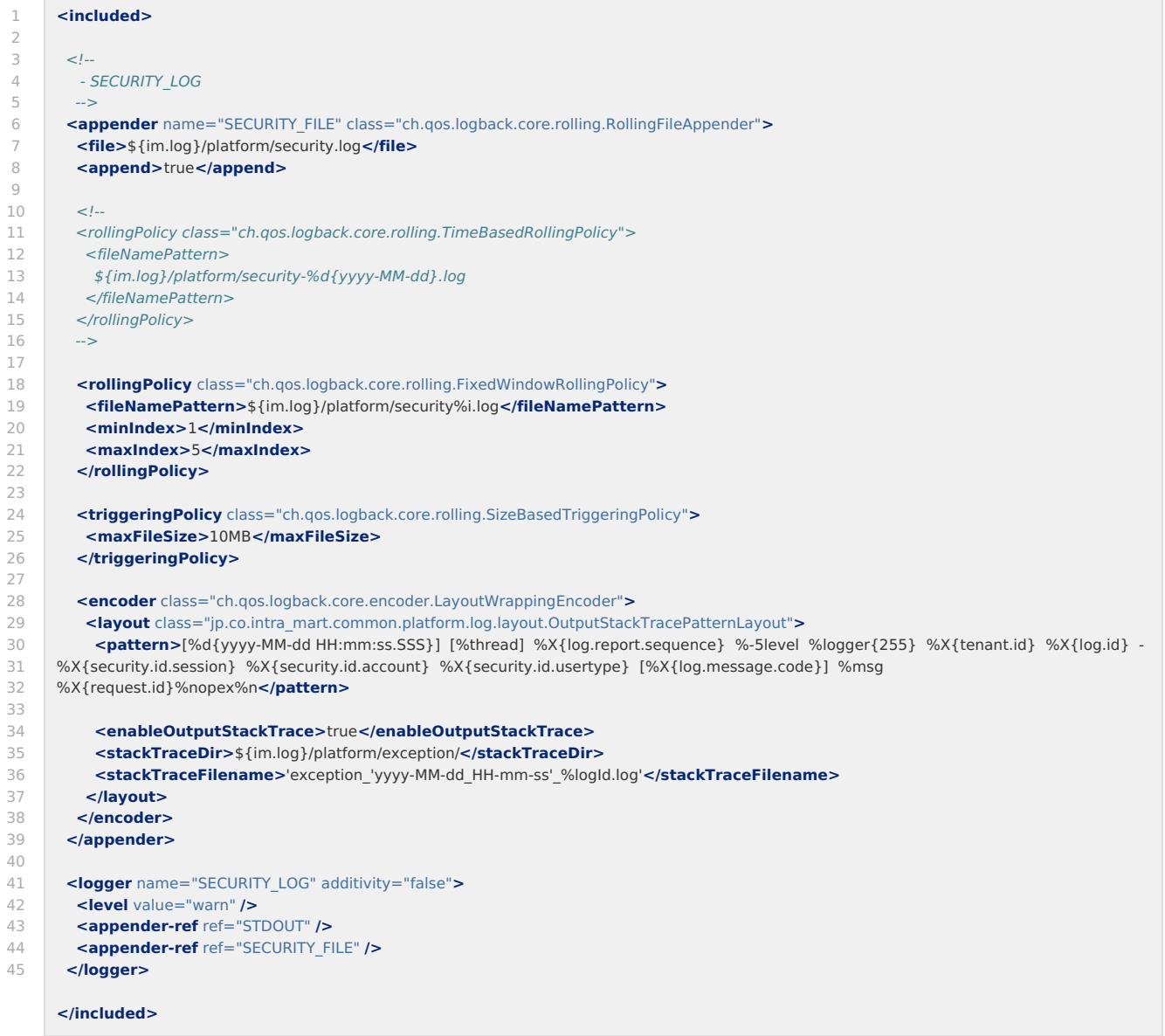

<span id="page-42-0"></span>F

### ログレベルごとの出力内容

ログレベルごとのセキュリティログの出力内容を紹介します。

#### WARNレベル

このログレベルのセキュリティログが短時間で連続して出力されている場合、サーバに対して何らかの攻撃が行われている可能性があります。 WARNレベルにて出力される内容は以下の通りです。

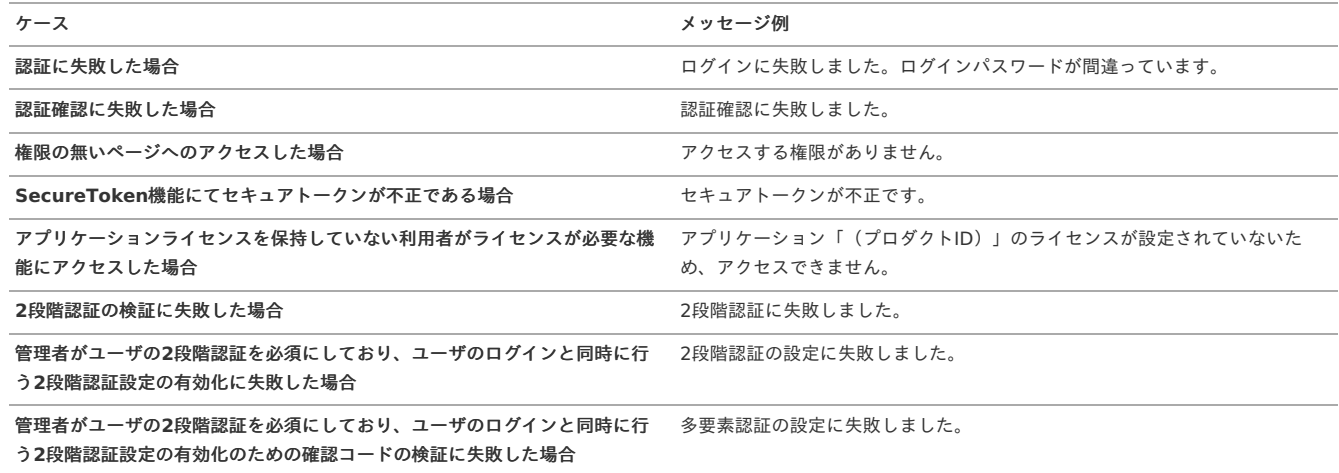

<span id="page-43-0"></span>INFOレベ[ル](#page-43-0)

INFOレベルにて出力される内容は以下の通りです。

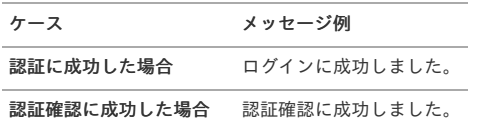

### <span id="page-43-1"></span>DEBUGレベ[ル](#page-43-1)

DEBUGレベルにて出力される内容は以下の通りです。

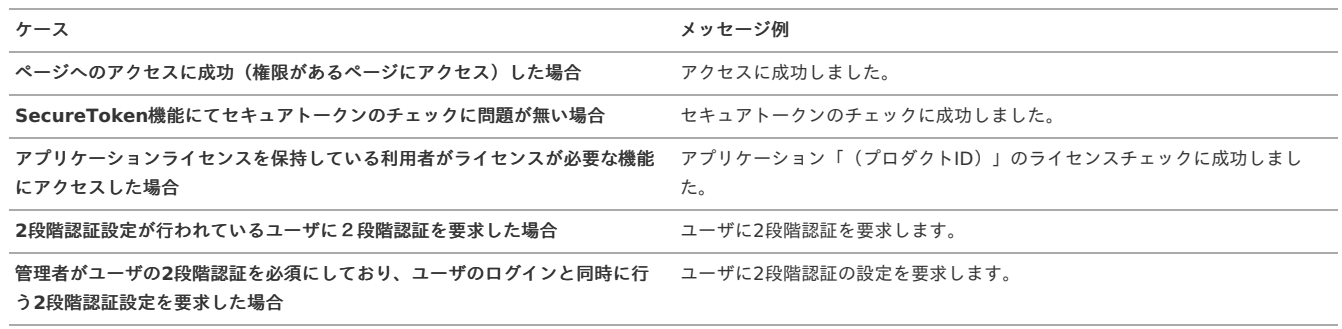

### 標準出力設定

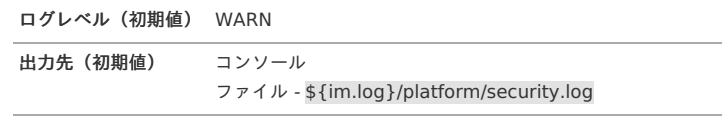

出力パターン

利用可能なパターン文字[列](#page-33-0)

セキュリティログで利用可能なパターン文字列は以下の通りです。 パターン文字列については「[パターン文字列](index.html#patternstring)」を参照してください。

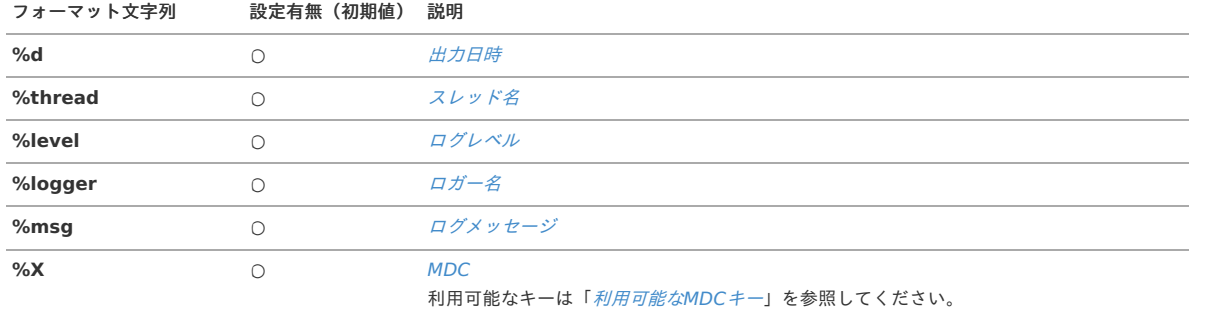

### 利用可能なMDCキ[ー](#page-34-0)

セキュリティログで利用可能なMDCのキーは以下の通りです。 MDCについては「[MDC](index.html#mdc)」を参照してください。

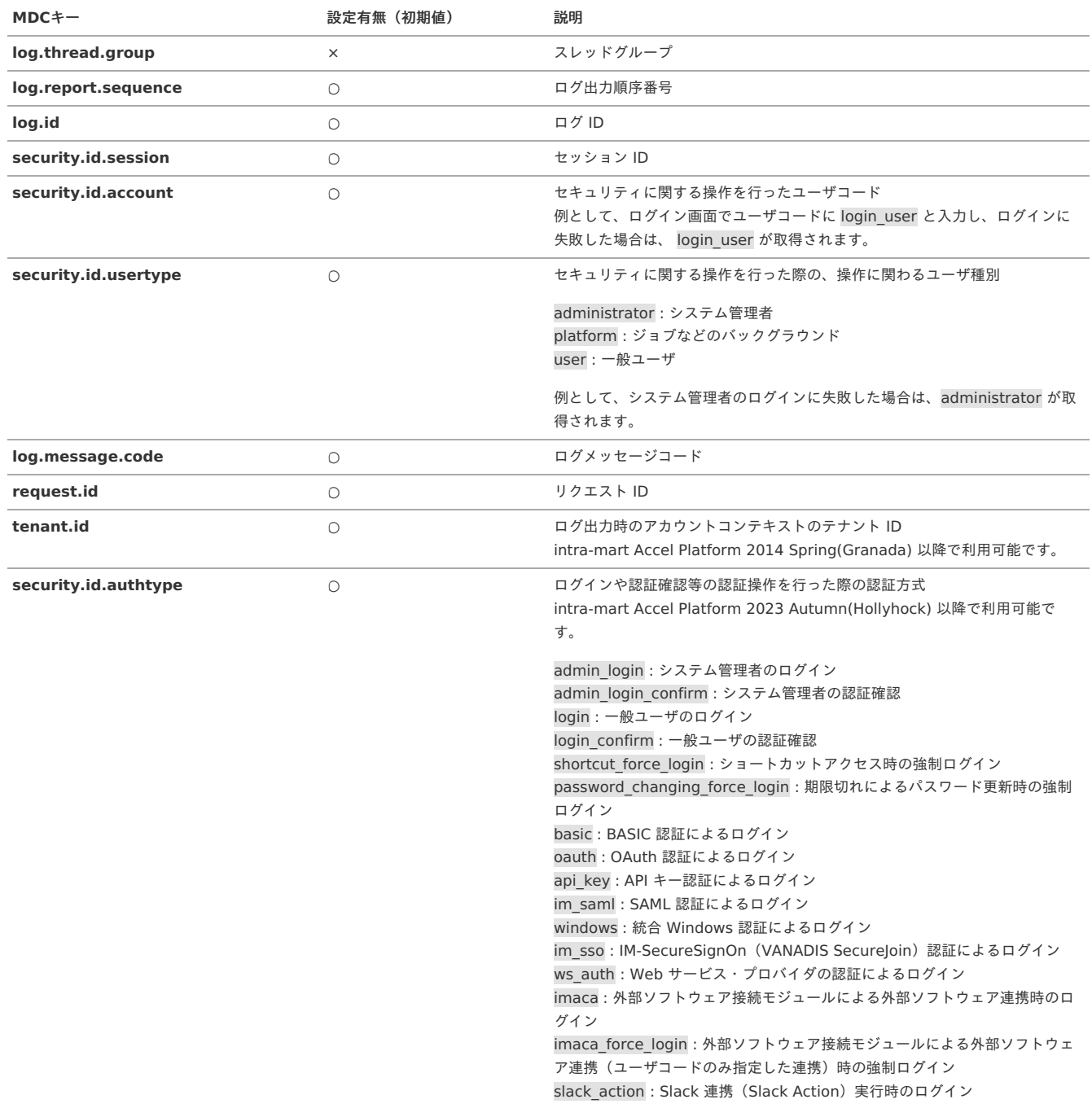

コラム

アカウントコンテキストの詳細については、「[アカウントコンテキストの](http://www.intra-mart.jp/apidoc/iap/javadoc/platform-all-dev_apidocs/jp/co/intra_mart/foundation/context/model/AccountContext.html)JavaDoc」を参照してください。

マスタデータ更新ログには、intra-mart Accel Platform で保持するマスタ情報に対して、更新処理(登録、更新、削除)に関する情報が出力されます。 また、トランザクションの開始、終了も出力し、トランザクション単位でのマスタ情報の更新結果を記録します。ログはすべてログレベルINFOで出力されます。

出力対象は、インポート・エクスポート、テナント管理、ジョブスケジューラ、ポータルモジュールの更新系のAPIのみです。

マスタデータ更新ログで出力するメッセージはすべてプロパティファイルから取得しています。メッセージが定義されているプロパティファイルの配置場所や、各API が出力するメッセージの内容については、別紙「[マスタデータ更新ログメッセージ一覧](https://document.intra-mart.jp/library/iap/public/development/im_log_update_master_data_message_list.xls)」を参照してください。

モジュール コアモジュール

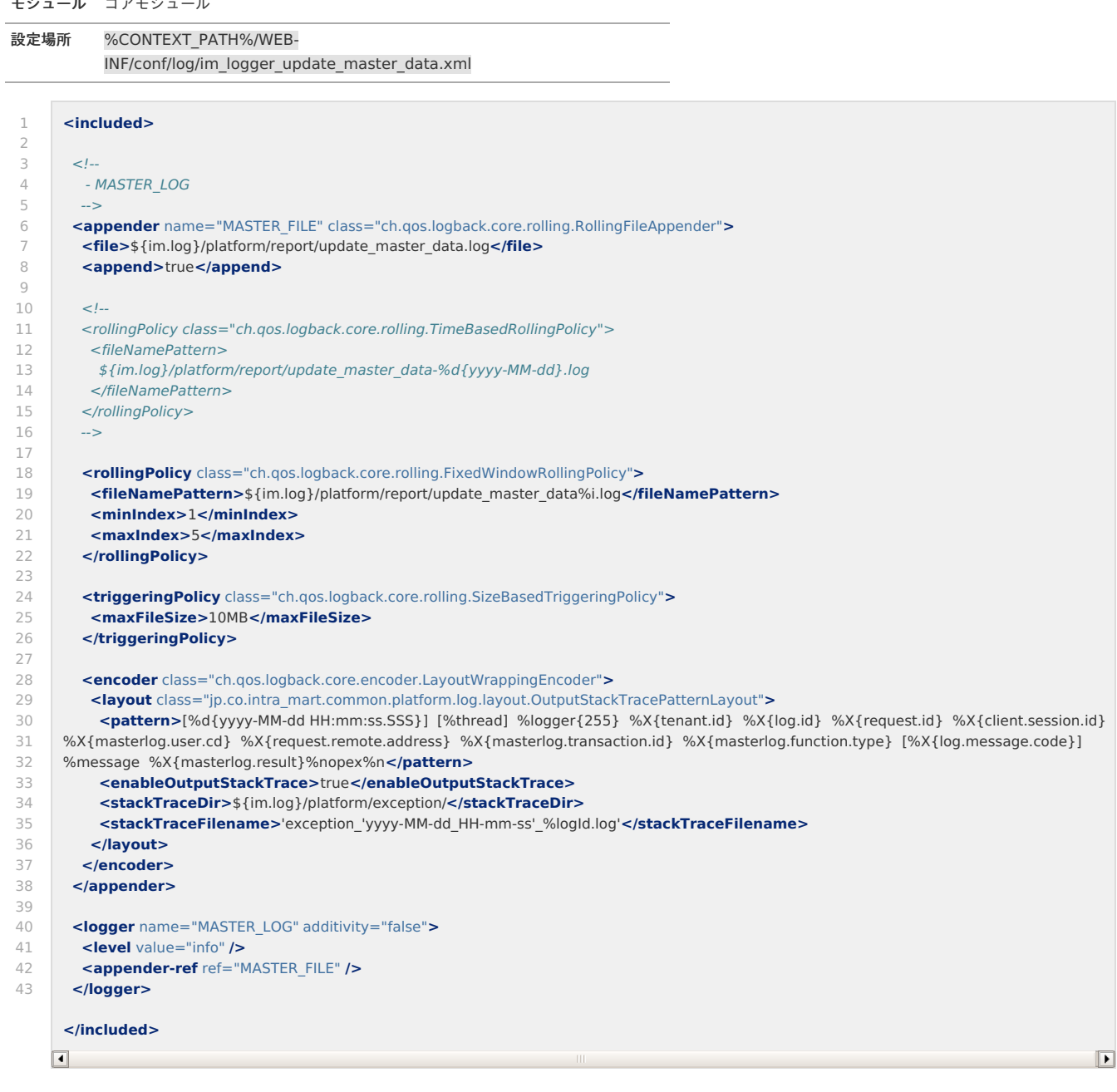

#### <span id="page-45-0"></span>制限事[項](#page-45-0)

別紙「マスタデータ更新ログメッセージ一覧」に定義されていないAPIでマスタデータにアクセスした場合は、ログ出力の対象外です。 別紙「マスタデータ更新ログメッセージ一覧」に定義されていないAPI以外でマスタデータ更新ログの出力を行いたい場合は、 jp.co.intra\_mart.system.log.masterlog.MasterLog の log() メソッドを利用してログ出力を行ってください。

トランザクション開始・終了ログは、intra-mart標準のトランザクション管理を利用している場合のみ出力されます。 intra-mart Accel Platform 標準のトランザクション管理機能を利用していない場合以下の問題が発生します。

- トランザクション開始・終了ログは出力されません。
- トランザクションIDが出力されません。

intra-mart Accel Platform 標準のトランザクション管理機能を利用せずにマスタデータ更新ログでトランザクションに関連する情報を出力するには jp.co.intra\_mart.system.log.masterlog.MasterLog の logBeginTransaction() メソッドまたは logFinishTransaction() メソッドを利用してトランザクションロ グの出力を行ってください。

#### 内部統制対応

```
このログは、いつ、誰が、どこから、どのような操作を行ったか、その結果はどうなったのかを記憶することにより、内部統制における「モニタリング」の有効性を
```
<span id="page-46-0"></span>確保するための手段として利用が可能です。ただし、この機能では内部統制対応として必要最低限の情報のみ出力されるため、「*[制限事項](index.html#updatemasterdataloglimitation)*」に記述されている制限が [存在します。システムの監査基準に照らし合わせて足りない項目や処理については、ログ設定ファイルで必要な項目を出力するように設定する、または、「](index.html#updatemasterdatalogcustomize)カスタマ イズ」を行う必要があります。 ログの解析については「[ログを解析する](index.html#appendixanalyzelog)」を参照してください。

#### カスタマイズ

マスタデータ更新ログ機能では、jp.co.intra\_mart.system.log.masterlog.MasterLog を使用してログの出力を行います。 このクラスでは、ログ出力時に必要なパラメータをMDCにセットし、引数のメッセージキーからメッセージを取得してログ出力を行います。 トランザクション管理処理では、トランザクション IDの生成やMDCへの登録・削除を行います。 詳細は jp.co.intra\_mart.system.log.masterlog.MasterLog のAPIリストを参照してください。

#### <span id="page-46-1"></span>トランザクション I[D](#page-46-1)

トランザクションとAPIからのマスタ情報更新結果を結びつけるためのユニークなIDです。 実際にトランザクションが保持しているIDではなく、マスタデータ更新ログ専用のIDです。 マスタ情報更新処理のトランザクション IDが同一である場合、それらの処理は同一のトランザクションで行われています。 以下はトランザクション管理により、アカウント aoyagi に対しての複数の更新処理がロールバックされた場合のマスタデータ更新ログの出力結果です。(トランザ クション ID、処理区分、メッセージ、更新結果を出力しています。)

5i4dh906hbb2m5c TB トランザクションを開始しました 5i4dh906hbb2m5c U アカウント(aoyagi)を更新します。 成功 5i4dh906hbb2m5c U アカウント(aoyagi)を更新します。 成功 5i4dh906hbb2m5c U アカウント(aoyagi)を更新します。 失敗 5i4dh906hbb2m5c TR トランザクションをロールバックしました

#### <span id="page-46-2"></span>ロガー名につい[て](#page-46-2)

マスタデータ更新ログでは、ロガー名を以下のように定義しています。

「識別名」 + 「APIのクラス名」  $\alpha$ 

#### 例)

AccountInfoManagerの場合

MASTER\_LOG.jp.co.intra\_mart.foundation.admin.account.AccountInfoManager

```
設定ファイルに個別にロガーを登録することで、APIごとにログの出力を抑制することが可能です。
AccountInfoManagerの更新結果を出力しない場合、以下を設定ファイルに追記します。
```
**<logger** name="MASTER\_LOG.jp.co.intra\_mart.foundation.admin.account.AccountInfoManager" additivity="false"**> <level** value="off" **/> </logger>**

### 標準出力設定

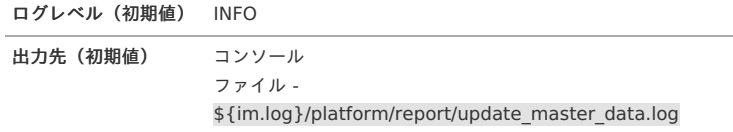

出力パターン

利用可能なパターン文字[列](#page-33-0)

マスタデータ更新ログで利用可能なパターン文字列は以下の通りです。 パターン文字列については「[パターン文字列](index.html#patternstring)」を参照してください。

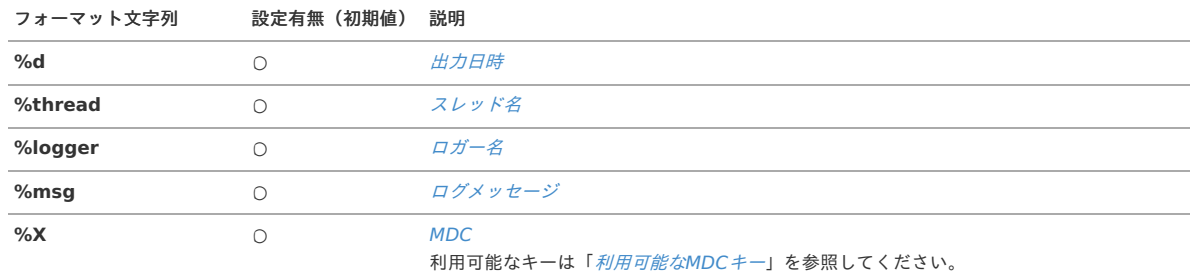

マスタデータ更新ログで利用可能なMDCのキーは以下の通りです。 MDCについては「[MDC](index.html#mdc)」を参照してください。

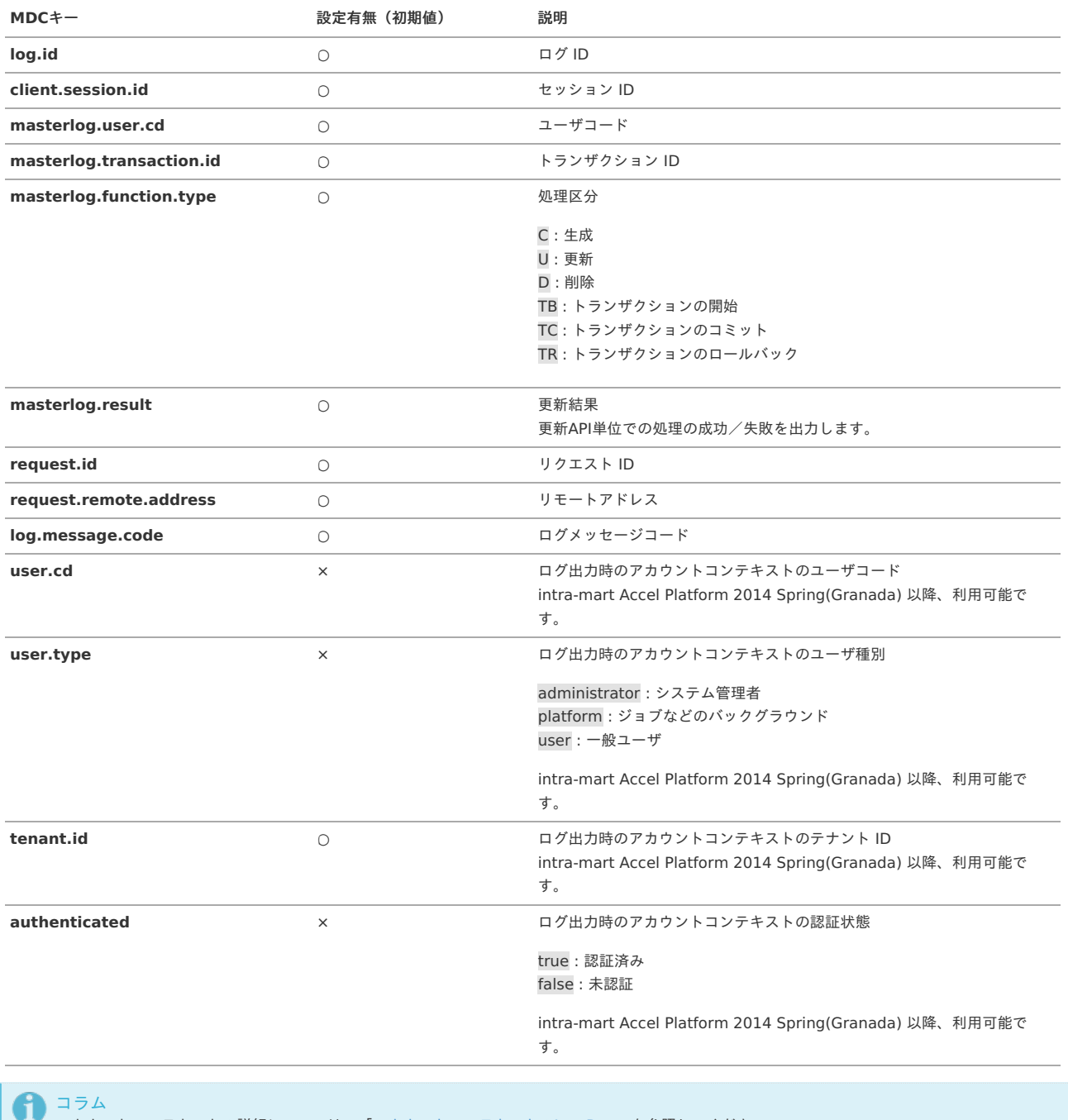

アカウントコンテキストの詳細については、「[アカウントコンテキストの](http://www.intra-mart.jp/apidoc/iap/javadoc/platform-all-dev_apidocs/jp/co/intra_mart/foundation/context/model/AccountContext.html)JavaDoc」を参照してください。

## インポート・エクスポートログ

インポート・エクスポートログには intra-mart Accel Platform が提供するインポータ/エクスポータの実行に関する情報が出力されます。

インポート・エクスポート処理が開始・正常終了した際は、ログレベル INFO でログが出力されます。 インポート・エクスポート処理に失敗したが、後続のデータの処理を続行した際は、ログレベル WARN でログが出力されます。 インポート・エクスポート処理が異常終了した際は、ログレベル ERROR でログが出力されます。

モジュール インポート・エクスポート

設定場所 %CONTEXT\_PATH%/WEB-INF/conf/log/im\_logger\_import\_export.xml

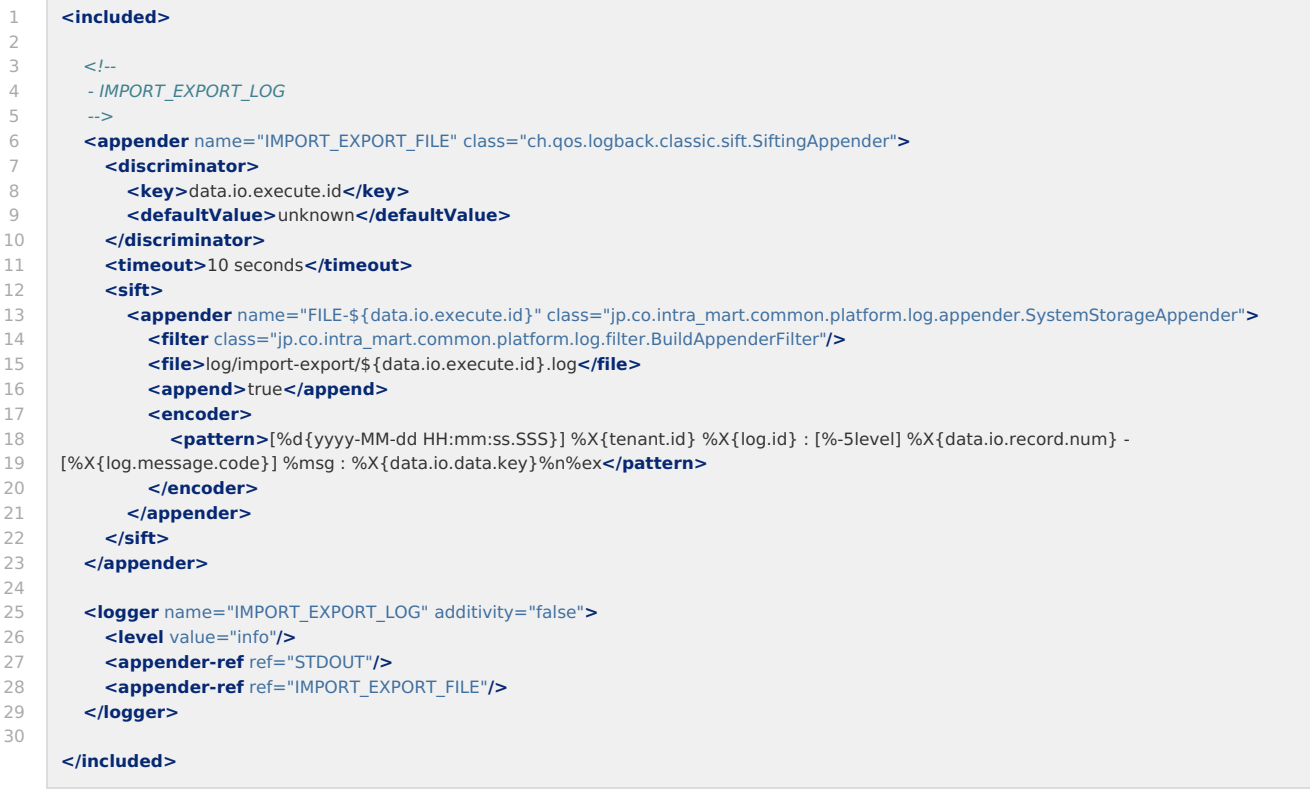

## <span id="page-48-0"></span>出力を行っている実[装](#page-48-0)

intra-mart Accel Platform が提供しているインポート・エクスポートログの出力を行う機能は以下の通りです。

- テナント管理機能
	- カレンダーインポート
	- 日付情報セットインポート
	- 日付情報インポート
	- カレンダーマージ設定インポート
	- アカウントインポート
	- ロールインポート
	- 認可(リソースグループ)インポート
	- 認可(リソース)インポート
	- 認可(サブジェクトグループ)インポート
	- 認可(ポリシー)インポート
	- メニューグループカテゴリインポート
	- メニューグループインポート
	- カレンダーエクスポート
	- 日付情報セットエクスポート
	- 日付情報エクスポート
	- カレンダーマージ設定エクスポート
	- アカウントエクスポート
	- ロールエクスポート
	- 認可(リソースグループ)エクスポート
	- 認可 (リソース) エクスポート
	- 認可(サブジェクトグループ)エクスポート
	- 認可(ポリシー)エクスポート
	- メニューグループカテゴリエクスポート
	- メニューグループエクスポート
- ジョブスケジューラ
	- ジョブインポート
- ジョブエクスポート
- インポート・エクスポート ٠
	- 拡張データインポート

## 標準出力設定

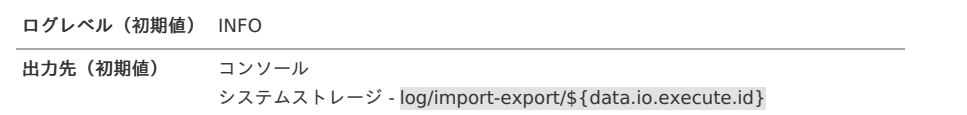

コラム

\${data.io.execute.id} は <discriminator> 設定で割り当てられた実行 IDが取得可能なプロパティです。 プロパティについては「[プロパティ](index.html#propertyforlogback)」を参照してください。

### 出力パターン

#### 利用可能なパターン文字[列](#page-33-0)

インポート・エクスポートログで利用可能なパターン文字列は以下の通りです。 パターン文字列については「[パターン文字列](index.html#patternstring)」を参照してください。

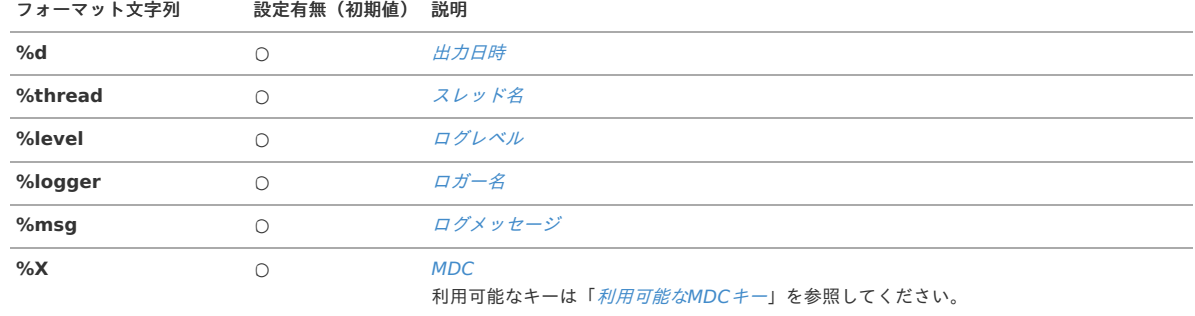

#### 利用可能なMDCキ[ー](#page-34-0)

インポート・エクスポートログで利用可能なMDCのキーは以下の通りです。 MDCについては「[MDC](index.html#mdc)」を参照してください。

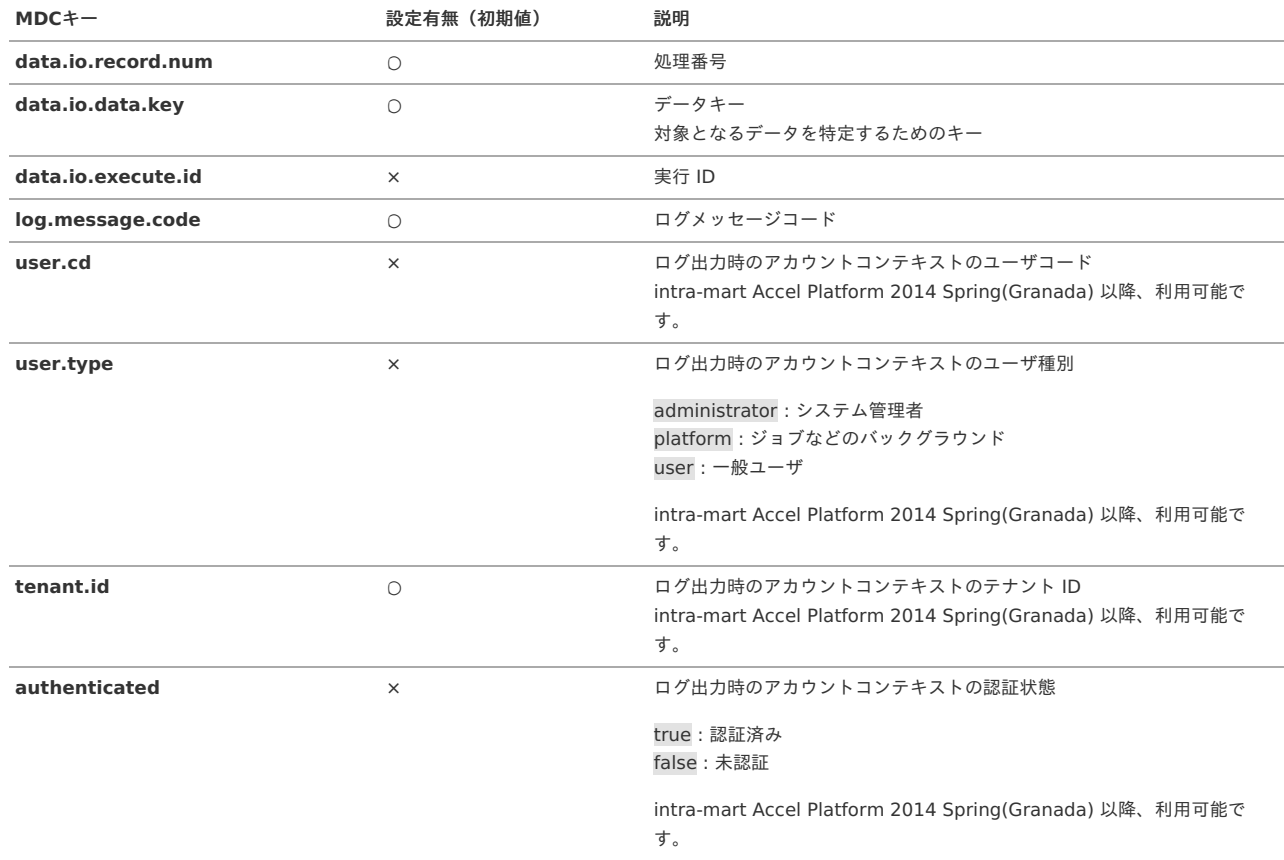

intra-mart Accel Platform — ログ仕様書 第15版 2024-04-01

コラム アカウントコンテキストの詳細については、「[アカウントコンテキストの](http://www.intra-mart.jp/apidoc/iap/javadoc/platform-all-dev_apidocs/jp/co/intra_mart/foundation/context/model/AccountContext.html)JavaDoc」を参照してください。

## <span id="page-50-0"></span>ユーザコンテキストロ[グ](#page-50-0)

ユーザコンテキストログには、ユーザコンテキスト構築処理の所要時間が出力されます。

```
注意
   開発時用のログであるため、インストール時にはログレベルが「OFF」に設定されています。
    必要に応じてログレベルを変更してください。
```
ユーザコンテキストログを出力する場合には、ログレベルを「DEBUG」レベルに設定する必要があります。

モジュール ユーザコンテキスト

設定場所 %CONTEXT\_PATH%/WEB-INF/conf/log/im\_logger\_user\_context.xml

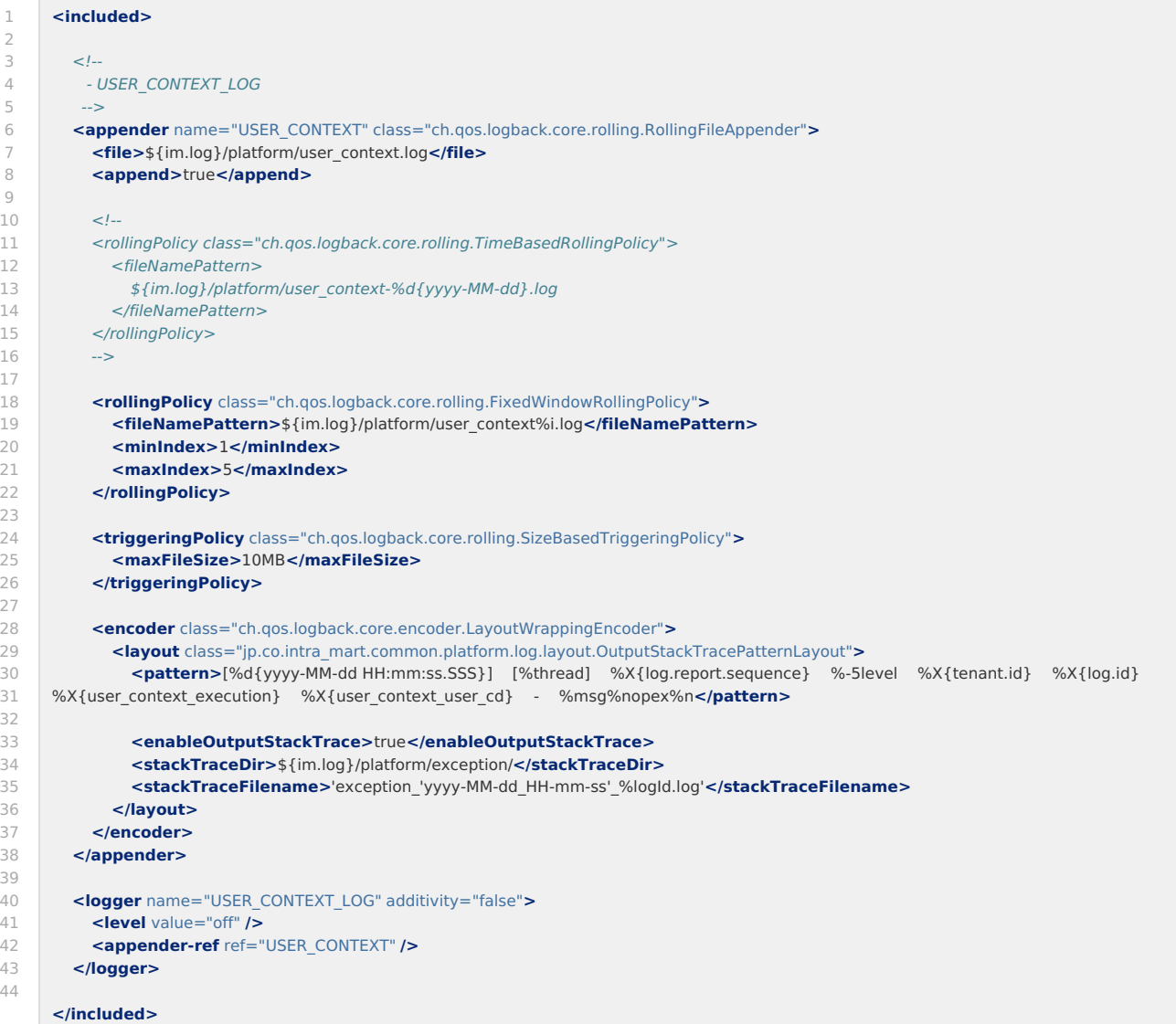

ログレベル(初期値) OFF

### 出力先(初期値) ファイル -\${im.log}/platform/user\_context.log

### 出力パターン

#### 利用可能なパターン文字[列](#page-33-0)

ユーザコンテキストログで利用可能なパターン文字列は以下の通りです。 パターン文字列については「[パターン文字列](index.html#patternstring)」を参照してください。

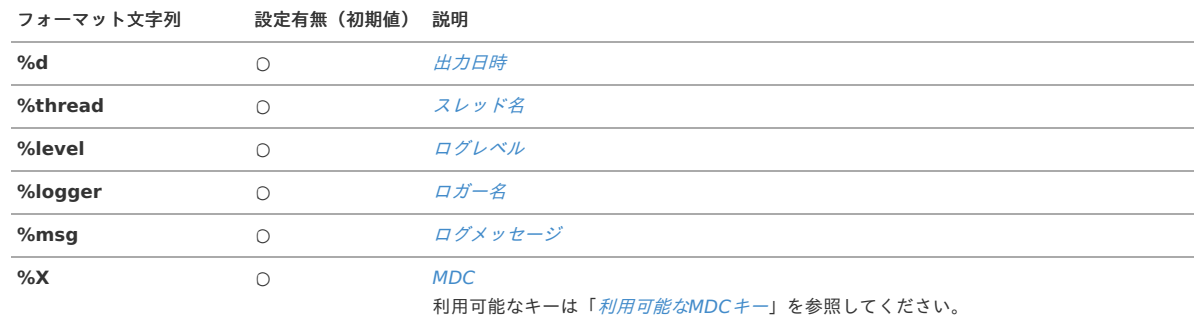

利用可能なMDCキ[ー](#page-34-0)

ユーザコンテキストログで利用可能なMDCのキーは以下の通りです。 MDCについては「[MDC](index.html#mdc)」を参照してください。

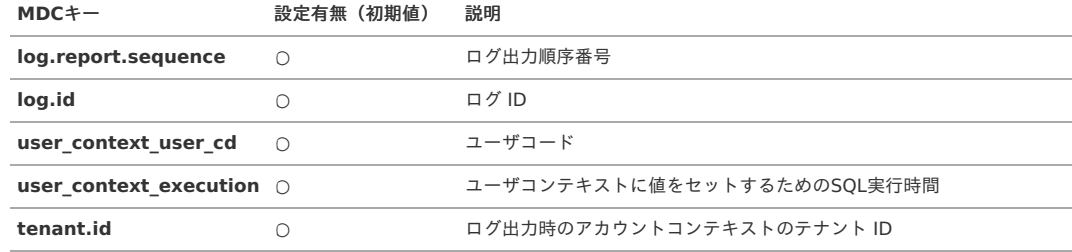

## ネットワークロ[グ](#page-52-0)

ネットワークログには、intra-mart Accel Platform のサービス間で行われるネットワーク通信に関する情報が出力されます。

注意 このログではログ IDなどの値をMDCで取得することはできません。

モジュール コアモジュール

設定場所 %CONTEXT\_PATH%/WEB-INF/conf/log/im\_logger\_network.xml

<span id="page-52-0"></span>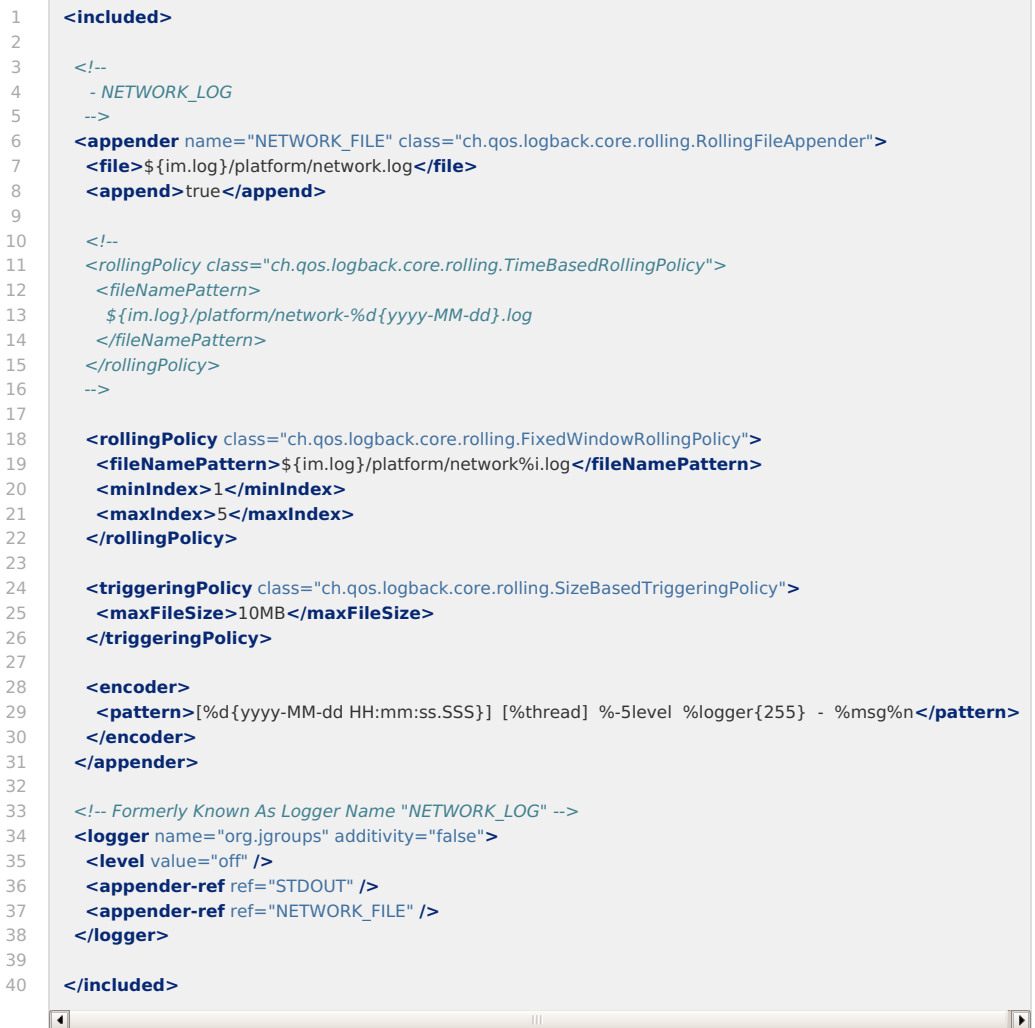

## 標準出力設定

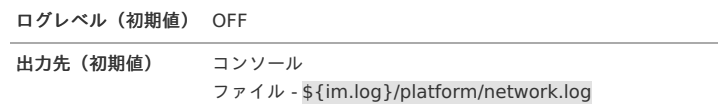

### 出力パターン

### 利用可能なパターン文字[列](#page-33-0)

リクエストログで利用可能なパターン文字列は以下の通りです。 パターン文字列については「[パターン文字列](index.html#patternstring)」を参照してください。

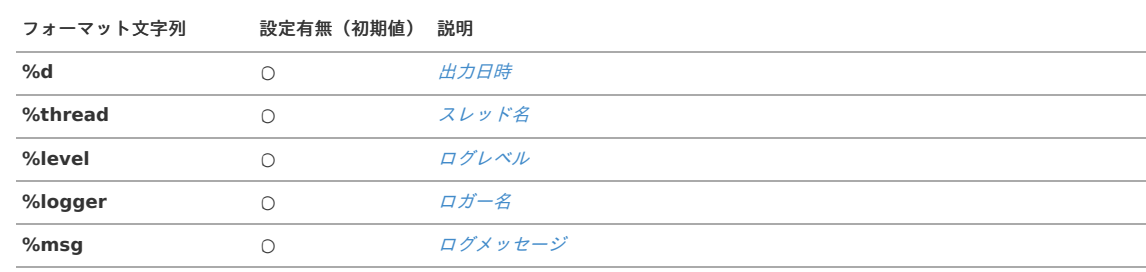

## EHCache ロ[グ](#page-53-0)

EHCache ログには、 intra-mart Accel Platform が内包する EHCache のバージョンチェックに関する情報が出力されます。 外部とのネットワーク通信が可能な状態、かつ EHCache のバージョンが最新ではない場合にログが出力されます。

<span id="page-53-0"></span>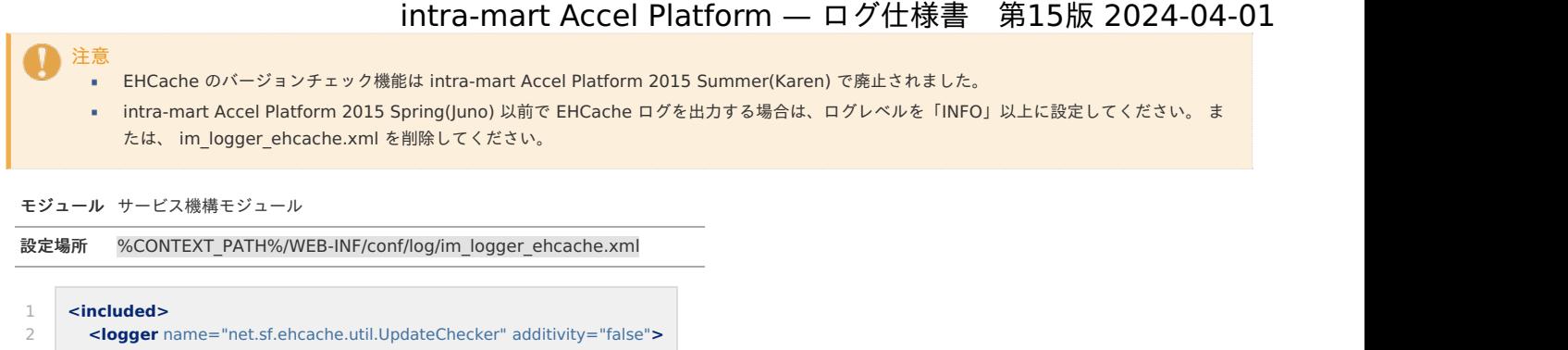

- 3 4 **<level** value="off" **/> </logger>**
- 5 **</included>**

### 標準出力設定

ログレベル(初期値) OFF

## IM-MessageHub ロ[グ](#page-54-0)

IM-MessageHub ログには、IM-MessageHub を利用した配信機能の配信状況が出力されます。 IM-MessageHub とは、ユーザへの通知を目的としたメッセージの配信機能のフレームワークです。 IM-MessageHub を利用することで、アプリケーションは、メール、IMBox の ApplicationBox、IM-Notice 等の様々な配信先メディアへの通知処理を統一的に扱う ことが可能になります。

IM-MessageHub ログでは、IM-MessageHub を利用した場合の、配信先メディア、送信者、宛先、配信結果等の情報が出力され、通知先への配信が実行されたこと を確認することができます。

配信処理が開始・正常終了した際は、ログレベル INFO でログが出力されます。 配信処理に失敗したが、後続の宛先への配信処理を続行した際は、ログレベル WARN でログが出力されます。 配信処理が異常終了した際は、ログレベル ERROR でログが出力されます。

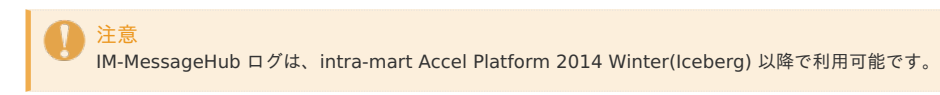

モジュール IM-MessageHub

設定場所 %CONTEXT\_PATH%/WEB-INF/conf/log/im\_logger\_message\_hub.xml

<span id="page-54-0"></span>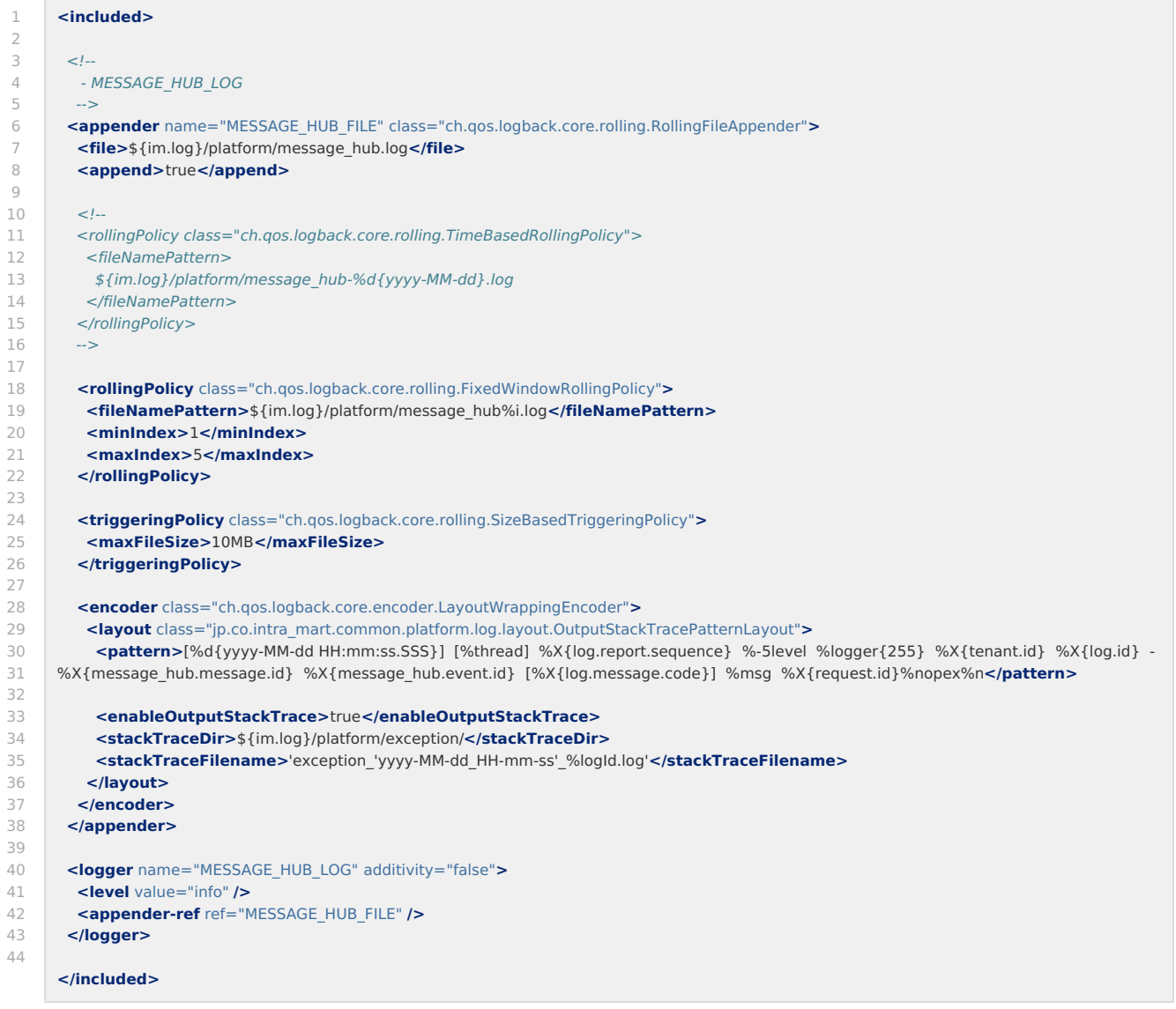

### 標準出力設定

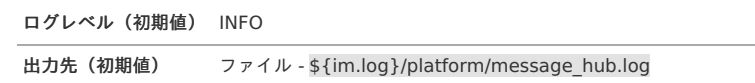

### 出力パターン

## 利用可能なパターン文字[列](#page-33-0)

IM-MessageHub ログで利用可能なパターン文字列は以下の通りです。 パターン文字列については「[パターン文字列](index.html#patternstring)」を参照してください。

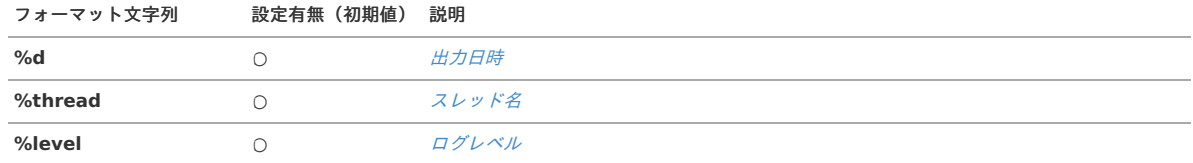

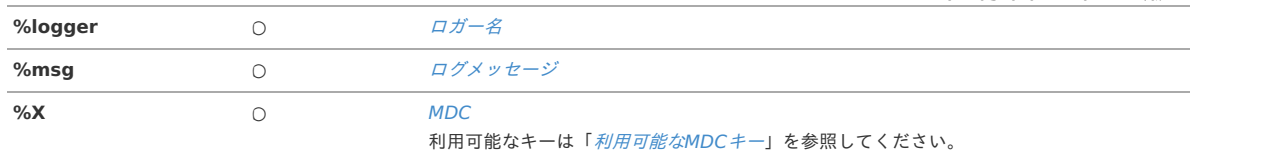

### 利用可能なMDCキ[ー](#page-34-0)

IM-MessageHub ログで利用可能なMDCのキーは以下の通りです。 MDCについては「[MDC](index.html#mdc)」を参照してください。

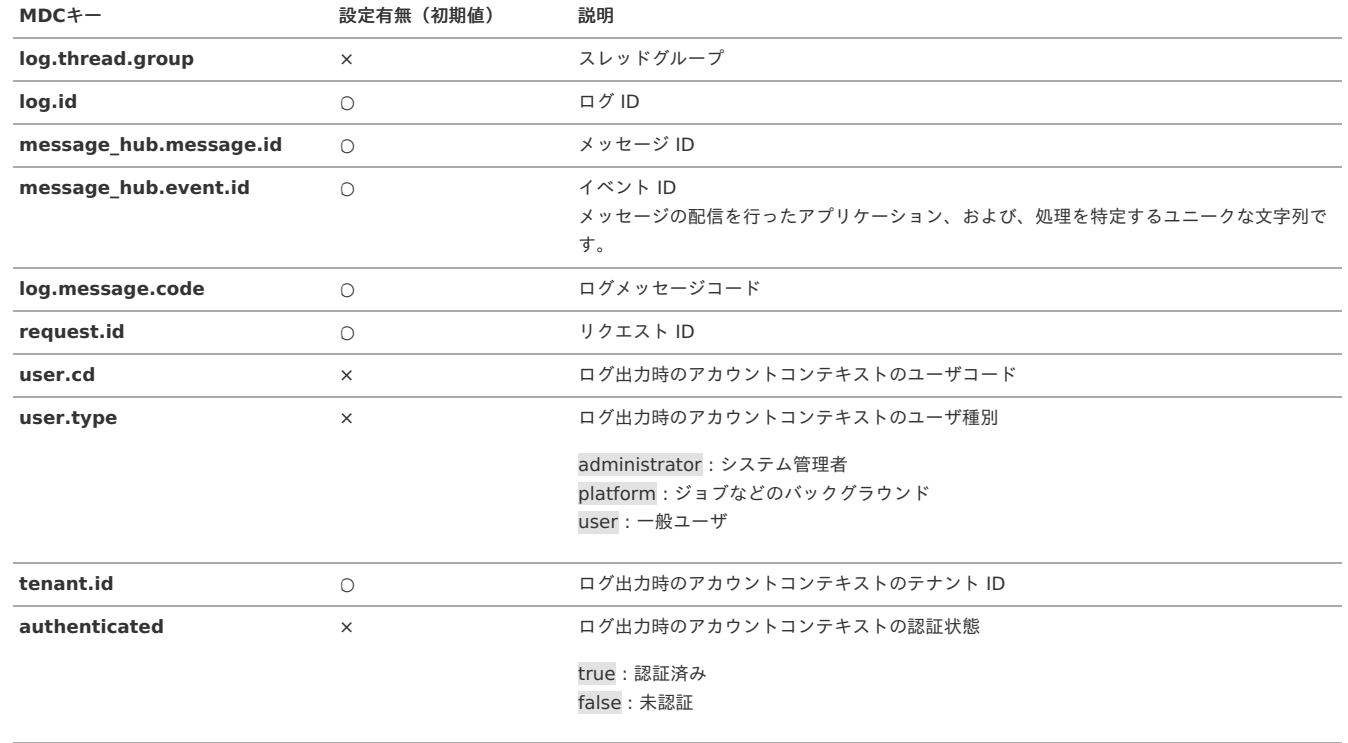

## Hazelcastログ

Hazelcastログには、セッション管理 組み込みHazelcast連携のセッション情報管理に関するログが出力されます。

注意 Hazelcastログは、intra-mart Accel Platform 2017 Spring(Portland) 以降で利用可能です。

モジュール セッション管理 組み込みHazelcast連携

設定場所 %CONTEXT\_PATH%/WEB-INF/conf/log/im\_logger\_hazelcast.xml

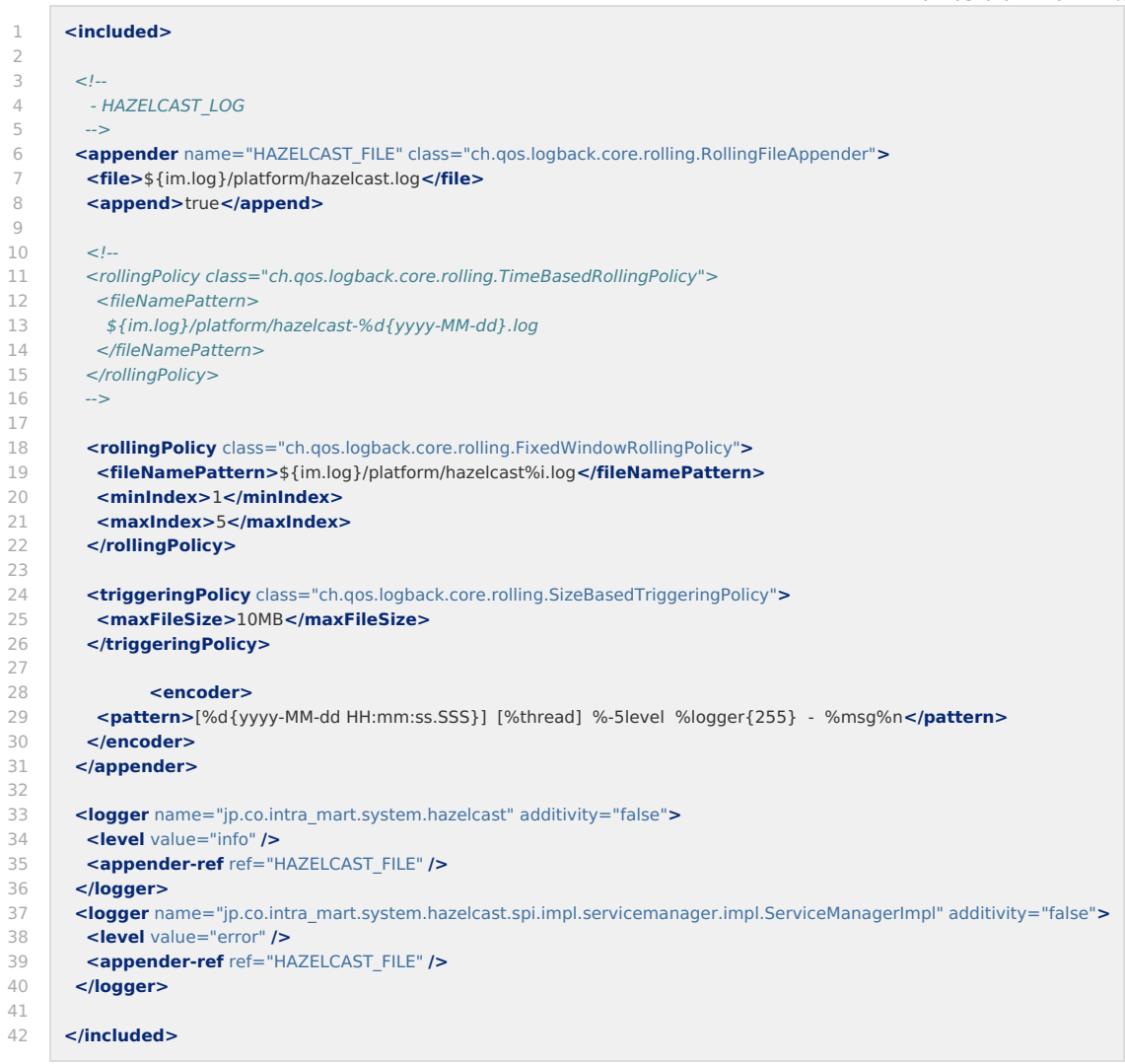

### 標準出力設定

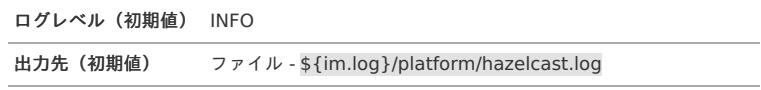

### 出力パターン

利用可能なパターン文字[列](#page-33-0)

Hazelcastログで利用可能なパターン文字列は以下の通りです。 パターン文字列については「[パターン文字列](index.html#patternstring)」を参照してください。

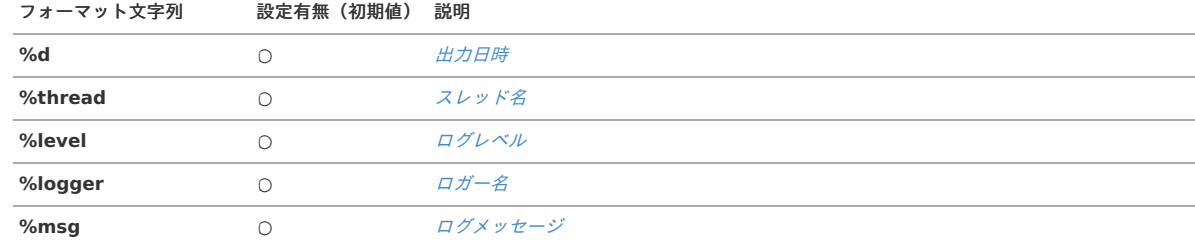

## テーブルメンテナンス操作ログ

テーブルメンテナンス操作ログは、テーブルメンテナンスのレコード編集画面において どのテーブルに対してどのような操作を行ったかをSQL形式にて出力します。 またこのログは、編集処理に成功した場合にのみ、出力されます。

テーブルメンテナンス操作ログは、intra-mart Accel Platform 2015 Summer(Karen) 以降で利用可能です。

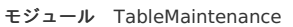

注意

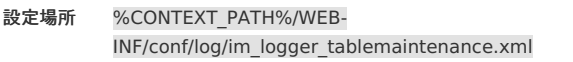

```
5
6
8
10
11
12
13
14
15
16
17
18
19
2021
22
232425
26
27
28
29
30
31
32
33
34
35
36
37
38
39
40
41
42
43
44
45
46
47
48
49
50
51
52
53
54
55
56
57
     <included>
      <appender name="TABLE_EDIT" class="ch.qos.logback.core.rolling.RollingFileAppender">
       <file>${im.log}/product/tablemaintenance/tablemaintenance.log</file>
       <append>true</append>
       <rollingPolicy class="ch.qos.logback.core.rolling.FixedWindowRollingPolicy">
        <fileNamePattern>${im.log}/product/tablemaintenance/tablemaintenance%i.log</fileNamePattern>
        <minIndex>1</minIndex>
        <maxIndex>5</maxIndex>
       </rollingPolicy>
       <triggeringPolicy class="ch.qos.logback.core.rolling.SizeBasedTriggeringPolicy">
        <maxFileSize>10MB</maxFileSize>
       </triggeringPolicy>
       <encoder class="ch.qos.logback.core.encoder.LayoutWrappingEncoder">
        <layout class="ch.qos.logback.classic.PatternLayout">
         \lt!--
          vctm.connect_id: データベース接続ID
          vctm.tablename: 対象テーブル名
         vctm.statement_type: 行われた操作の種類。下記のいずれかです。
           ・データの表示(SELECT) ・データの挿入(INSERT)
          ・データの更新(UPDATE) ・データの削除(DELETE)
          vctm.tenant_database: true:テナントデータベース false:シェアドデータベース
         vctm.sql_result: SQLの実行結果
           ・INSERT, UPDATE, DELETEの場合
           処理件数
           ・SELECTの場合
           取得されたレコードの内容 ※出力されるデータ量が膨大になる可能性があります
         ログメッセージ本体(message)
          発行されたSQLとそのとき利用されたパラメータデータが出力されます。
         -->
         <pattern>[%d{yyyy-MM-dd HH:mm:ss.SSS}] [%thread] [%X{user.cd}] [%X{vctm.connect_id}] [%X{vctm.tablename}]
    [%X{vctm.statement_type}] %message%n</pattern>
        </layout>
       </encoder>
      </appender>
      \lt'レコード編集画面における下記の操作に対するログの出力を行います。
        ・データの閲覧(SELECT) ・データの挿入(INSERT) ・データの更新(UPDATE) ・データの削除(DELETE)
       上記の操作ログは、infoレベルで出力されます。
      ロガー名: TABLE_EDIT.{データベース接続ID}.{テーブル名}
      -->
      <logger name="TABLE_EDIT" additivity="false">
       <level value="info" />
       <appender-ref ref="TABLE_EDIT" />
      </logger>
     </included>
```
7

 $Q$ 

### 標準出力設定

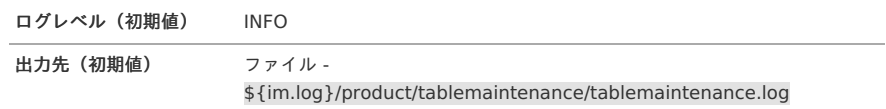

#### 出力パターン

#### 利用可能なパターン文字[列](#page-33-0)

テーブルメンテナンス操作ログで利用可能なパターン文字列は以下の通りです。 パターン文字列については「[パターン文字列](index.html#patternstring)」を参照してください。

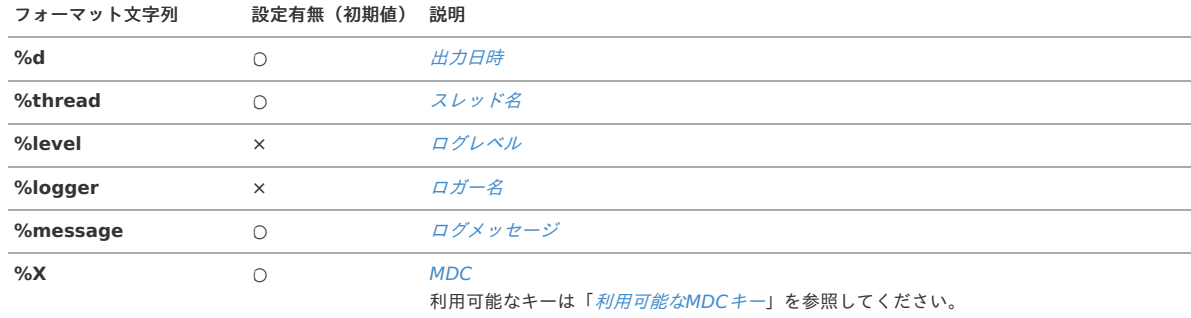

#### 利用可能なMDCキ[ー](#page-34-0)

テーブルメンテナンス操作ログで利用可能なMDCキーは以下の通りです。 MDCについては「[MDC](index.html#mdc)」を参照してください。

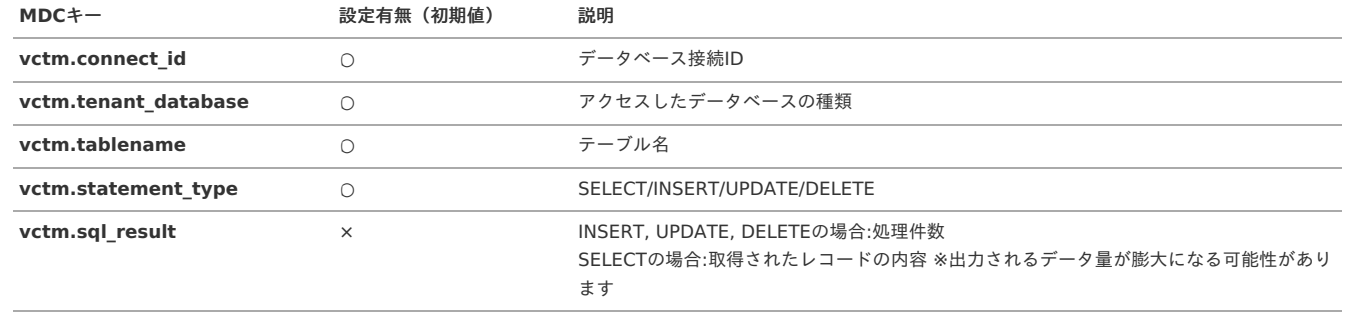

## テーブルメンテナンスインポート・エクスポートロ[グ](#page-61-0)

テーブルメンテナンス インポート・エクスポート 実行結果出力ログは、テーブルメンテナンスのインポート、またはエクスポートを実行したときに実行結果に対して 出力を行います。

初期設定におけるテーブルメンテナンスインポート・エクスポートログの識別名は「TABLE\_EDIT.IMPORT\_EXPORT」、実行結果出力ログを出すように設定してあり ます。

実行結果詳細ログを出力する場合は、テーブルメンテナンスインポート・エクスポートログの識別子を「TABLE\_EDIT.IMPORT\_EXPORT」から

「TABLE\_EDIT.IMPORT\_EXPORT.FILE」に変更してください。

このログが出力される条件は、テーブルメンテナンス画面、およびジョブスケジューラからのテーブル・インポート、およびテーブル・エクスポートを実行した場合 に出力されます。

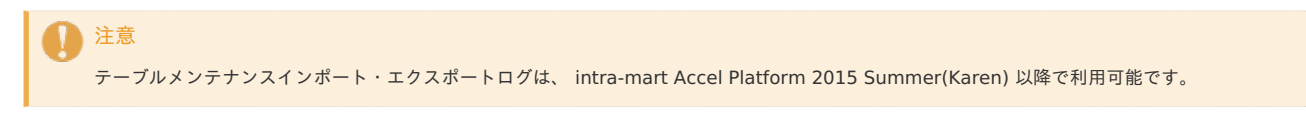

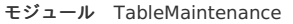

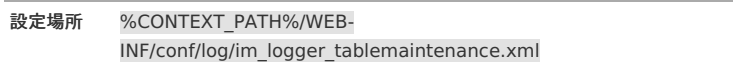

```
1
2
3
4
5
6
7
8
Q10
11
12
13
14
15
16
17
18
19
2021
22
232425
26
27
28
29
30
31
32
33
34
35
36
37
38
39
40
41
42
43
44
45
46
47
48
49
50
51
52
53
54
55
56
57
58
59
60
61
62
63
64
65
66
67
68
69
70
71
72
73
74
     <included>
      <appender name="TABLE_EDIT.IMPORT_EXPORT" class="ch.qos.logback.core.rolling.RollingFileAppender">
       <file>${im.log}/product/tablemaintenance/import_export.log</file>
       <append>true</append>
       <rollingPolicy class="ch.qos.logback.core.rolling.FixedWindowRollingPolicy">
        <fileNamePattern>${im.log}/product/tablemaintenance/import_export%i.log</fileNamePattern>
        <minIndex>1</minIndex>
        <maxIndex>5</maxIndex>
       </rollingPolicy>
       <triggeringPolicy class="ch.qos.logback.core.rolling.SizeBasedTriggeringPolicy">
       <maxFileSize>10MB</maxFileSize>
       </triggeringPolicy>
       <encoder class="ch.qos.logback.core.encoder.LayoutWrappingEncoder">
        <layout class="ch.qos.logback.classic.PatternLayout">
        \lt l-vctm.connect_id: データベース接続D
         vctm.statement_type: 行われた操作の種類。下記のいずれかです。
          ・インポート(import) ・エクスポート(export)
         vctm.filepath: インポート・エクスポート時に利用もしくは生成されたアーカイブデータのパス
          ※TABLE_EDIT.IMPORT_EXPORT.FILEが有効になっていない場合は出力されません。
         ログメッセージ本体(message) ・インポートの場合
           インポート対象のテーブル名と、処理されたレコード数が表示されます
             ・エラーとなった件数(error) ・新規挿入された件数(insert) ・更新された件数(update) ・削除された件数(delete)
           例: [sample_age error:0, insert:0, update:3, delete:0]
           ・エクスポートの場合
           エクスポート対象のテーブル名が表示されます。
           例: sample_age, sample_population, sample_prefecture
         -->
         <pattern>[%d{yyyy-MM-dd HH:mm:ss.SSS}] [%thread] [%X{user.cd}] [%X{vctm.connect_id}] [%X{vctm.statement_type}]
    [%X{vctm.filepath}] %message%n</pattern>
        </layout>
       </encoder>
     </appender>
     <!下記の操作に対するログ出力を行います。
        ・レコード編集画面におけるインポートとエクスポート
        ・テーブル・インポート
        ・テーブル・エクスポート
        ・テーブル・インポート(ジョブスケジューラ)
        ・テーブル・エクスポート(ジョブスケジューラ)
       上記の操作ログは、infoレベルで出力されます。
      -->
      <logger name="TABLE_EDIT.IMPORT_EXPORT" additivity="false">
       <level value="info" />
       <appender-ref ref="TABLE_EDIT.IMPORT_EXPORT" />
      </logger>
     \leq L_{\infty}下記のデータファイルをパブリックストレージに保存します。
        ・インポート時に使用されたデータ
        ・エクスポート時に出力されたデータ
      infoレベルで有効になります。
       データファイルは以下のディレクトリに出力されます。
        ・インポートの場合
        %パブリックストレージ%/products/tablemaintenance/log/%データベース接続ID%/import ・エクスポートの場合
        %パブリックストレージ%/products/tablemaintenance/log/%データベース接続D%/export
      -->
      <logger name="TABLE_EDIT.IMPORT_EXPORT.FILE" additivity="false">
       <level value="off" />
       <appender-ref ref="TABLE_EDIT.IMPORT_EXPORT" />
      </logger>
     </included>
```
### 標準出力設定

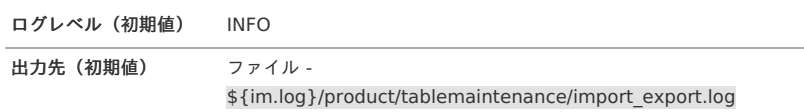

### 出力パターン

#### 利用可能なパターン文字[列](#page-33-0)

テーブルメンテナンスインポート・エクスポートログで利用可能なパターン文字列は以下の通りです。 パターン文字列については「[パターン文字列](index.html#patternstring)」を参照してください。

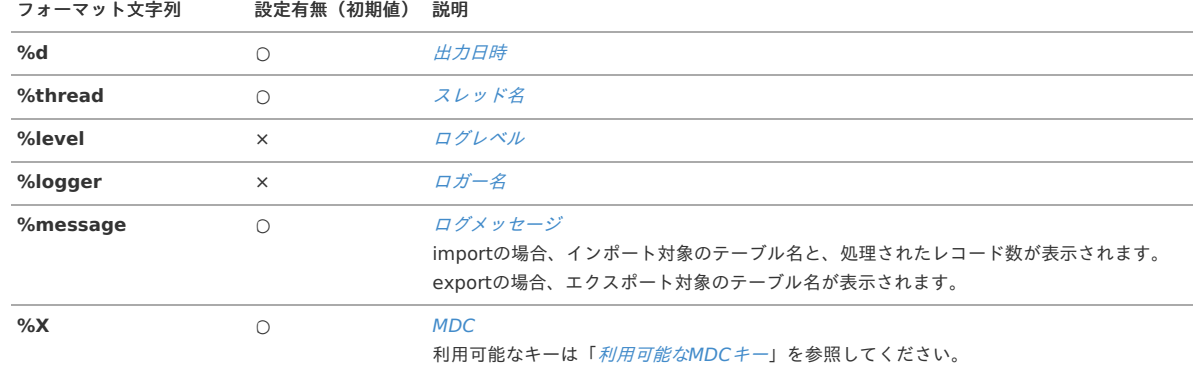

#### 利用可能なMDCキ[ー](#page-34-0)

テーブルメンテナンスインポート・エクスポートログで利用可能なMDCキーは以下の通りです。 MDCについては「[MDC](index.html#mdc)」を参照してください。

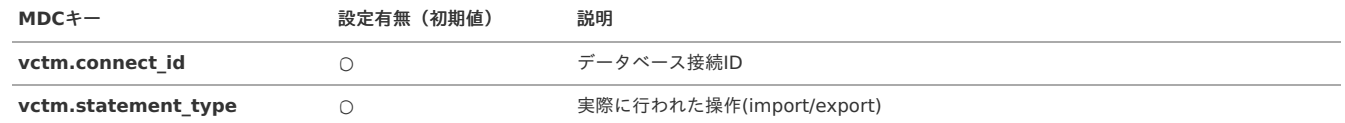

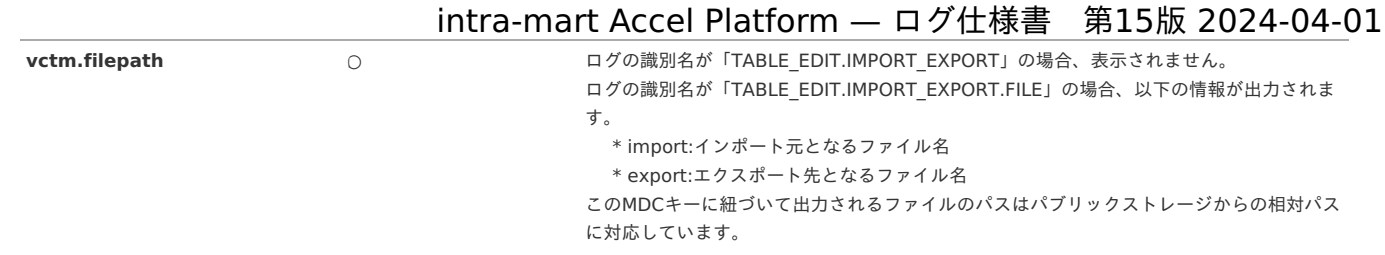

## <span id="page-63-0"></span>IM-LogicDesignerロ[グ](#page-63-0)

IM-LogicDesignerログにはIM-LogicDesignerのロジックフローの実行中の情報が出力されます。

ロジックフローの実行時のフェーズと、そのフェーズの中で扱っている変数についての詳細は、ログレベル DEBUG でログが出力されます。

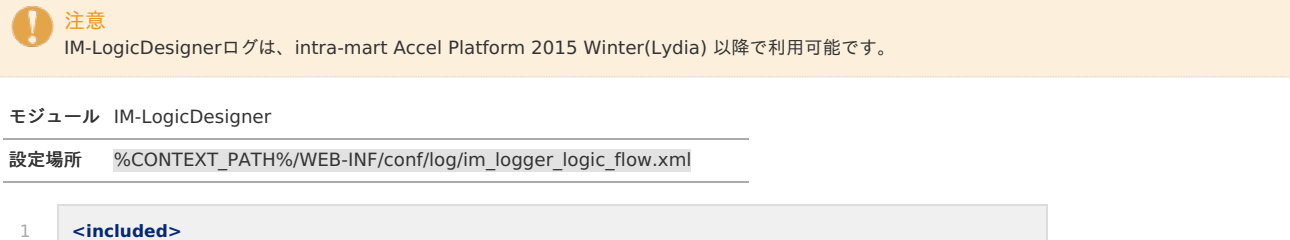

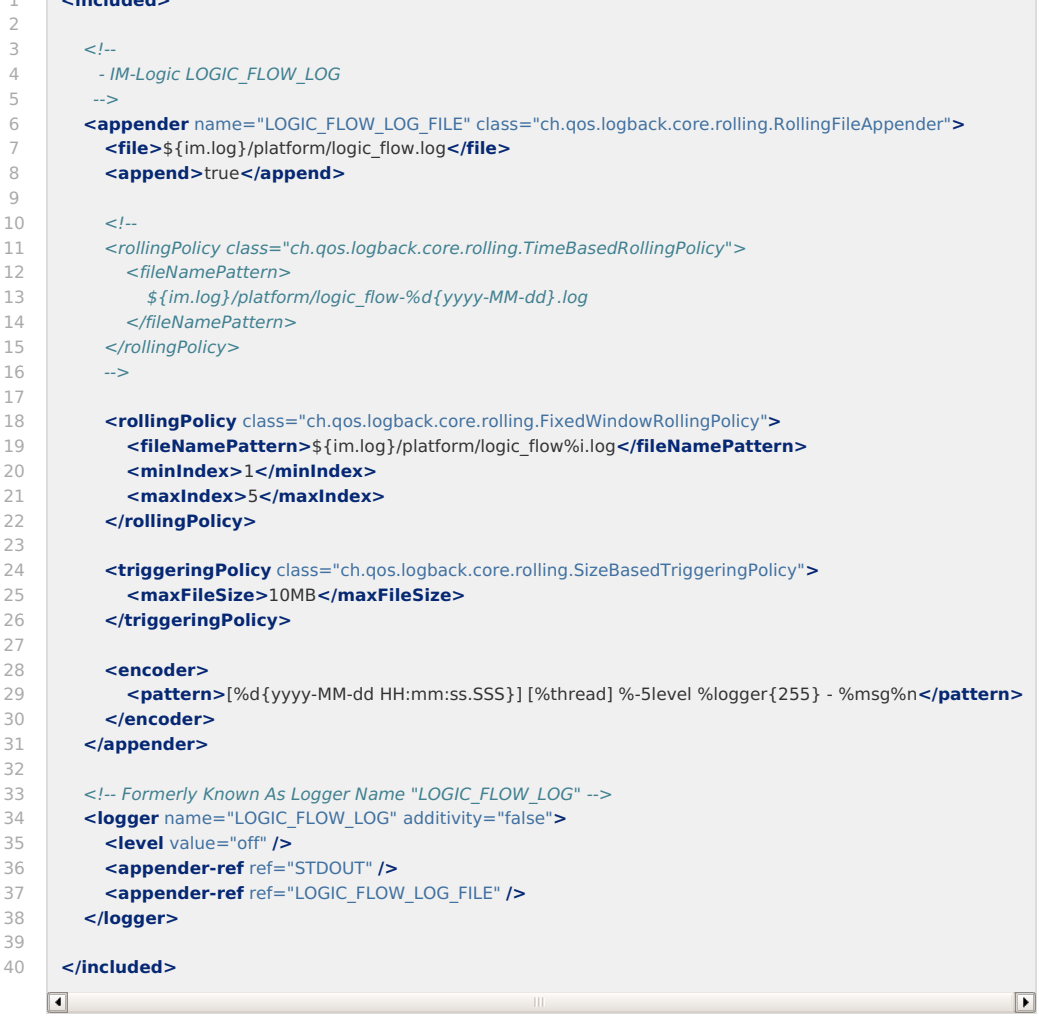

標準出力設定

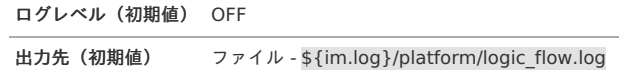

出力パターン

利用可能なパターン文字[列](#page-33-0)

IM-LogicDesignerログで利用可能なパターン文字列は以下の通りです。

パターン文字列については「[パターン文字列](index.html#patternstring)」を参照してください。

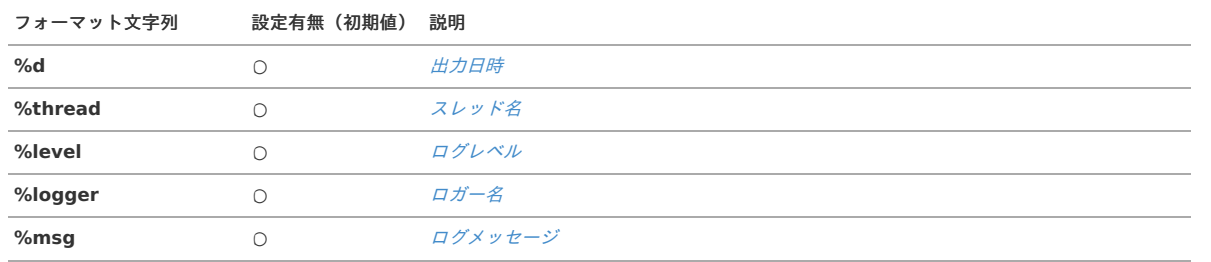

## スマートメニューランキングロ[グ](#page-65-0)

スマートメニューランキングログは、スマートメニューランキングデータを生成するために遷移情報を記録することを目的としたログです。

注意 スマートメニューランキングログは、intra-mart Accel Platform 2017 Winter(Rebecca) 以降で利用可能です。

モジュール スマートメニューランキング

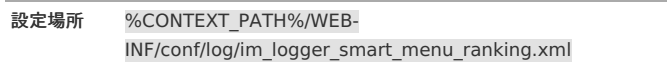

<span id="page-65-0"></span>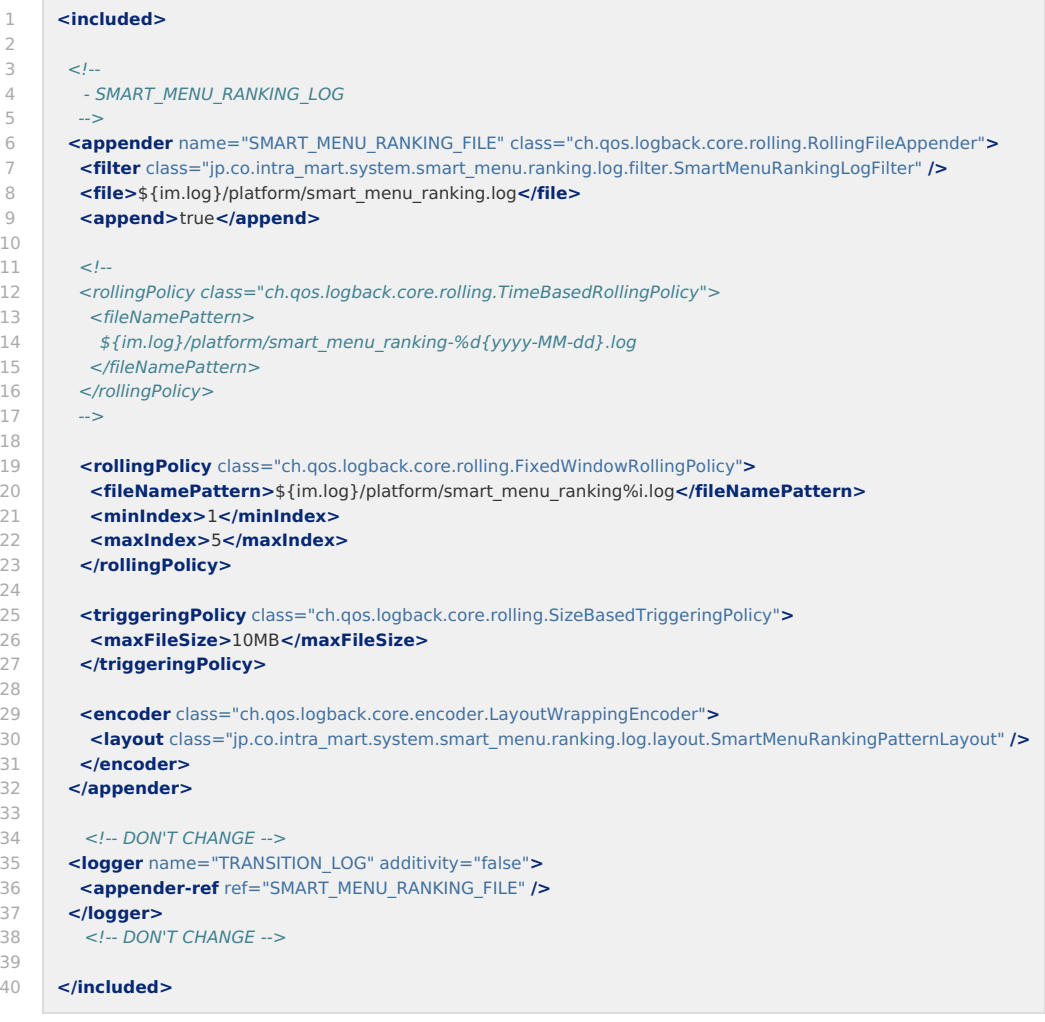

## 標準出力設定

31

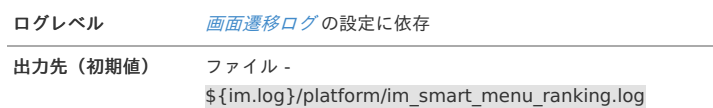

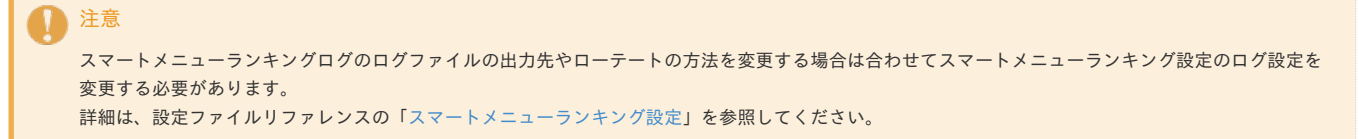

### 出力パターン

スマートメニューランキングログはレイアウトクラスである jp.co.intra\_mart.system.smart\_menu.ranking.log.layout.SmartMenuRankingPatternLayout にて 決められた形式で出力されます。

注意 ログの出力パターンの変更を行った場合、スマートメニューランキングのランキングデータの集計が正常に動作しません。

## IM-Copilot生成AI連携ドライバロ[グ](#page-67-0)

IM-Copilot生成AI連携ドライバログには、生成AIの呼び出しに成功した際のリクエスト、レスポンスの情報が出力されます。

```
モジュール IM-Copilot
```
設定場所 %CONTEXT\_PATH%/WEB-INF/conf/log/im\_logger\_copilot\_driver.xml

<span id="page-67-0"></span>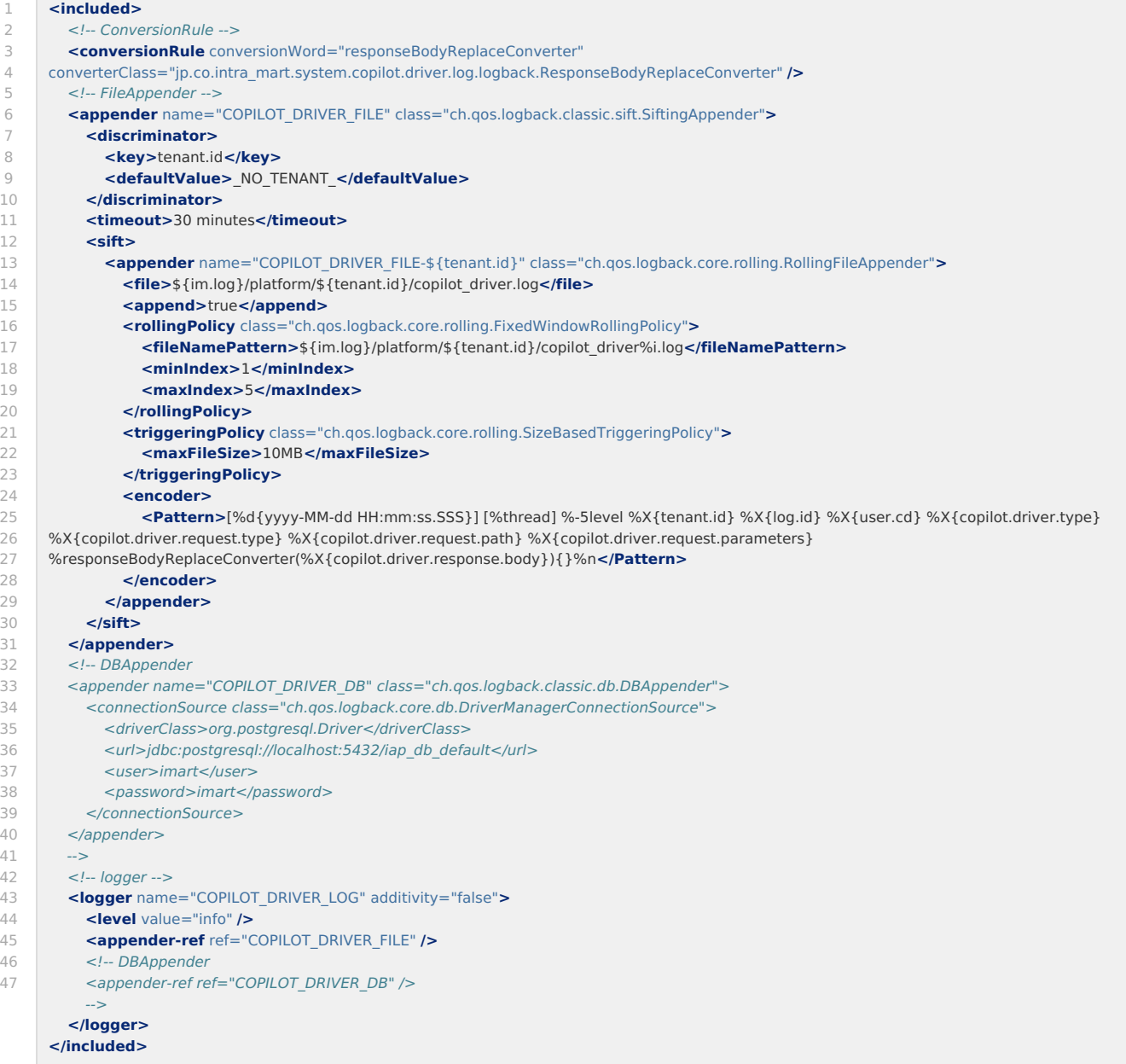

#### 標準出力設定

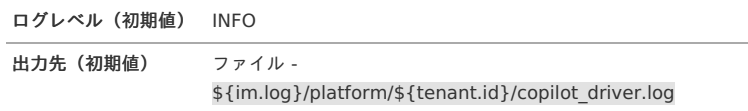

出力パターン

利用可能なパターン文字[列](#page-33-0)

IM-Copilotログで利用可能なパターン文字列は以下の通りです。 パターン文字列については「[パターン文字列](index.html#patternstring)」を参照してください。

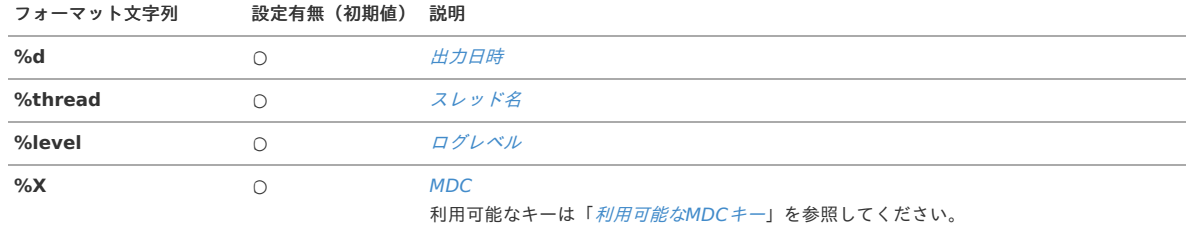

#### 利用可能なMDCキ[ー](#page-34-0)

IM-Copilotで利用可能なMDCのキーは以下の通りです。 MDCについては「[MDC](index.html#mdc)」を参照してください。

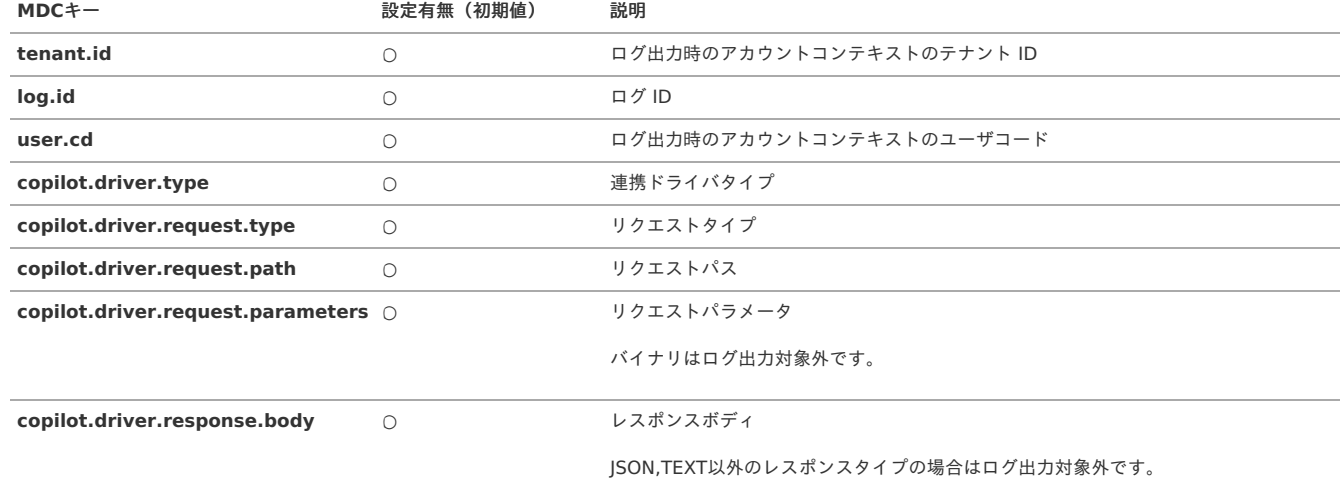

### <span id="page-68-0"></span>ConversionRuleについ[て](#page-68-0)

ResponseBodyReplaceConverterはログ出力内容に対して以下の処理を行います。

- ・改行コードの除去
- ・タブコードの除去

・システムプロパティで指定されたリクエストパス(正規表現)に一致した場合のみ空文字に変換

正規表現例:

-Djp.co.intra\_mart.system.copilot.driver.log.logback.ResponseBodyReplaceConverter.open-ai="(?:^POST:/chat/completions\$|^GET:/files.+)" -Djp.co.intra\_mart.system.copilot.driver.log.logback.ResponseBodyReplaceConverter.azure-open-ai="POST:/chat/completions"

ResponseBodyReplaceConverterを外して独自のConversionRuleを適用することも可能です。 Logbackのマニュアルなどを参考に独自のConversionRuleを作成してください。

#### DBAppenderについて

DBAppenderをご利用の際はコメントアウトを外してデータベース接続情報を設定してご利用ください。

データベース側にはLogback提供の以下テーブル、シーケンスが必要です。(PostgreSQLの場合)

- ・logging\_event
- ・logging\_event\_property

またlogging\_event\_propertyテーブルのmapped\_valueカラムは以下のように変更してください。(PostgreSQLの場合)

<sup>・</sup>logging\_event\_exception

<sup>・</sup>logging\_event\_id\_seq

・変更前: mapped\_value VARCHAR(1024)

・変更後: mapped\_value TEXT

IM-Copilot 利用ガイド、Logbackのマニュアルなども参考にご利用ください。

項目

- [バーチャルテナントでのログ運用](#page-70-0)
	- [ログにテナント](#page-70-1)IDを出力する
	- [テナント単位にログを分割する](#page-70-2)

## <span id="page-70-0"></span>[バーチャルテナントでのログ運用](#page-0-0)

バーチャルテナント環境におけるログの運用について説明します。

## <span id="page-70-1"></span>[ログにテナント](#page-0-0)IDを出力す[る](#page-70-1)

バーチャルテナント機能を利用し、バーチャルテナントによる複数テナントを運用する場合 ログにテナントIDを加えて出力することで、どのテナントの処理内容かを判断できます。 intra-mart Accel Platform では、MDCにテナントIDの情報を保持しています。 詳細は「 [システムログ](index.html#systemlog) 」「 [特定用途ログ](index.html#specificlog) 」の 利用可能なMDCキー 内の tenant.id を参照ください。

## <span id="page-70-2"></span>[テナント単位にログを分割する](#page-7-0)

標準のログ設定では、システムログ・特定用途ログには各テナントの情報が混在して出力されます。 テナントを複数運用する場合、情報が混在しログの解析や問題の切り分けが困難になる場合があります。 その場合、ログファイルをテナント単位で分割することを検討してください。

ログファイルの分割は、「MDC[に格納されている値でログを分割する](index.html#appendixsiftinglog)」で紹介している方法を用い、MDCのテナントIDをキーとして設定することで可能です。 以下にセキュリティログの設定例を示します。

```
<included>
   <!-- appender "SECURITY_FILE" の設定を省略しています。 -->
   <appender name="SECURITY_BY_TENANT" class="ch.qos.logback.classic.sift.SiftingAppender">
     <discriminator>
       <key>tenant.id</key>
       <defaultValue>_NO_TENANT_</defaultValue>
     </discriminator>
     <timeout>30 minutes</timeout>
     <sift>
       <appender name="SECURITY_FILE-${tenant.id}" class="ch.qos.logback.core.rolling.RollingFileAppender">
         <file>${im.log}/platform/${tenant.id}/security.log</file>
         <append>true</append>
         <rollingPolicy class="ch.qos.logback.core.rolling.FixedWindowRollingPolicy">
           <fileNamePattern>${im.log}/platform/${tenant.id}/security%i.log</fileNamePattern>
           <minIndex>1</minIndex>
           <maxIndex>5</maxIndex>
         </rollingPolicy>
         <triggeringPolicy class="ch.qos.logback.core.rolling.SizeBasedTriggeringPolicy">
           <maxFileSize>10MB</maxFileSize>
         </triggeringPolicy>
         <encoder>
           <pattern>[%d{yyyy-MM-dd HH:mm:ss.SSS}] [%thread] %X{log.report.sequence} %-5level %logger{255} %X{tenant.id} %X{log.id} -
%X{security.id.session} %X{security.id.account} %X{security.id.usertype} [%X{log.message.code}] %msg %X{request.id}%nopex%n</pattern>
         </encoder>
       </appender>
     </sift>
   </appender>
   <logger name="SECURITY_LOG" additivity="false">
     <level value="warn" />
     <appender-ref ref="STDOUT" />
     <appender-ref ref="SECURITY_FILE" />
     <appender-ref ref="SECURITY_BY_TENANT" />
   </logger>
</included>
\overline{\mathbf{d}}\overline{\phantom{a}}注意
       テナント毎にログを分割して出力する場合、出力するログの数×テナント数でファイルのオープンが行われます。
       その為、設定によっては多くのログファイルがオープンされ、ファイルディスクリプタが不足してしまう可能性があります。
```
これを回避するためには、OSレベルで利用可能なファイルディスクリプタ数の上限を変更するといった対応を検討してください。

### 項目 [付録](#page-76-0)

- [パターン文字列](#page-73-0)
	- [ロガー名](#page-9-0)
	- [出力日時](#page-72-0)
	- [ログメッセージ](#page-72-1)
	- [ログレベル](#page-9-1)
	- [改行](#page-73-1)
	- [経過時間](#page-73-2)
	- [スレッド名](#page-73-3)
	- [MDC](#page-6-0)
	- [例外](#page-73-4)
	- [パッケージ情報付き例外](#page-73-5)
	- [例外の抑止](#page-74-0)
	- [置換](#page-74-1)
	- [逆表示例外](#page-74-2)
- [ログを解析する](#page-74-3)
	- [トランザクション単位での調査](#page-74-4)
	- [利用者の操作状況の調査](#page-74-5)
- [セットアップ実行ログについて](#page-74-6)
- [インポートエラーの原因をログから追跡する](#page-75-0)
- JMX[によるログ設定の操作](#page-76-1)
- MDC[に格納されている値でログを分割する](#page-78-0)
- [独自に作成したログの実装を利用する](#page-78-1)
- [commons-logging,](#page-78-2) log4jの利用について
- SQL[ログを出力する](#page-80-0)
	- log4jdbc[を利用する場合](#page-79-0)
	- mirage[を利用する場合](#page-81-0)
## [パターン文字列](#page-0-0)

```
パターン文字列はログ設定ファイルでパターンの指定を行う箇所で利用できます。
%変換文字列 のように指定します。
例)%logger
```
### [ロガー名](#page-7-0)

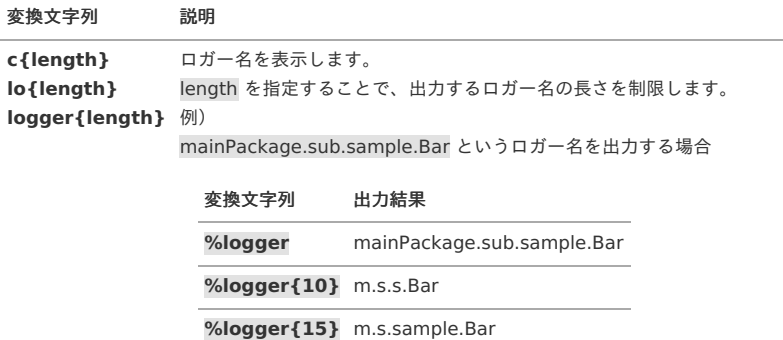

#### <span id="page-72-0"></span>[出力日時](#page-7-1)

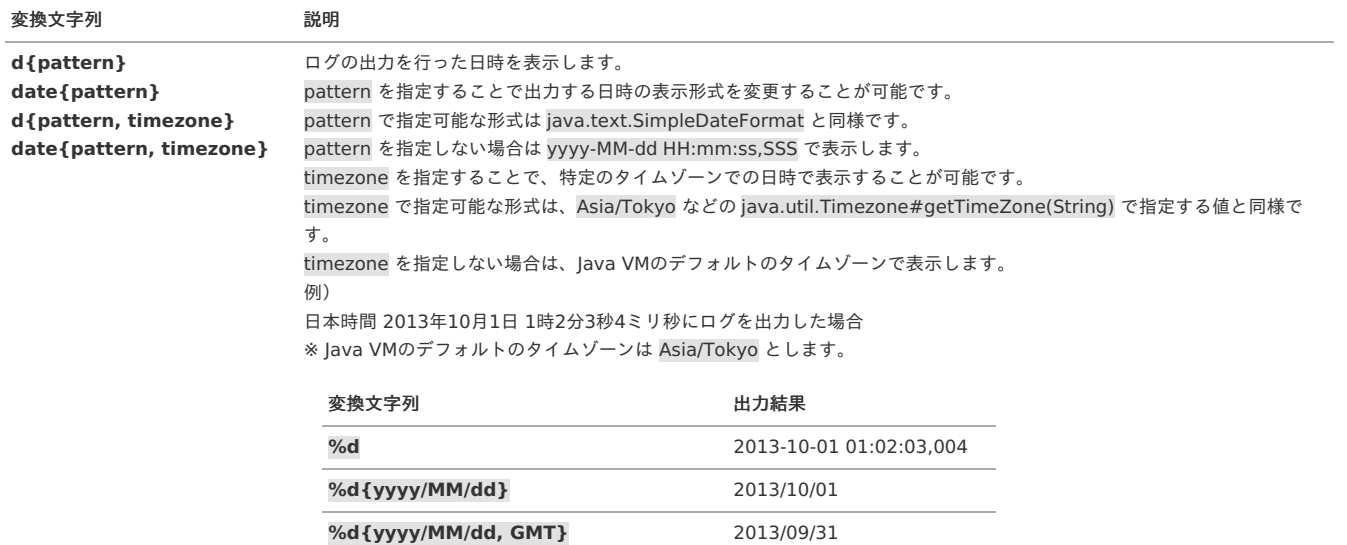

コラム

timezone の指定を行いつつ、pattern に, (カンマ)を含む形式を指定する場合は、pattern の文字列を ' (クォート) で括ってください。

2013-09-31 16:02:03,004

**%d{'yyyy-MM-dd HH:mm:ss,SSS',**

**GMT}**

## <span id="page-72-1"></span>[ログメッセージ](#page-0-0)

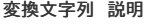

**m msg message** ログメッセージを表示します。

#### [ログレベル](#page-4-0)

#### 変換文字列 説明

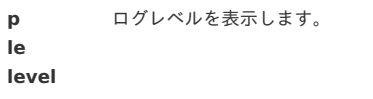

#### <span id="page-73-1"></span><span id="page-73-0"></span>変換文字列 説明

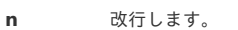

## <span id="page-73-2"></span>[経過時間](#page-4-2)

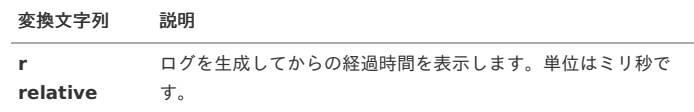

#### <span id="page-73-3"></span>[スレッド名](#page-4-3)

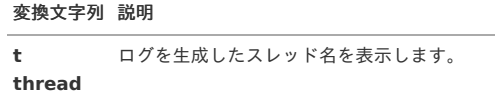

#### [MDC](#page-4-4)

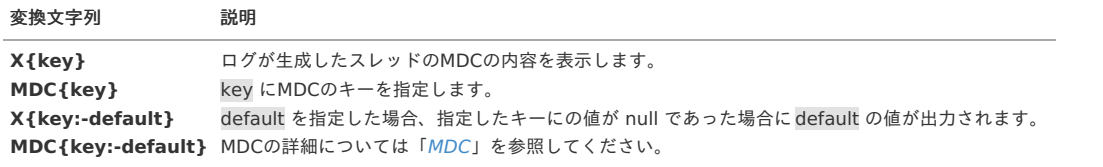

#### <span id="page-73-4"></span>[例外](#page-4-5)

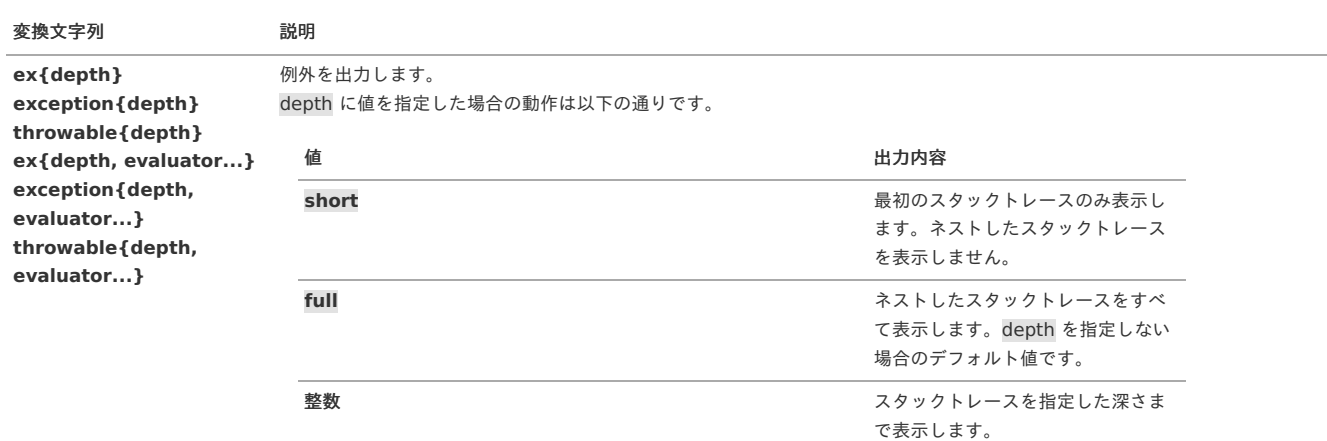

evaluator の指定方法についてはLogbackのWebサイト[「パターン文字列](http://logback.qos.ch/manual/layouts.html#ex)ex」を参照してください。

## [パッケージ情報付き例外](#page-4-6)

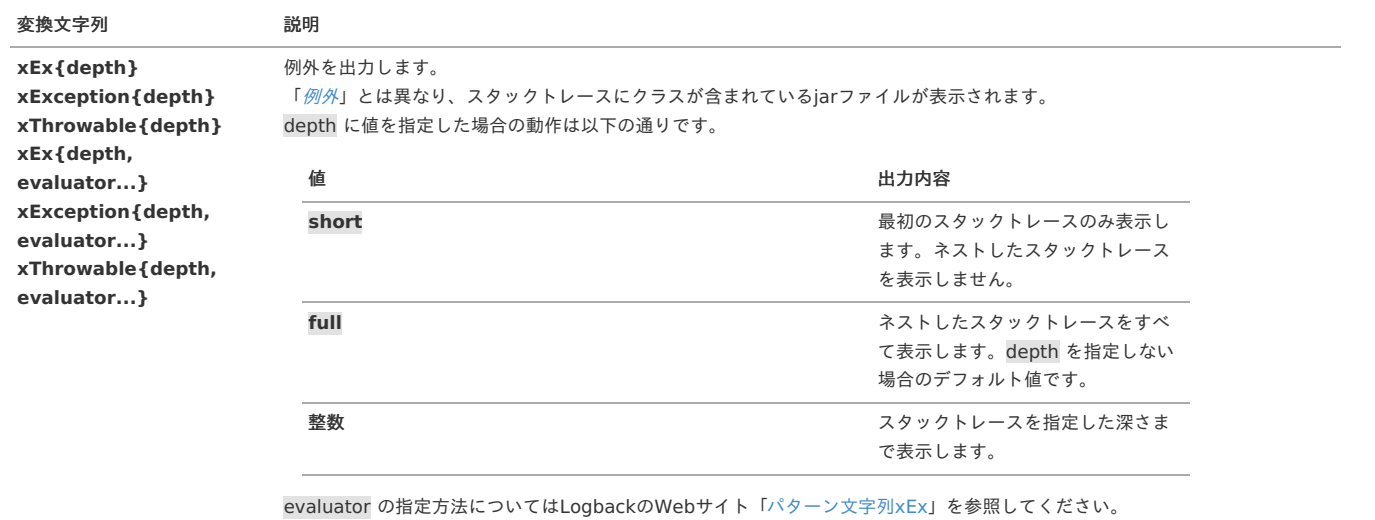

## <span id="page-74-0"></span>変換文字列 説明

```
nopex
nopexception
          例外を無視し、例外の表示を抑制します。
```
#### <span id="page-74-1"></span>[置換](#page-4-8)

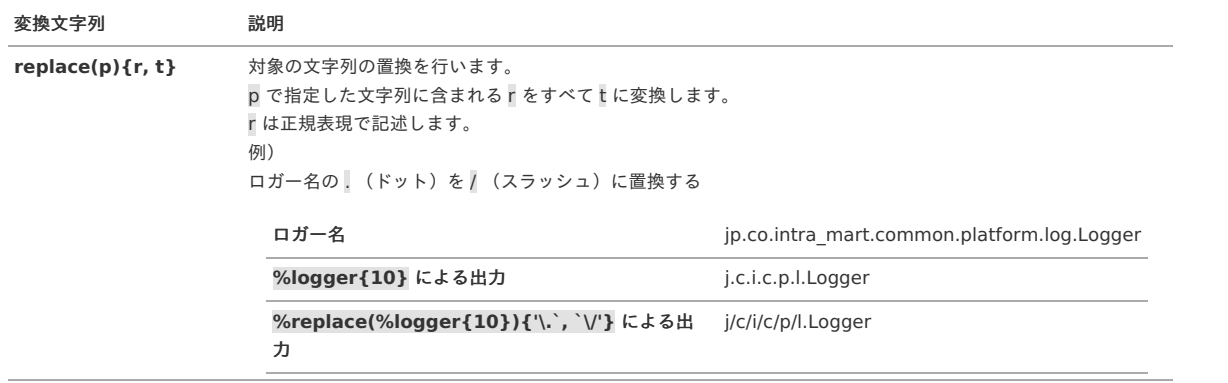

#### <span id="page-74-2"></span>[逆表示例外](#page-4-9)

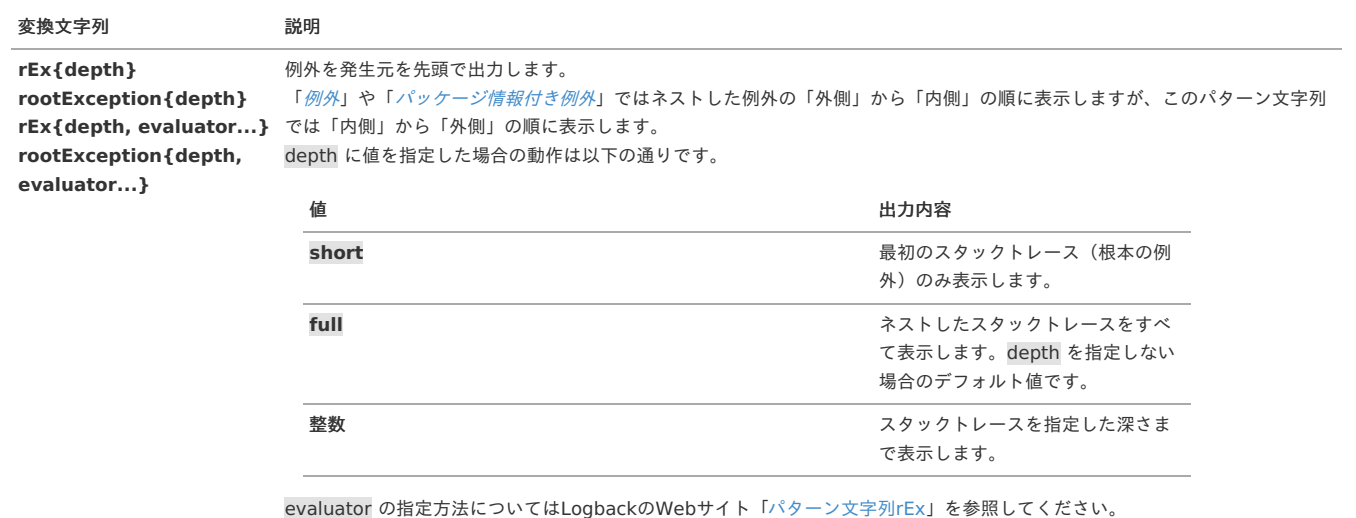

## <span id="page-74-3"></span>[ログを解析する](#page-4-10)

```
ログ解析方法の例を紹介します。
サーバの運用状態を知りたい場合にシステムログ、リクエストログなどのログを1つのファイルにまとめることにより、様々な情報を得ることができます。
```
コラム 解析に必要な情報は、あらかじめログ設定ファイルに設定しておく必要があります。各ログファイルで出力可能な項目については、「[特定用途ログ](index.html#specificlog)」を 参照してください。

#### <span id="page-74-4"></span>[トランザクション単位での調査](#page-0-0)

スレッド、出力時間、ログ出力順序番号でソートを行うことにより、ログメッセージを処理トランザクション毎にまとまることができます。

#### [利用者の操作状況の調査](#page-17-0)

[リクエストログ](index.html#requestlog)、[セキュリティログ](index.html#securitylog)、[画面遷移ログ](index.html#transitionlog)、[マスタデータ更新ログ](index.html#updatemasterdatalog) をリクエスト ID、出力時間でソートを行うことにより、利用者の操作ログとして扱うこと ができます。

### [セットアップ実行ログについて](#page-17-1)

テナント環境セットアップ、および、サンプルデータセットアップの実行結果は、セットアップ実行結果ログに出力されます。 詳細は、「テナント環境セットアップ [仕様書のセットアップ実行結果ログ](http://www.intra-mart.jp/document/library/iap/public/im_import_export/tenant_environment_setup_specification/texts/setup_result/index.html)」を参照してください。

## [インポートエラーの原因をログから追跡する](#page-24-0)

## intra-mart Accel Platform — ログ仕様書 第15版 2024-04-01

<span id="page-75-0"></span>インポートエラーが発生した場合にその原因を追跡する方法を紹介します。

\n**1.** 
$$
4 \times \sqrt{\pi} - k \cdot 2 \times 2 \times \sqrt{\pi} - k \cos \theta
$$
 **0 0 0 0 0 0 0 0 0 0 0 0 0 0 0 0 0 0 0 0 0 0 0 0 0 0 0 0 0 0 0 0 0 0 0 0 0 0 0 0 0 0 0 0 0 0 0 0 0 0 0 0 0 0 0 0 0 0 0 0 0 0 0 0 0 0 0 0 0 0 0 0 0 0 0 0 0 0 0 0 0 0 0 0 0 0 0 0 0 0 0 0 0 0 0 0 0 0 0 0 0 0** <

## JMX[によるログ設定の操作](#page-0-0)

JMX (Java Management Extensions) 利用してログレベルの取得、変更を行う方法を紹介します。

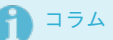

JMXによる操作を行うには im\_logger.xml に <jmxConfigurator> が設定されている必要があります。 intra-mart Accel Platform の初期状態では設定されています。

# <span id="page-76-0"></span>intra-mart Accel Platform — ログ仕様書 第15版 2024-04-01

1 コラム 以下は、ローカルプロセスとして起動しているアプリケーションサーバのログ設定を操作する手順です。 外部のリモートプロセスのアプリケーションサーバのログ設定を操作を行う必要がある場合は、適切なJMXを別途行ってください。

- 1. アプリケーションを起動します。
- 2. アプリケーションサーバが利用しているJava VMのjconsoleを起動します。 jconsoleは %JAVA\_HOME%/bin 直下に配置されています。
- 3. 該当するアプリケーションサーバのプロセスを選択し、「接続」をクリックします。

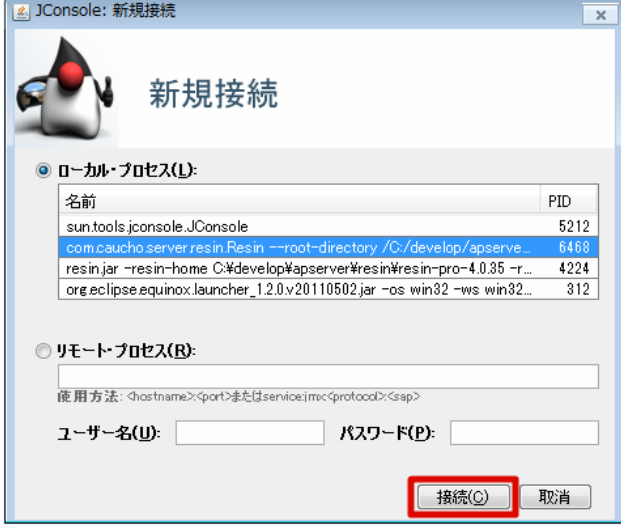

4. 「MBean」タブをクリックします。

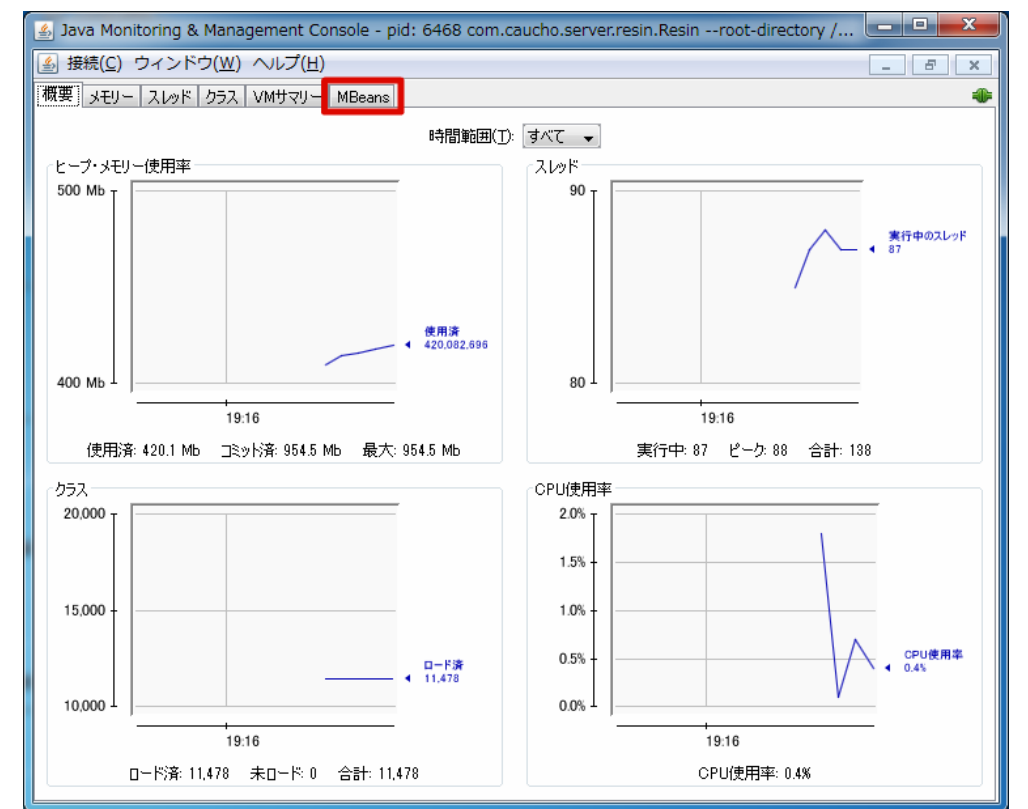

5. ch.qos.logback.classic > default > ch.qos.logback.classic.jmx.JMXConfigurator > 操作 をクリックします。

## intra-mart Accel Platform — ログ仕様書 第15版 2024-04-01

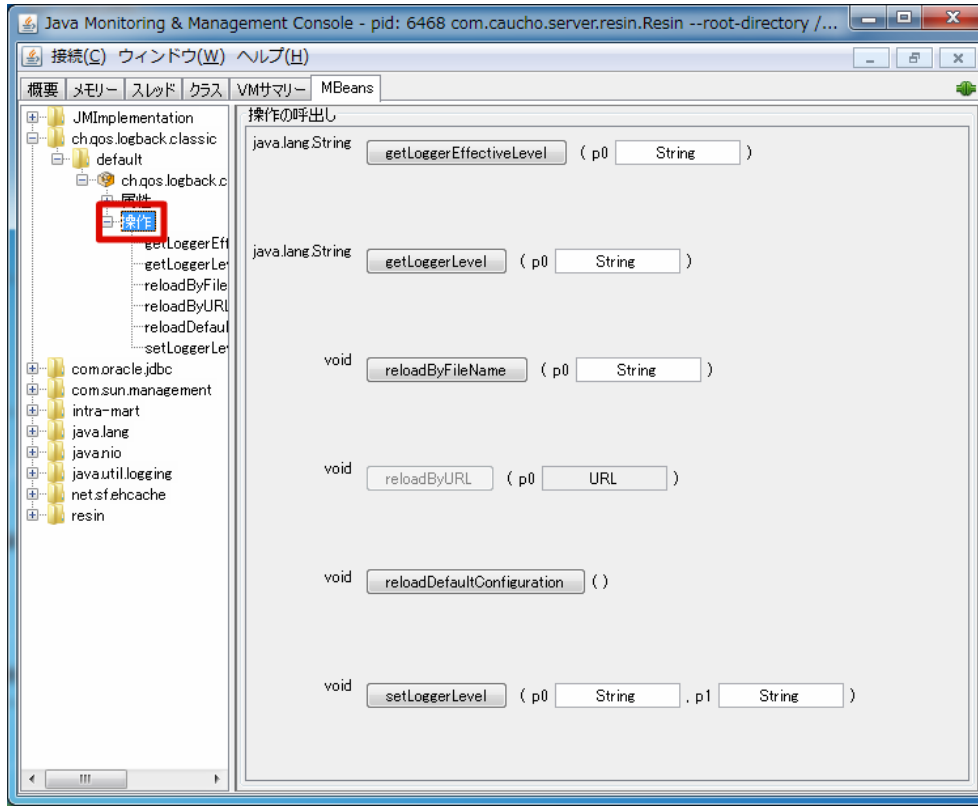

- 6. 以下の操作が行えます。
	- getLoggerEffectiveLevel

指定したロガー名を利用した場合に有効となるログレベルが取得できます。 第1引数にはロガー名を指定します。 ロガー名を持つロガーが存在しない場合は、ルートロガーのログレベルが取得できます。

getLoggerLevel

指定したロガー名を持つロガーに設定されているログレベルが取得できます。 第1引数にはロガー名を指定します。 ロガー名を持つロガーが存在しない場合は、nullが返却されます。

setLoggerLevel

指定したロガー名に対してログレベルを設定します。 第1引数にはロガー名を指定します。 第2引数にはログレベルを指定します。

## MDC[に格納されている値でログを分割する](#page-0-0)

MDCに格納されている値ごとにログファイルを分割する方法を紹介します。 [セキュリティログ](index.html#securitylog) をMDCキー security.id.usertype を利用して、一般ユーザ、システム管理者などのユーザ種別ごとに別々に出力するサンプルを作成します。

1. セキュリティログ設定ファイル(%CONTEXT\_PATH%/WEB-INF/conf/log/im\_logger\_security.xml)を以下のように変更します。

```
<!-- appender "SECURITY_FILE" の設定を省略しています。 -->
  <appender name="PER_USERTYPE" class="ch.qos.logback.classic.sift.SiftingAppender">
    <discriminator>
      <key>security.id.usertype</key>
      <defaultValue>unknown</defaultValue>
    </discriminator>
    <sift>
      <appender name="FILE-${security.id.usertype}" class="ch.qos.logback.core.FileAppender">
        <file>${im.log}/platform/security_per_usertype/${security.id.usertype}.log</file>
        <append>true</append>
        <encoder>
           <pattern>[%d{yyyy-MM-dd HH:mm:ss.SSS}] [%thread] %X{log.report.sequence} %-5level %logger{255} %X{log.id} -
%X{security.id.session} %X{security.id.account} %X{security.id.usertype} [%X{log.message.code}] %msg %X{request.id}%nopex%n</pattern>
         </encoder>
       </appender>
    </sift>
  </appender>
  <logger name="SECURITY_LOG" additivity="false">
    <level value="warn" />
    <appender-ref ref="STDOUT" />
    <appender-ref ref="SECURITY_FILE" />
    <appender-ref ref="PER_USERTYPE" />
  </logger>
</included>
```
2. アプリケーションを起動(再起動)します。

<span id="page-78-0"></span>**<included>**

3. 一般ユーザログイン画面 (http://<HOST>:<PORT>/<CONTEXT\_PATH>/login)にアクセスし、存在しない一般ユーザのユーザコード/パスワードを入力 しログインに失敗します。

```
コラム
ログインに失敗することでセキュリティログ(WARNレベル)を出力します。
```
4. システム管理者ログイン画面(http://<HOST>:<PORT>/<CONTEXT\_PATH>/system/login)にアクセスし、存在しないシステム管理者のユーザコード/ パスワードを入力しログインに失敗します。

コラム ログインに失敗することでセキュリティログ(WARNレベル)を出力します。

5. %CONTEXT\_PATH%/WEB-INF/log/security\_per\_usertype 直下に、user.log と administrator.log がそれぞれ出力されています。

```
コラム
一般ユーザでのセキュリティログが user.log に、システム管理者でのセキュリティログが administrator.log に出力されます。
```
## <span id="page-78-1"></span>[独自に作成したログの実装を利用する](#page-18-0)

アプリケーション開発者が独自のAppenderやEncoderを作成できます。 独自に作成したクラスが含まれるjarファイルを %CONTEXT\_PATH%/WEB-INF/lib 直下に配置することで利用できます。

### <span id="page-78-2"></span>[commons-logging,](#page-18-1) log4jの利用につい[て](#page-78-2)

commons-loggingライブラリ、および、log4jライブラリを利用したログ出力を行うアプリケーションも、プログラムを変更すること無くログ出力を行うことができ ます。

この場合各ライブラリは、[SLF4J](index.html#slf4j) を経由して、[Logback](index.html#logback) にてログを出力します。

intra-mart Accel Platform で利用しているSLF4Jのブリッジライブラリのバージョン情報は以下の通りです。

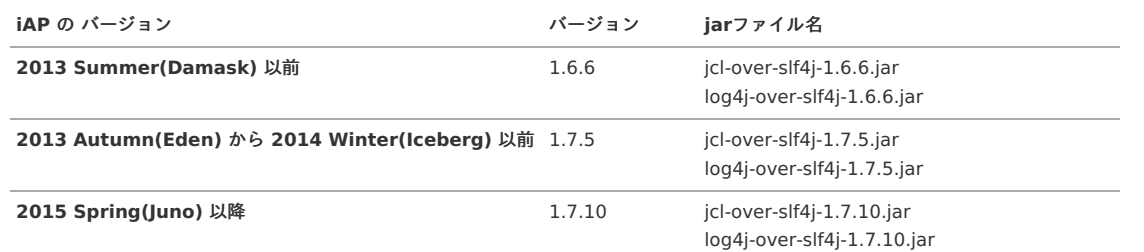

この方法でログを出力する場合、commons-logging、および、log4jのログ設定は、利用できません。それぞれの設定を intra-mart Accel Platform のログ設定ファ イルに移行する必要があります。

ログ設定ファイルの作成方法ついては「[ログ設定](index.html#logsettingforiap)」を参照してください。

#### <span id="page-79-0"></span>log4jdbc[を利用する場合](#page-20-0)

SQLログの出力は、パフォーマンスやデータ量など運用時の各種要件を考慮した上で、DBベンダー提供のツールやOSS等の各種ライブラリを利用してください。 ここでは、「[log4jdbc](https://code.google.com/archive/p/log4jdbc/)」を利用して intra-mart Accel Platform 上で発行しているSQLをログに出力する方法を紹介します。(log4jdbcに関するお問い合わせは log4jdbcのWebサイトで行ってください。) 以下はアプリケーションサーバ Resin での手順です。

1. 必要な資材を準備します。

■ log4jdbcの取得

<https://code.google.com/archive/p/log4jdbc/downloads> から log4jdbc4-\*.jar をダウンロードします。

■ laninoライブラリの取得

intra-mart Accel Platform では Job Scheduler Service が一定の間隔でジョブの監視を行うため、定期的にSQLを発行します。 このSQLがログへ出力されることを抑制するために「[EvaluatorFilter](index.html#evaluatorfilter)」と「[JaninoEventEvaluator](index.html#janinoeventevaluator)」を利用します。 <https://janino-compiler.github.io/janino/> から、janino-\*.jar と commons-compiler-\*.jar を取得します。

2. 資材を配置します。 %CONTEXT\_PATH%/WEB-INF/lib 直下に取得した log4jdbc4-\*.jar、janino-\*.jar、commons-compiler-\*.jar を配置します。

- 3. resin-web.xml を変更します。
	- %CONTEXT\_PATH%/WEB-INF/resin-web.xml のJDBCドライバの完全修飾クラス名、データベース接続先を変更します。

**PostareSQL** 

変更前

**<type>**org.postgresql.ds.PGConnectionPoolDataSource**</type> <url>**jdbc:postgresql://localhost:5432/dbname**</url>**

変更後

**<type>**net.sf.log4jdbc.DriverSpy**</type> <url>**jdbc:log4jdbc:postgresql://localhost:5432/dbname**</url>**

Oracle Database  $\alpha$ 

変更前

**<type>**oracle.jdbc.pool.OracleConnectionPoolDataSource**</type> <url>**jdbc:oracle:thin:@localhost:1521:orcl**</url>**

変更後

**<type>**net.sf.log4jdbc.DriverSpy**</type> <url>**jdbc:log4jdbc:oracle:thin:@localhost:1521:orcl**</url>**

Microsoft SQL Server ×.

変更前

**<type>**com.microsoft.sqlserver.jdbc.SQLServerConnectionPoolDataSource**</type> <url>**jdbc:sqlserver://localhost:1433;DatabaseName=databasename**</url>**

変更後

**<type>**net.sf.log4jdbc.DriverSpy**</type> <url>**jdbc:log4jdbc:sqlserver://localhost:1433;DatabaseName=databasename**</url>**

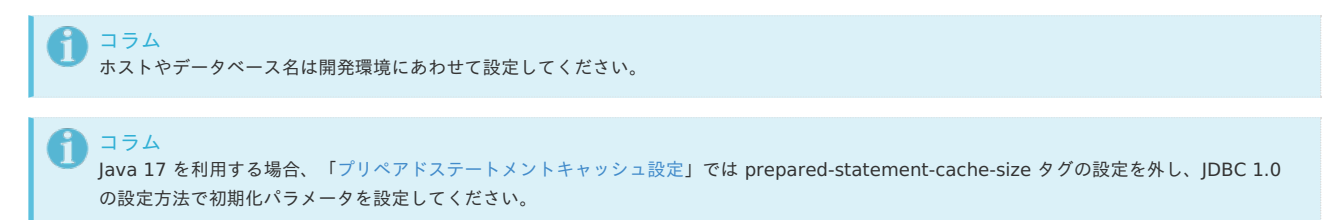

4. ログ設定ファイルを作成する %CONTEXT\_PATH%/WEB-INF/conf/log 直下に im\_logger\_log4jdbc.xml を作成し、内容を以下のようにします。

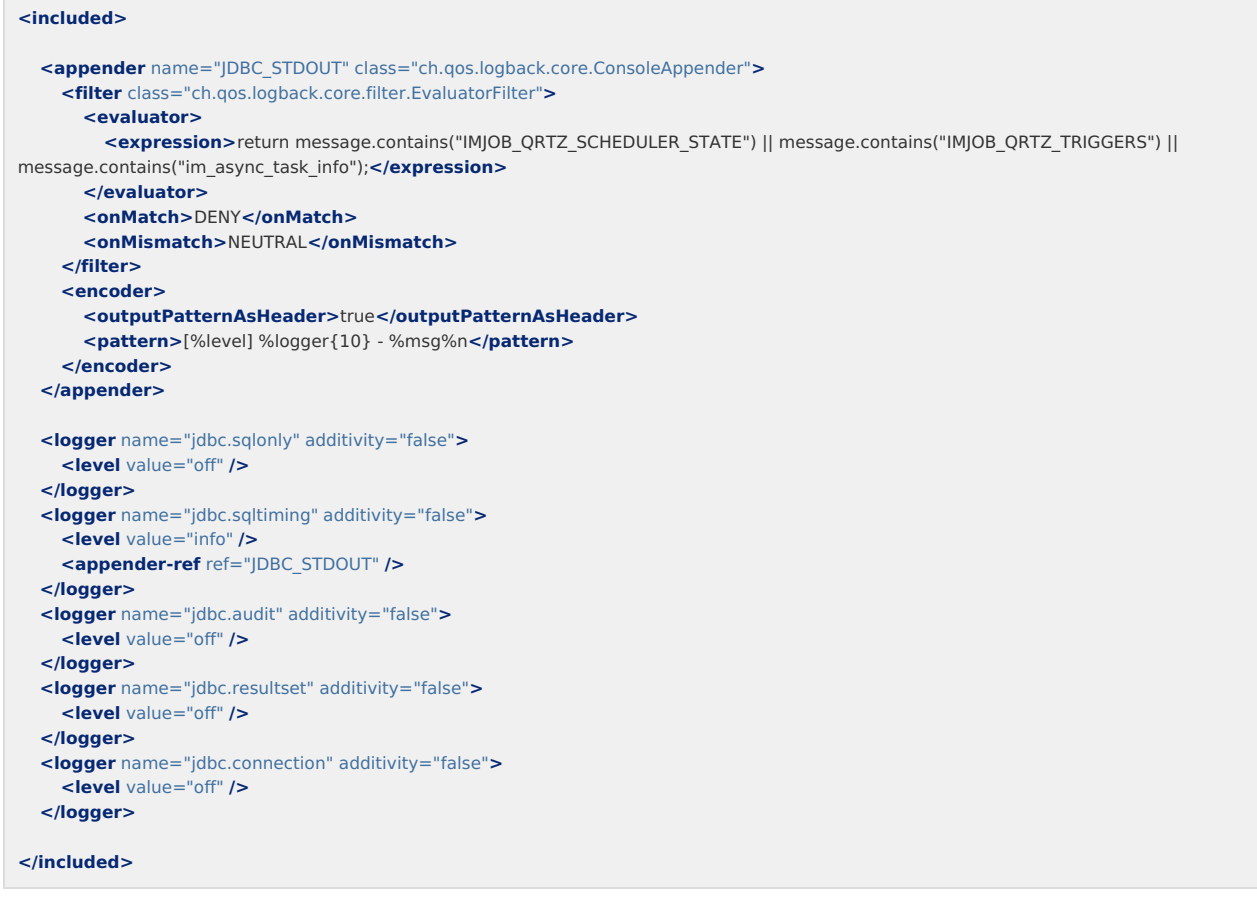

5. アプリケーションを起動(再起動)します。

```
1コラム
         Java 17 を利用する場合は、起動時のJVM引数に以下を追加してください。
         --add-opens=java.base/sun.util.calendar=ALL-UNNAMED
         --add-opens=java.base/java.time=ALL-UNNAMED
         --add-opens=java.base/java.time.zone=ALL-UNNAMED
         --add-opens=java.base/java.util.concurrent=ALL-UNNAMED
6. コンソール(標準出力)を確認します。
  SQLを利用する処理が動作するごとに以下のようなログが出力されます。
   [INFO] i.saltiming - select b.menu_group_id from ( SELECT menu_group_id FROM b_m_menu_group_cate_inclusion WHERE
   category IN ('im_sitemap_pc') ) a inner join b_m_menu_group_b b on a.menu_group_id = b.menu_group_id
```

```
\lim_{x \to a} inner join b m menu b c on b.menu id = c.menu id ORDER BY c.sort_number,b.menu_group_id
{executed in 43 msec}
[INFO] j.sqltiming - SELECT * FROM imaz_resource WHERE resource_id =
'd0b2358a8017b27c11bfacc2e7640f85b47d3f89aeacaaebe3d1c24ba92486be'
{executed in 0 msec}
[INFO] j.sqltiming - select a.resource_group_set_id, a.resource_group_id from imaz_resource_group a inner join imaz_resource_group_ath
b on a.resource_group_set_id = b.resource_group_set_id and a.resource_group_id = b.resource_group_id
where b.resource_id = 'd0b2358a8017b27c11bfacc2e7640f85b47d3f89aeacaaebe3d1c24ba92486be' order
by a.resource_group_set_id, a.resource_group_id
{executed in 2 msec}
[INFO] j.sqltiming - select a.resource_group_id, a.resource_group_set_id, c.resource_id, c.uri, c.resource_type
from imaz_resource_group a left join imaz_resource_group_ath b on a.resource_group_id = b.resource_group_id
left join imaz_resource c on b.resource_id = c.resource_id where a.resource_group_id =
'd0b2358a8017b27c11bfacc2e7640f85b47d3f89aeacaaebe3d1c24ba92486be'
order by a.resource_group_set_id, a.resource_group_id, c.resource_type, c.resource_id
{executed in 1 msec}
```
#### mirage[を利用する場合](#page-20-1)

mirageフレームワークモジュールの機能を使用することで、バインド変数値付きのSQLログをコンソールに出力できます。

1. %CONTEXT\_PATH%/WEB-INF/conf/log 直下の im\_logger\_mirage.xml を開きます。

2. SqlExecutor のログレベルを「debug」に変更します。

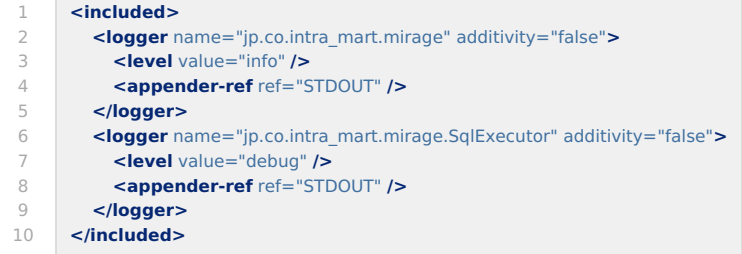

3. アプリケーションを起動(再起動)します。

# コラム

<span id="page-81-0"></span> $\sim$ 

このログは、mirageフレームワークを利用した機能からSQL発行を行った場合にのみ出力されます。 スクリプト開発モデルのTenantDatabaseオブジェクト、SharedDatabaseオブジェクト からの実行時などが該当します。

## ↑ コラム

開発環境での利用を想定しているため、インストール時にはSQLログ出力が行われないように設定されています。 必要に応じてログレベルを変更してください。